# **VIPA System SLIO CP 040**

**CP | 040-1BA00 | Manual** HB300 | CP | 040-1BA00 | GB | 15-17

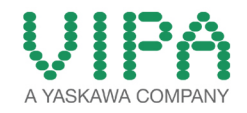

VIPA GmbH Ohmstr. 4 91074 Herzogenaurach Telephone: 09132-744-0 Fax: 09132-744-1864 Email: info@vipa.com Internet: www.vipa.com

## **Table of contents**

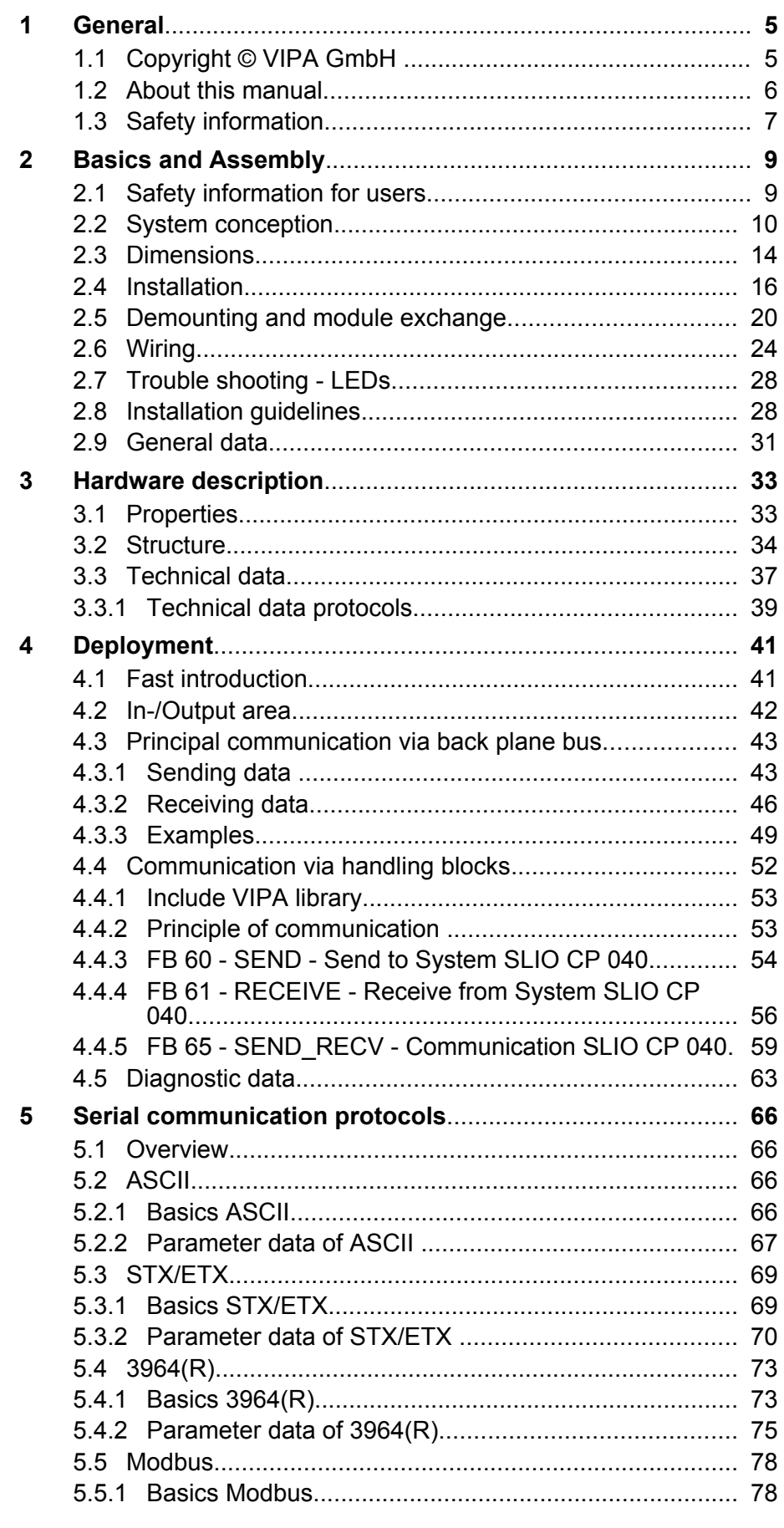

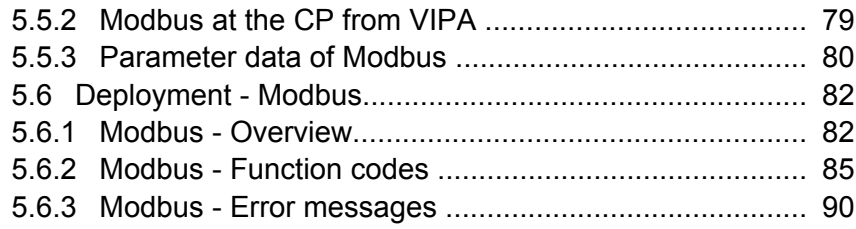

## <span id="page-4-0"></span>**1 General**

#### **1.1 Copyright** © **VIPA GmbH**

#### This document contains proprietary information of VIPA and is not to be disclosed or used except in accordance with applicable agreements. This material is protected by the copyright laws. It may not be reproduced, distributed, or altered in any fashion by any entity (either internal or external to VIPA), except in accordance with applicable agreements, contracts or licensing, without the express written consent of VIPA and the business management owner of the material. For permission to reproduce or distribute, please contact: VIPA, Gesellschaft für Visualisierung und Prozessautomatisierung mbH Ohmstraße 4, D-91074 Herzogenaurach, Germany Tel.: +49 9132 744 -0 Fax.: +49 9132 744-1864 EMail: info@vipa.de http://www.vipa.com *Every effort has been made to ensure that the information contained in this document was complete and accurate at the time of publishing. Nevertheless, the authors retain the right to modify the information. This customer document describes all the hardware units and functions known at the present time. Descriptions may be included for units which are not present at the customer site. The exact scope of delivery is described in the respective purchase contract.* Hereby, VIPA GmbH declares that the products and systems are in compliance with the essential requirements and other relevant provisions. Conformity is indicated by the CE marking affixed to the product. For more information regarding CE marking and Declaration of Conformity (DoC), please contact your local VIPA customer service organization. **All Rights Reserved CE Conformity Declaration** *Conformity Information*

<span id="page-5-0"></span>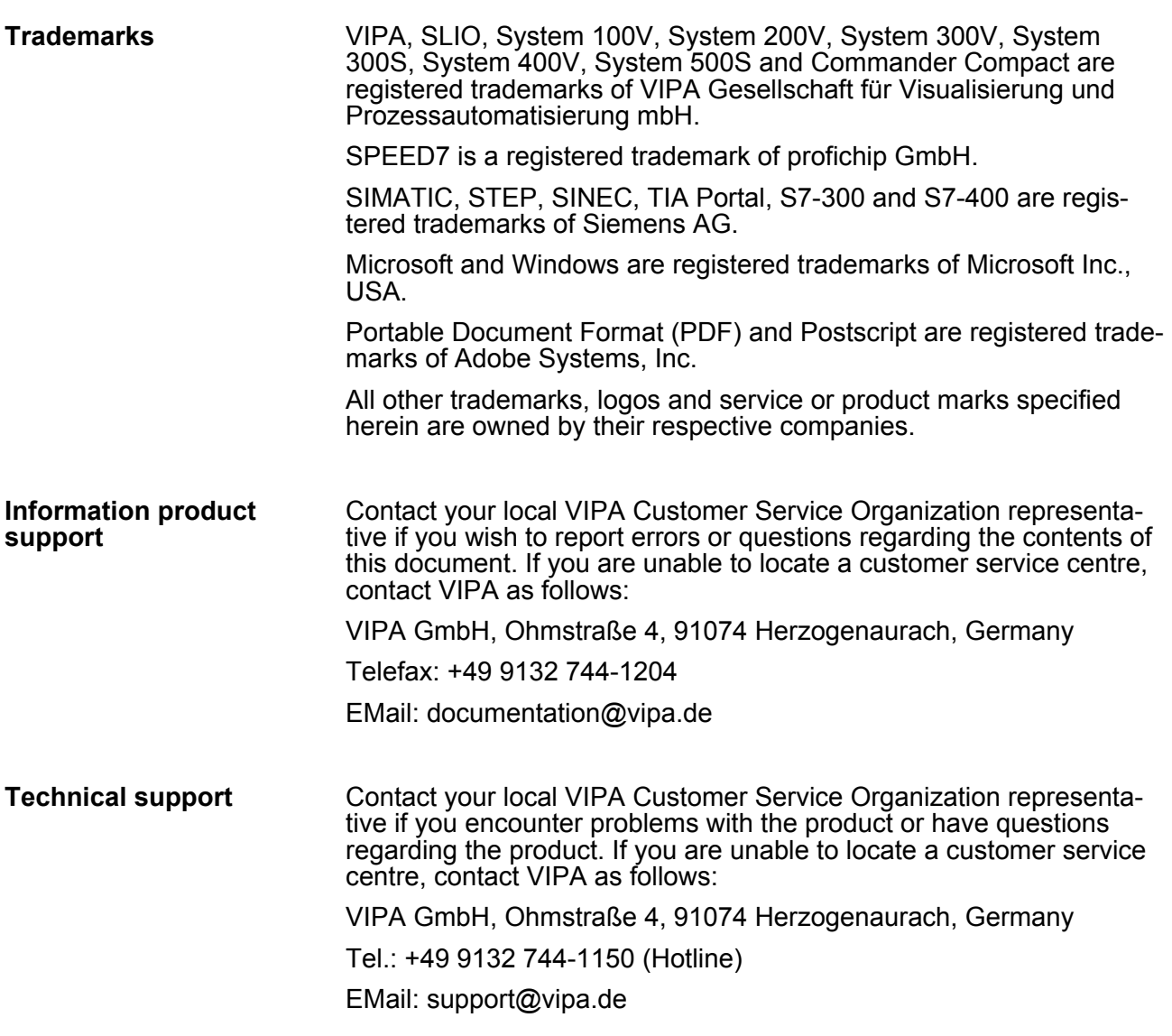

#### **1.2 About this manual**

This manual describes the CP 040-1BA00 of the System SLIO from VIPA. It contains a description of the construction, project implementation and usage. **Objective and contents**

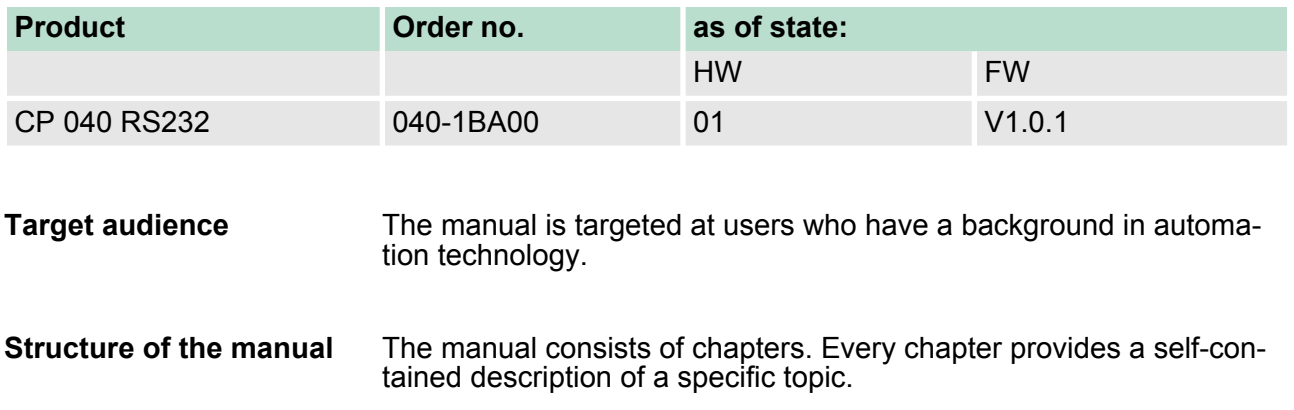

<span id="page-6-0"></span>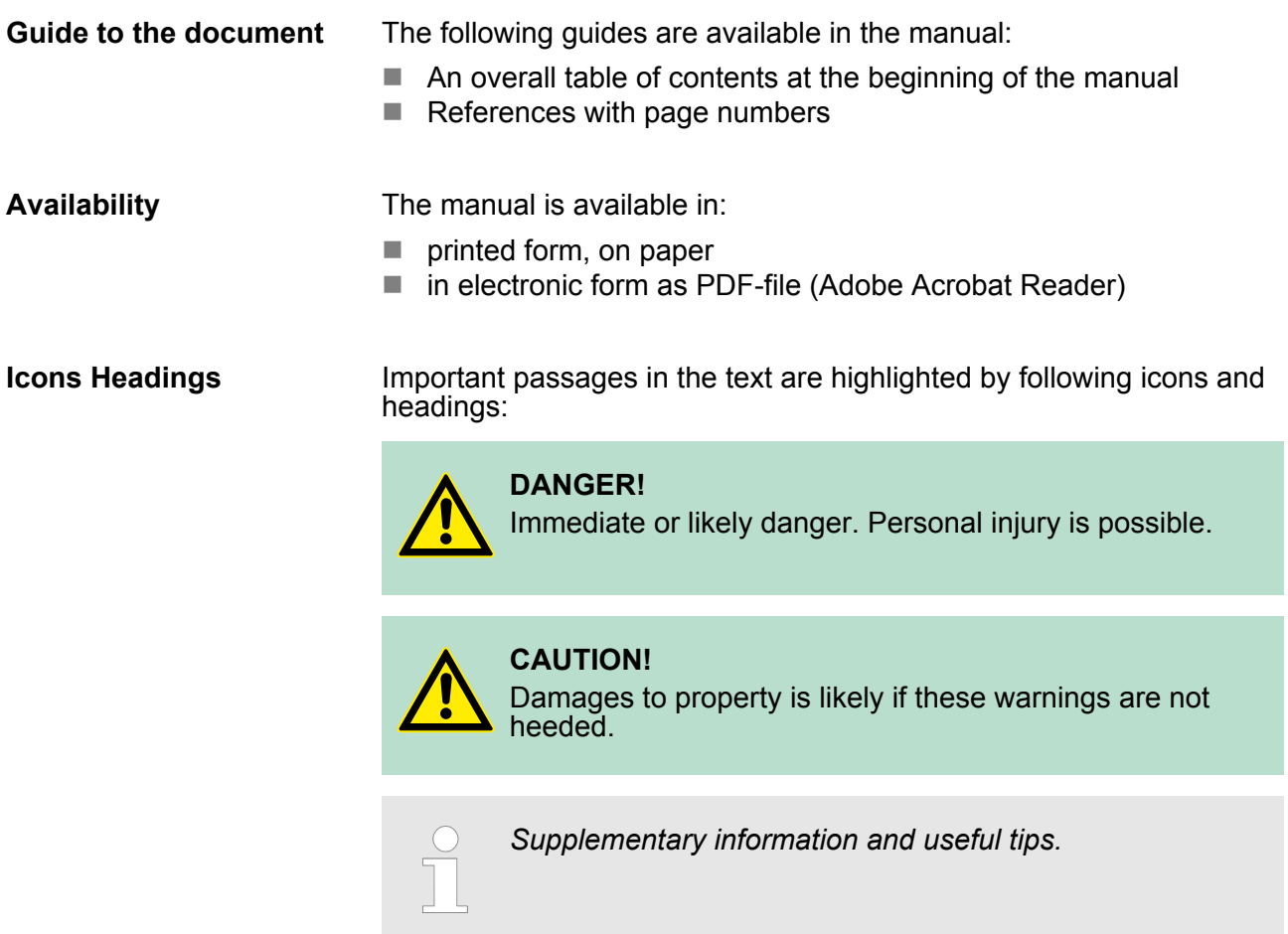

#### **1.3 Safety information**

**Applications conforming with specifications**

The system is constructed and produced for:

- communication and process control
- $\blacksquare$  industrial applications
- $\blacksquare$  operation within the environmental conditions specified in the technical data
- $\blacksquare$  installation into a cubicle

## **DANGER!**

This device is not certified for applications in

– in explosive environments (EX-zone)

**Documentation**

- The manual must be available to all personnel in the
- $\blacksquare$  project design department
- $\blacksquare$  installation department
- $\Box$  commissioning
- $\blacksquare$  operation

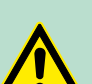

#### **CAUTION!**

**The following conditions must be met before using or commissioning the components described in this manual:**

- Hardware modifications to the process control system should only be carried out when the system has been disconnected from power!
- Installation and hardware modifications only by properly trained personnel.
- The national rules and regulations of the respective country must be satisfied (installation, safety, EMC ...)

**Disposal National rules and regulations apply to the disposal of the unit!**

## <span id="page-8-0"></span>**2 Basics and Assembly**

#### **2.1 Safety information for users**

**Handling of electrostatic sensitive modules** VIPA modules make use of highly integrated components in MOS-Technology. These components are extremely sensitive to over-voltages that can occur during electrostatic discharges. The following symbol is attached to modules that can be destroyed by electrostatic discharges.

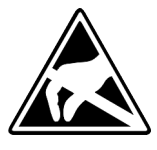

The Symbol is located on the module, the module rack or on packing material and it indicates the presence of electrostatic sensitive equipment. It is possible that electrostatic sensitive equipment is destroyed by energies and voltages that are far less than the human threshold of perception. These voltages can occur where persons do not discharge themselves before handling electrostatic sensitive modules and they can damage components thereby, causing the module to become inoperable or unusable. Modules that have been damaged by electrostatic discharges can fail after a temperature change, mechanical shock or changes in the electrical load. Only the consequent implementation of protection devices and meticulous attention to the applicable rules and regulations for handling the respective equipment can prevent failures of electrostatic sensitive modules.

**Shipping of modules**

Modules must be shipped in the original packing material.

**Measurements and alterations on electrostatic sensitive modules** When you are conducting measurements on electrostatic sensitive modules you should take the following precautions:

- $\blacksquare$  Floating instruments must be discharged before use.
- $\blacksquare$  Instruments must be grounded.

Modifying electrostatic sensitive modules you should only use soldering irons with grounded tips.

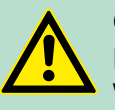

**CAUTION!**

Personnel and instruments should be grounded when working on electrostatic sensitive modules.

<span id="page-9-0"></span>System conception

#### **2.2 System conception**

#### **Overview**

System SLIO is a modular automation system for assembly on a 35mm mounting rail. By means of the peripheral modules with 2, 4 or 8 channels this system may properly be adapted matching to your automation tasks. The wiring complexity is low, because the supply of the DC 24V power section is integrated to the backplane bus and defective modules may be replaced with standing wiring. By deployment of the power modules in contrasting colours within the system, further isolated areas may be defined for the DC 24V power section supply, respectively the electronic power supply may be extended with 2A.

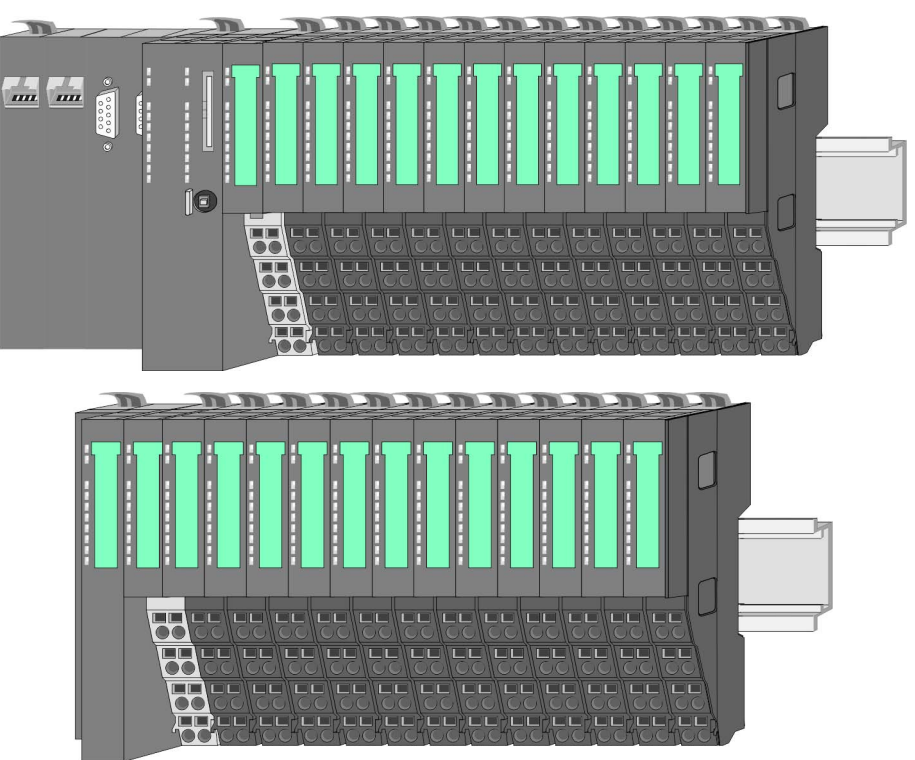

#### *Components*

- CPU (head module)
- $\blacksquare$  Bus coupler (head module)
- $\blacksquare$  Periphery modules
- **Power modules**
- **n** Accessories

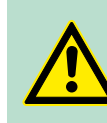

#### **CAUTION!**

Only modules of VIPA may be combined. A mixed operation with third-party modules is not allowed!

#### **CPU**

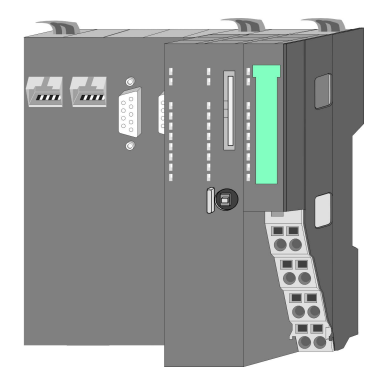

With a CPU, CPU electronic and power module are integrated to one casing. As head module via the integrated power module for power supply the CPU electronic is supplied as well as the electronic of the connected periphery modules. The DC 24 power section supply for the linked periphery modules is established via a further connection at the power module. By installing of up to 64 periphery modules at the CPU, these are electrically connected, this means these are assigned to the backplane bus, the electronic modules are power supplied and each periphery module is connected to the DC 24V power section supply.

# **CAUTION!**

CPU part and power module of a CPU may not be separated! Here you may only exchange the electronic module!

#### **Bus coupler**

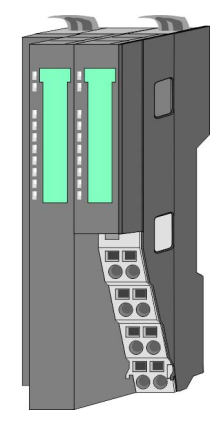

With a bus coupler bus interface and power module are integrated to one casing. With the bus interface you get access to a subordinated bus system. As head module via the integrated power module for power supply the bus interface is supplied as well as the electronic of the connected periphery modules. The DC 24 power section supply for the linked periphery modules is established via a further connection at the power module. By installing of up to 64 periphery modules at the bus coupler, these are electrically connected, this means these are assigned to the backplane bus, the electronic modules are power supplied and each periphery module is connected to the DC 24V power section supply.

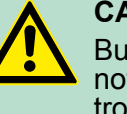

#### **CAUTION!**

Bus interface and power module of the bus coupler may not be separated! Here you may only exchange the electronic module!

#### **Periphery modules**

Each periphery module consists of a *terminal* and an *electronic module*.

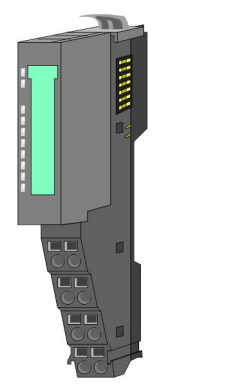

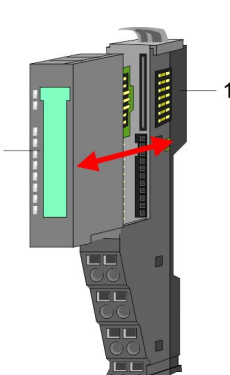

- 1 Terminal module<br>2 Electronic module
- Electronic module

System conception

#### *Terminal module*

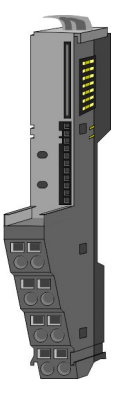

The *terminal module* serves to carry the electronic module, contains the backplane bus with power supply for the electronic, the DC 24V power section supply and the staircase-shaped terminal for wiring. Additionally the terminal module has a locking system for fixing at a mounting rail. By means of this locking system your SLIO system may be assembled outside of your switchgear cabinet to be later mounted there as whole system.

#### *Electronic module*

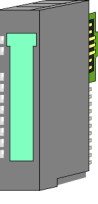

The functionality of a SLIO periphery module is defined by the *electronic module*, which is mounted to the terminal module by a safe sliding mechanism. With an error the defective module may be exchanged for a functional module with standing installation.

At the front side there are LEDs for status indication. For simple wiring each module shows a corresponding connection diagram at the front and at the side.

#### **Power module**

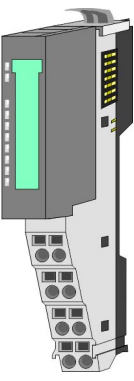

In the System SLIO the power supply is established by power modules. These are either integrated to the head module or may be installed between the periphery modules. Depending on the power module isolated areas of the DC 24V power section supply may be defined respectively the electronic power supply may be extended with 2A. For better recognition the colour of the power modules are contrasting to the periphery modules.

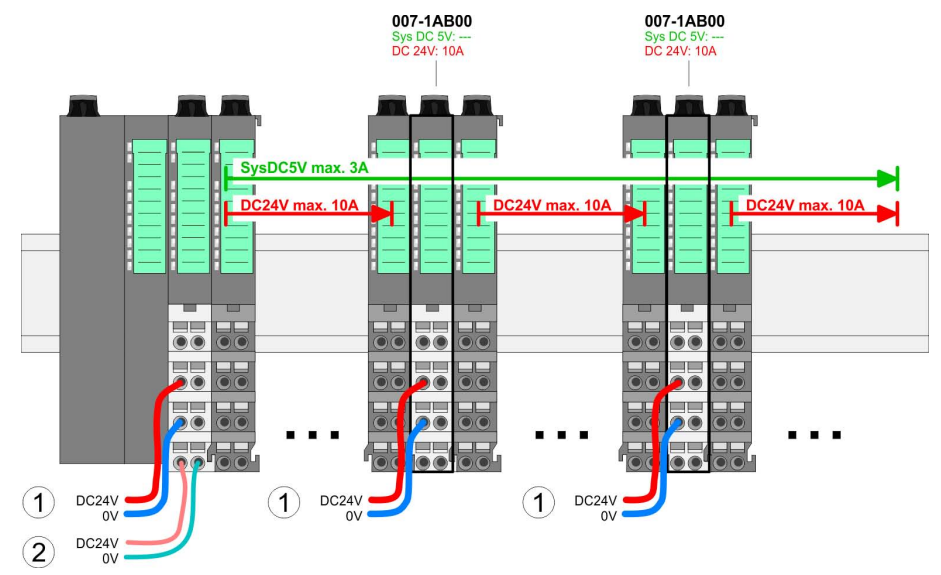

System conception

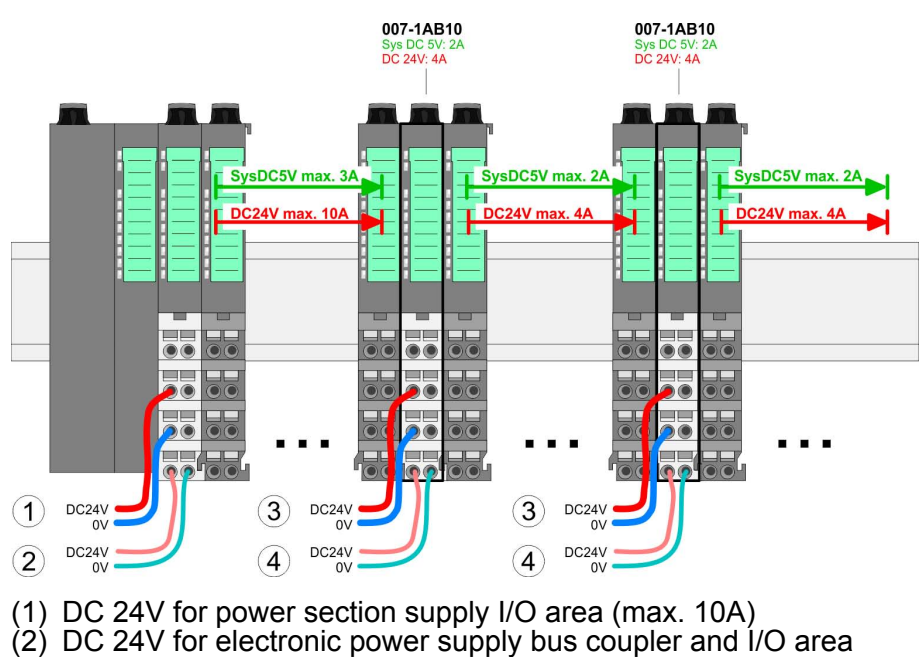

(3) DC 24V for power section supply I/O area (max. 4A)

(4) DC 24V for electronic power supply I/O area

#### **Accessories**

#### *Shield bus carrier*

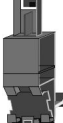

The shield bus carrier (order no. 000-0AB00) serves to carry the shield bus (10mm x 3mm) to connect cable shields. Shield bus carriers, shield bus and shield fixings are not in the scope of delivery. They are only available as accessories. The shield bus carrier is mounted underneath the terminal of the terminal module. With a flat mounting rail for adaption to a flat mounting rail you may remove the spacer of the shield bus carrier.

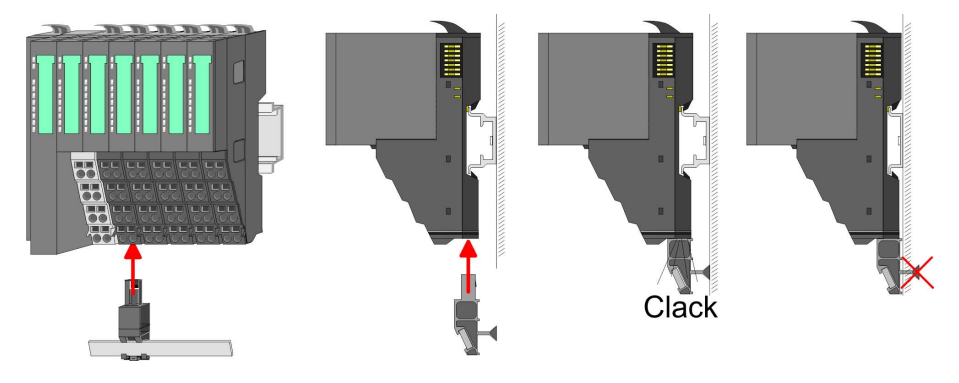

<span id="page-13-0"></span>Dimensions

#### *Bus cover*

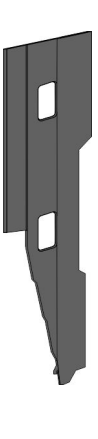

With each bus coupler, to protect the backplane bus connectors, there is a mounted bus cover in the scope of delivery. You have to remove the bus cover of the bus coupler before mounting a SLIO module. For the protection of the backplane bus connector you always have to mount the bus cover at the last module of your system again.

The bus cover has the order no. 000-0AA00.

*Coding pins*

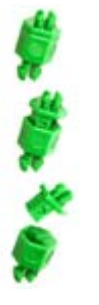

There is the possibility to fix the assignment of electronic and terminal module. Here coding pins (order number 000-0AC00) from VIPA can be used. The coding pin consists of a coding jack and a coding plug. By combining electronic and terminal module with coding pin, the coding jack remains in the electronic module and the coding plug in the terminal module. This ensures that after replacing the electronics module just another electronic module can be plugged with the same encoding.

### **2.3 Dimensions Dimensions CPU**

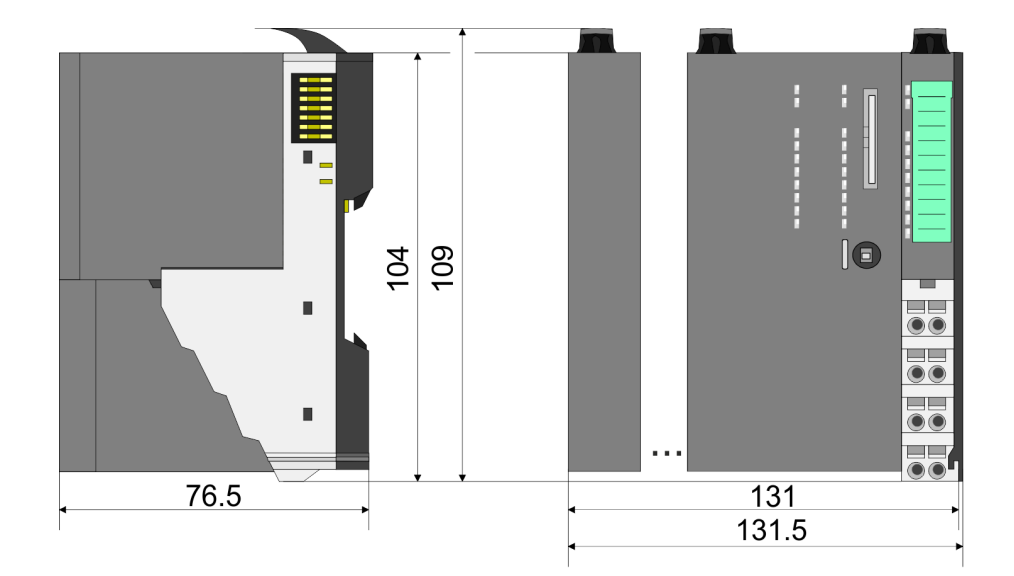

**Dimensions** 

#### **Dimensions bus coupler**

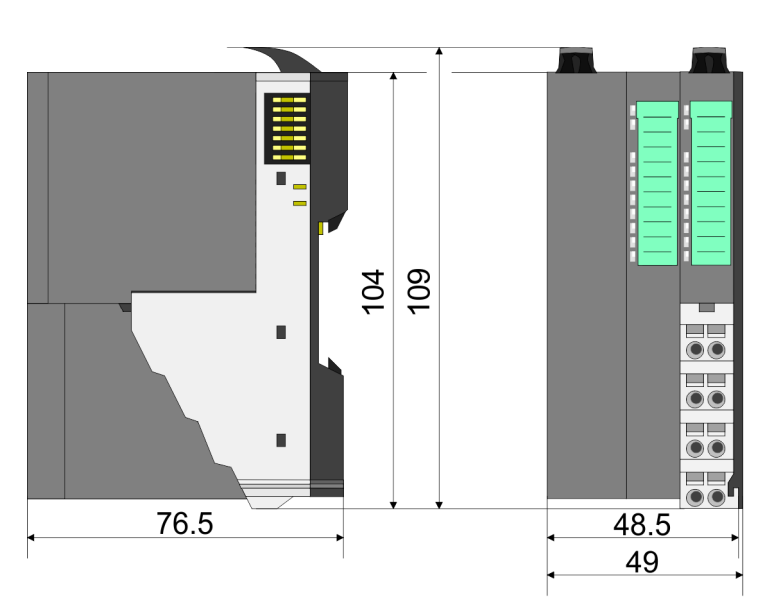

#### **Dimensions periphery module**

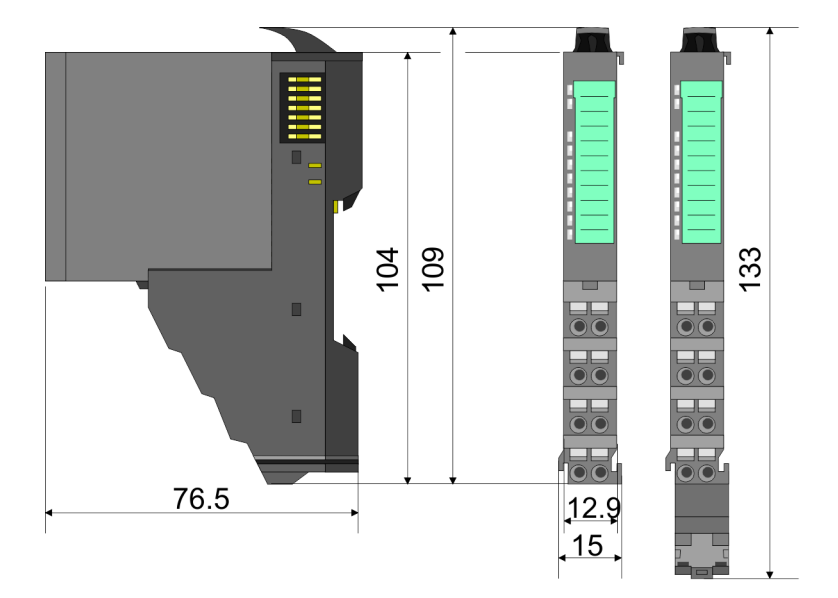

#### **Dimensions electronic module**

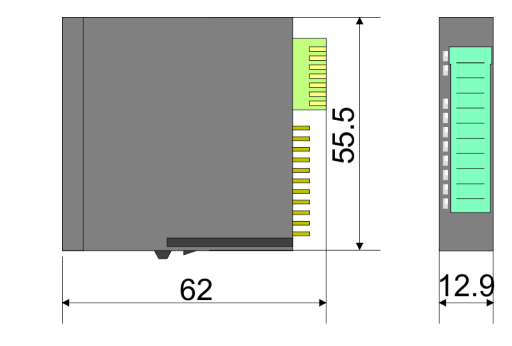

Dimensions in mm

## <span id="page-15-0"></span>**2.4 Installation**

#### **Functional principle**

There is a locking lever at the top side of the terminal module. For mounting and demounting this locking lever is to be turned upwards until this engages audible. Now the module may be pulled forward. For mounting plug the module to the module installed before and push the module to the mounting rail guided by the strips at the upper and lower side of the module. The module is fixed to the mounting rail by pushing downward the locking lever. The modules may either separately be mounted to the mounting rail or as block. Here is to be considered that each locking lever is opened.

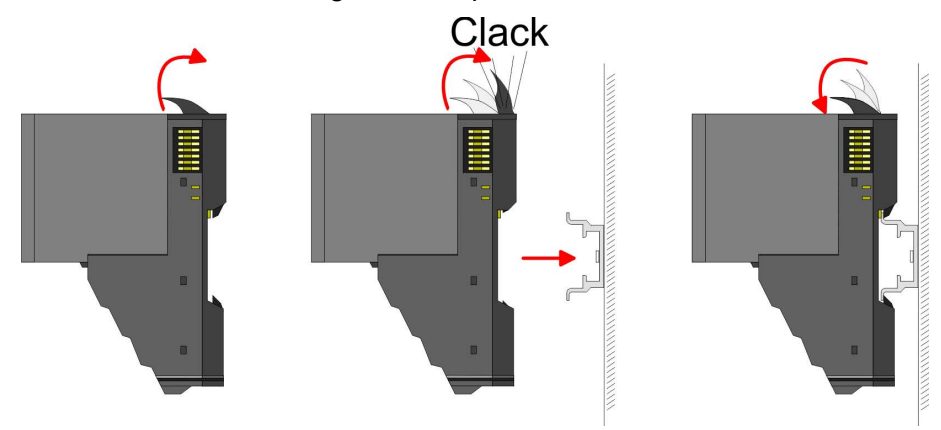

For the exchange of a electronic module, the electronic module may be pulled forward after pressing the unlocking lever at the lower side of the module. For installation plug the electronic module guided by the strips at the lower side until this engages audible to the terminal module.

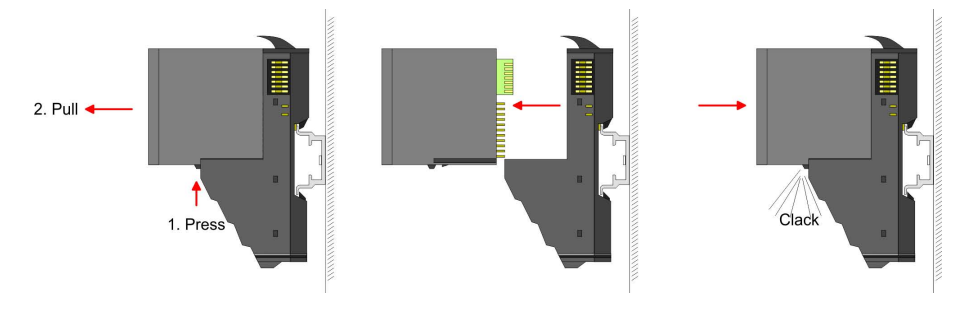

**Coding**

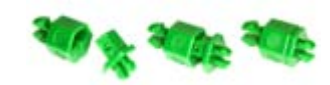

There is the possibility to fix the assignment of electronic and terminal module. Here coding pins (order number 000-0AC00) from VIPA can be used. The coding pin consists of a coding jack and a coding plug. By combining electronic and terminal module with coding pin, the coding jack remains in the electronic module and the coding plug in the terminal module. This ensures that after replacing the electronics module just another electronic module can be plugged with the same encoding.

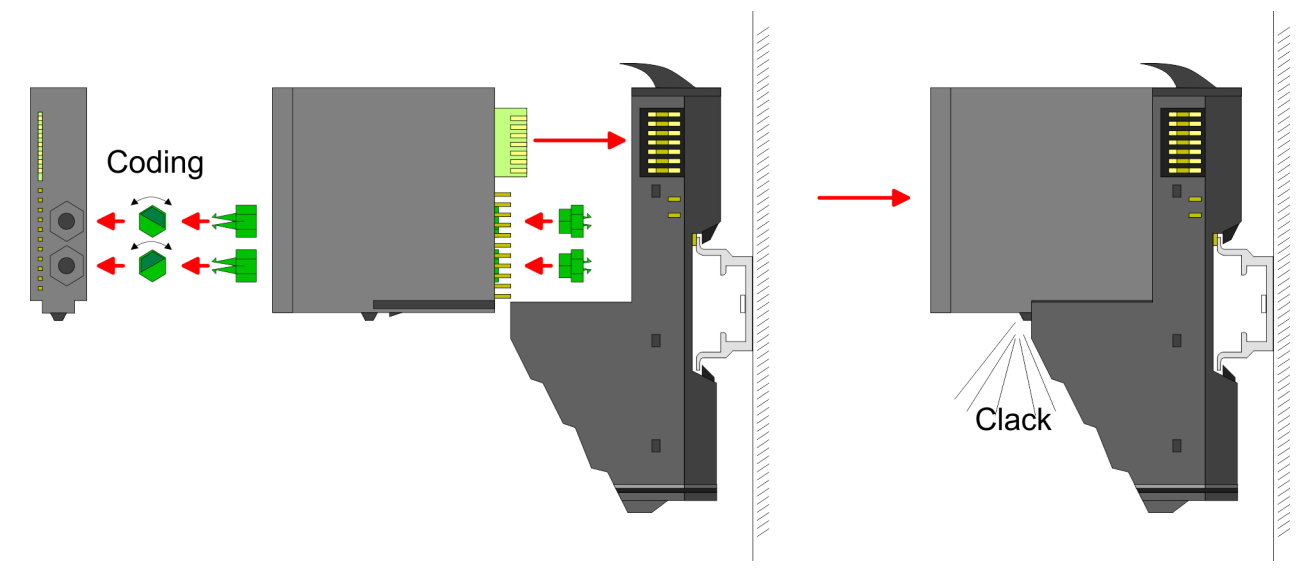

Each electronic module has on its back 2 coding sockets for coding jacks. Due to the characteristics, with the coding jack 6 different positions can be plugged, each. Thus there are 36 possible combinations for coding with the use of both coding sockets.

- **1.** Plug, according to your coding, 2 coding jacks in the coding sockets of your electronic module until they lock.
- **2.** Now plug the according coding plugs into the coding jacks.
- **3.** To fix the coding put both the electronic and terminal module together until they lock.

#### **CAUTION!**

Please consider that when replacing an already coded electronic module, this is always be replaced by an electronic module with the same coding.

Even with an existing coding on the terminal module, you can plug an electronic module without coding. The user is responsible for the correct usage of the coding pins. VIPA assumes no liability for incorrectly attached electronic modules or for damages which arise due to incorrect coding!

#### **Mounting Proceeding**

The modules were directly be mounted to the mounting rail and so connected to the backplane bus and the power supply for the electronic and power section. Up to 64 modules may be mounted. Please consider here that the sum current of the electronic power supply does not exceed the maximum value of 3A. By means of the power module 007-1AB10 the current of the electronic power supply may be expanded with 2A. Ä *[Chapter 2.6 'Wiring' on page 24](#page-23-0)*

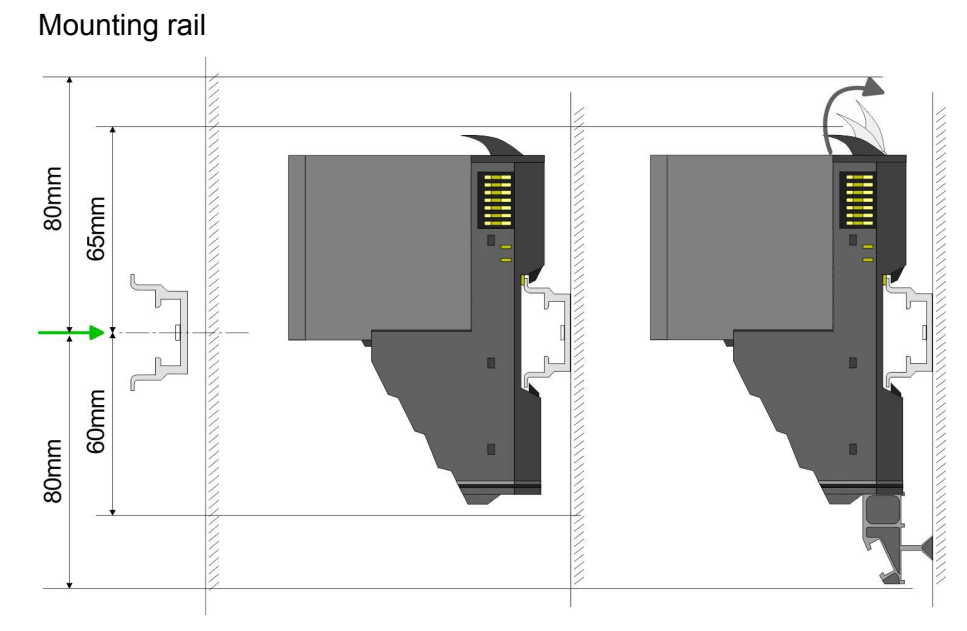

Mount the mounting rail! Please consider that a clearance from  $\mathbf{r}$ the middle of the mounting rail of at least 80mm above and 60mm below, respectively 80mm by deployment of shield bus carriers, exist.

Mounting Head module (e.g. bus coupler)

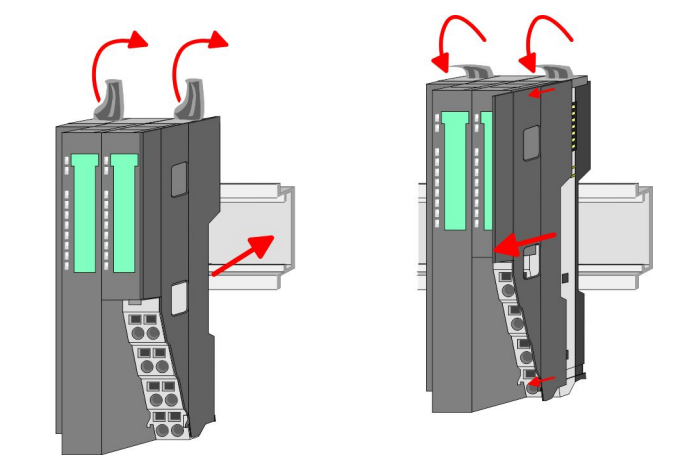

- **1.** Start at the left side with the head module (e.g. bus coupler). For this turn both locking lever upwards, put the head module to the mounting rail and turn both locking lever downward.
- **2.** Before mounting the periphery modules you have to remove the bus cover at the right side of the Head module by pulling it forward. Keep the cover for later mounting.

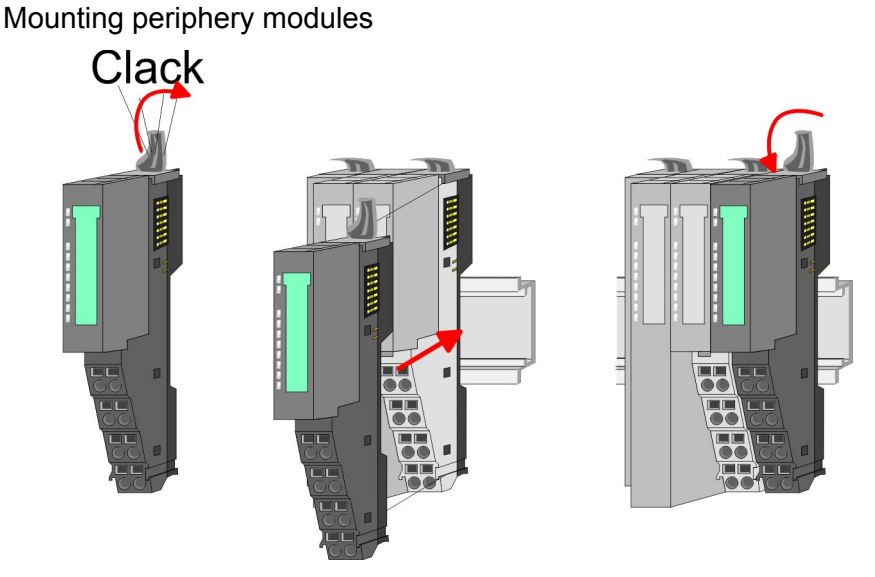

Mount the periphery modules you want.

#### Mounting the bus cover

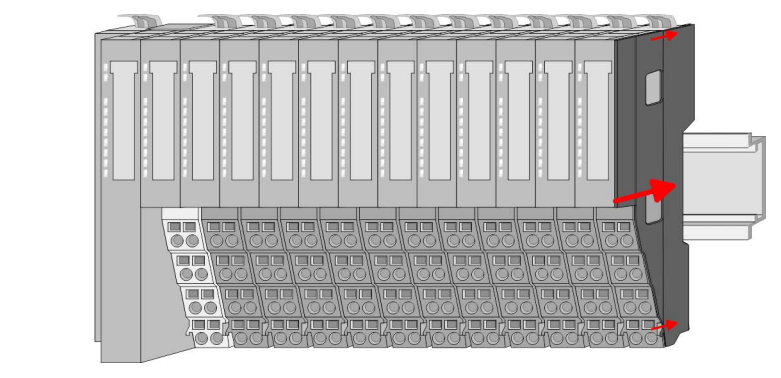

After mounting the whole system, to protect the backplane bus connectors at the last module you have to mount the bus cover, now.

#### Mounting the bus cover at a clamp module

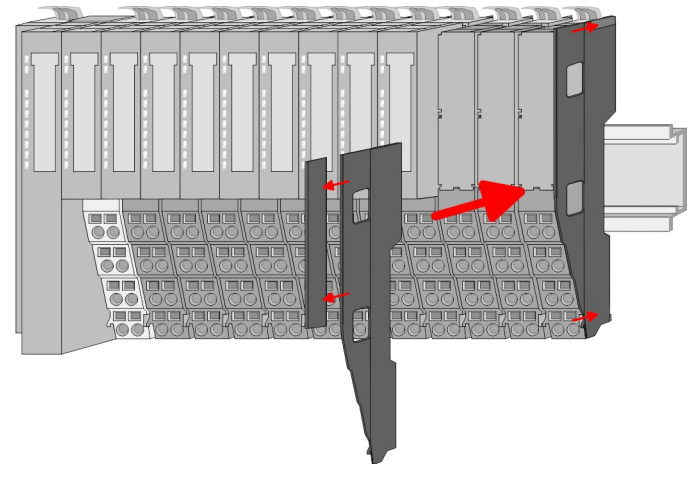

If the last module is a clamp module, for adaptation the upper part of the bus cover is to be removed

**Proceeding**

<span id="page-19-0"></span>Demounting and module exchange

Mounting shield bus carrier

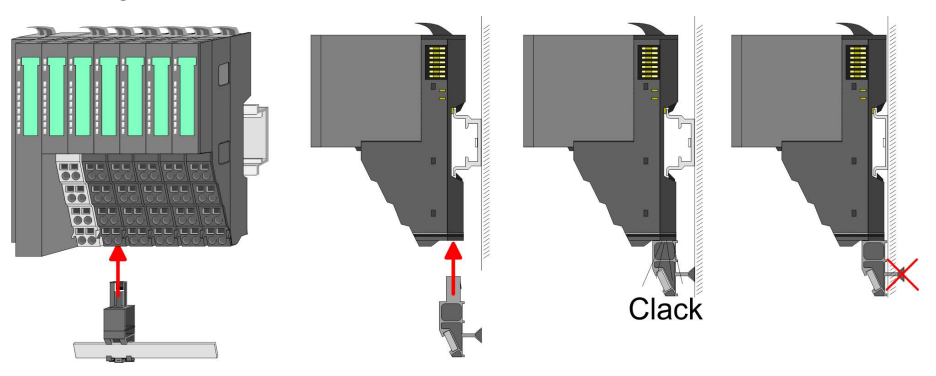

The shield bus carrier (available as accessory) serves to carry Ď. the shield bus to connect cable shields. The shield bus carrier is mounted underneath the terminal of the terminal module. With a flat mounting rail for adaption to a flat mounting rail you may remove the spacer of the shield bus carrier.

#### **2.5 Demounting and module exchange**

With demounting and exchange of a module, head module (e.g. bus coupler) or a group of modules for mounting reasons you have always to remove the electronic module of the just mounted right module. After the mounting it may be plugged again.

#### Exchange of an electronic module

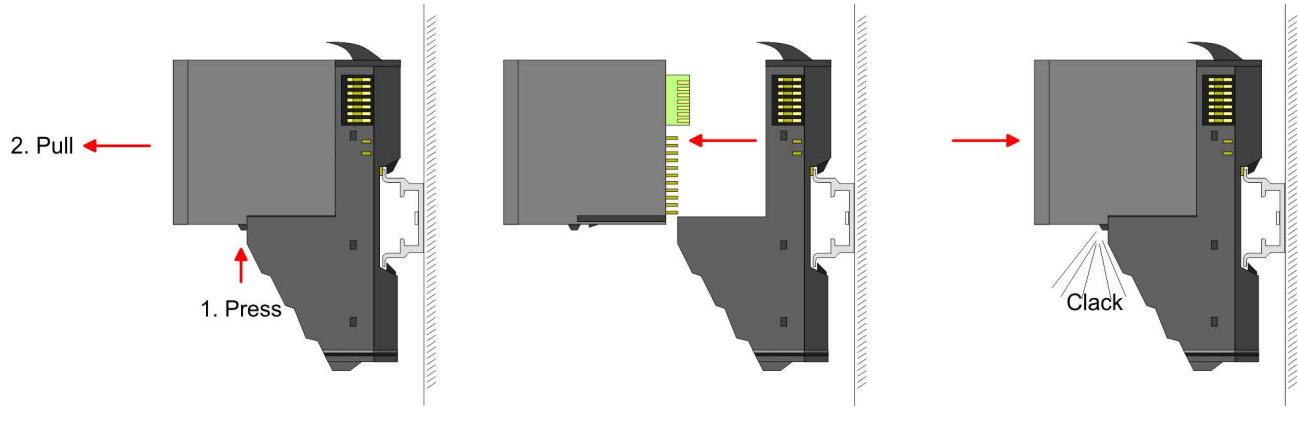

- **1.** For the exchange of an electronic module, the electronic module may be pulled forward after pressing the unlocking lever at the lower side of the module.
- **2.** For installation plug the electronic module guided by the strips at the lower side until this engages audible to the terminal module.

#### Exchange of a module

**1.** Remove if exists the wiring.  $\&$  [Chapter 2.6 'Wiring' on page 24](#page-23-0).

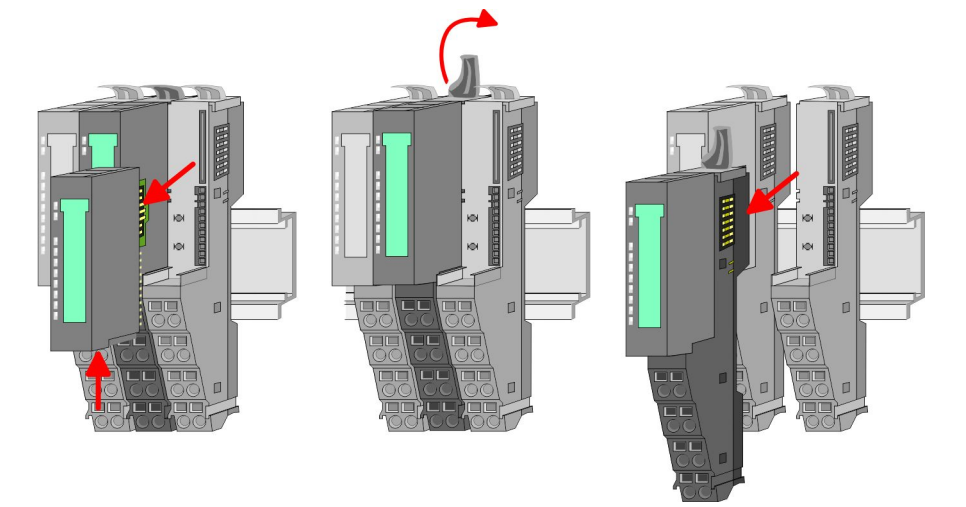

- **2. ▶ Press the unlocking lever at the lower side of the just mounted** right module and pull it forward.
- **3.** Turn the locking lever of the module to be exchanged upwards.
- **4.** Pull the module forward.

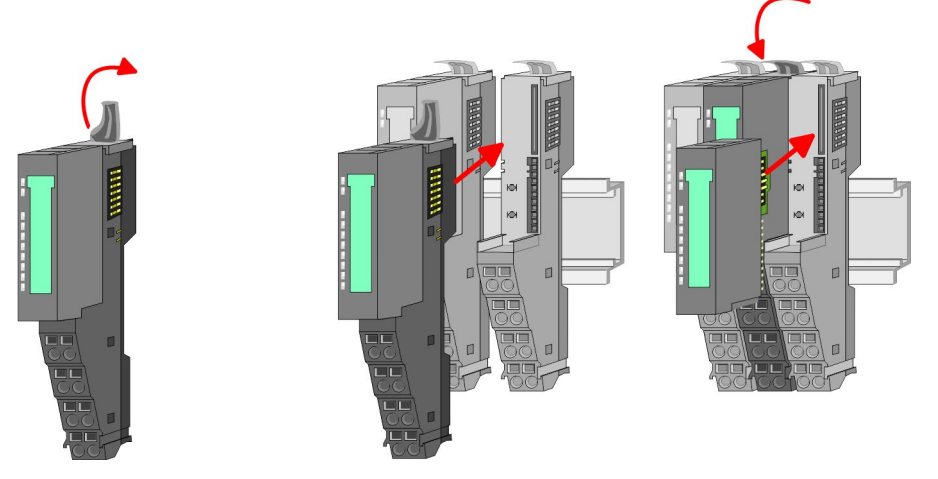

- **5.** For mounting turn the locking lever of the module to be mounted upwards.
- **6.** To mount the module put it to the gap between the both modules and push it, guided by the stripes at both sides, to the mounting rail.
- **7.** Turn the locking lever downward again.
- **8.** Plug again the electronic module, which you have removed before.

Exchange of a head module (e.g. bus coupler)

**CAUTION!** Bus interface and power module of a head module may not be separated!

Here you may only exchange the electronic module!

**1.** Remove if exists the wiring of the head module.  $\&$  [Chapter 2.6](#page-23-0) *['Wiring' on page 24](#page-23-0)*.

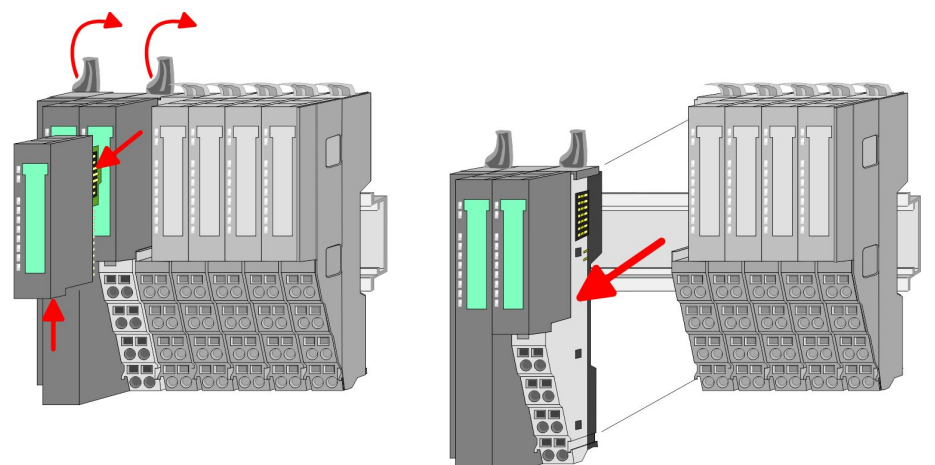

- **2.** Press the unlocking lever at the lower side of the just mounted right module and pull it forward.
- **3.** Turn all the locking lever of the head module to be exchanged upwards.
- **4.** Pull the head module forward.

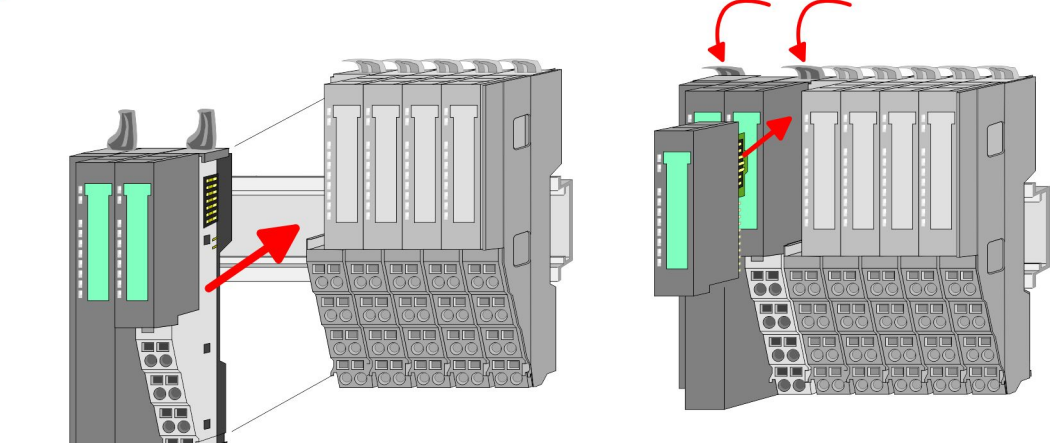

- **5.** For mounting turn all the locking lever of the head module to be mounted upwards.
- **6.** To mount the head module put it to the left module and push it, guided by the stripes, to the mounting rail.
- **7.** Turn all the locking lever downward again.
- **8.** Plug again the electronic module, which you have removed before.

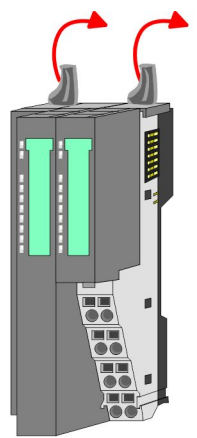

Exchange of a module group

**1.** ▶ Remove if exists the wiring of the module group. ♦ [Chapter 2.6](#page-23-0) *['Wiring' on page 24](#page-23-0)*.

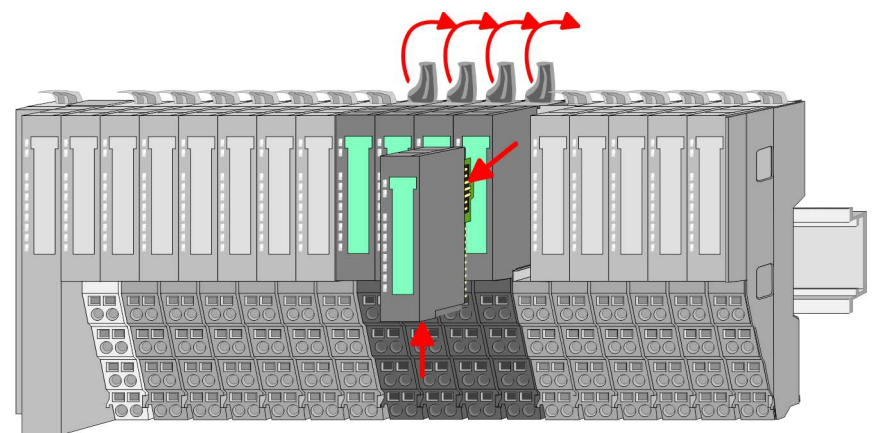

**2.** Press the unlocking lever at the lower side of the just mounted right module of the module group and pull it forward.

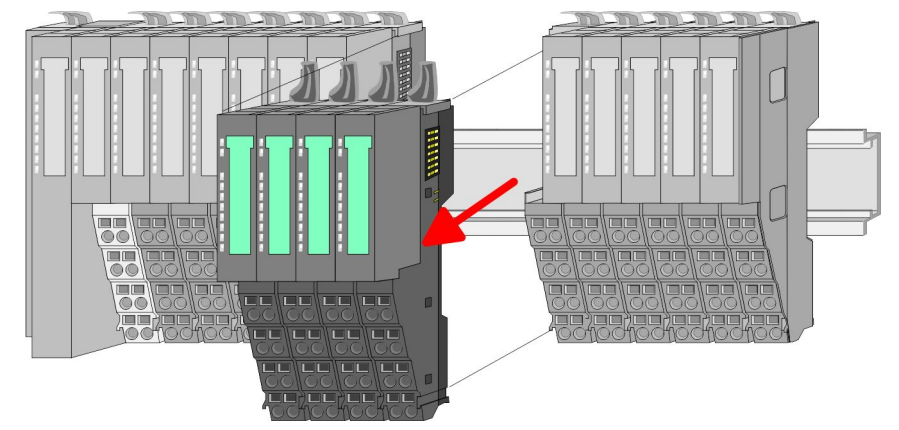

- **3.** Turn all the locking lever of the module group to be exchanged upwards.
- **4.** Pull the module group forward.

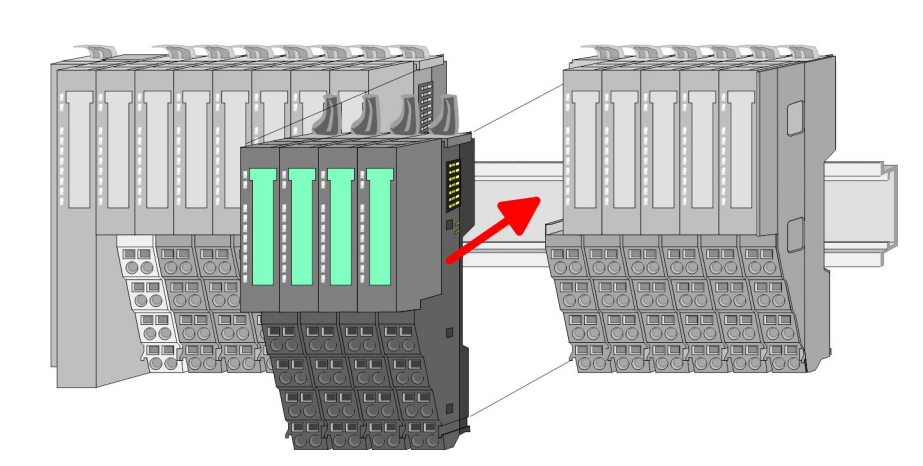

- **5.** For mounting turn all the locking lever of the module group to be mounted upwards.
- **6.** To mount the module group put it to the gap between the both modules and push it, guided by the stripes at both sides, to the mounting rail.

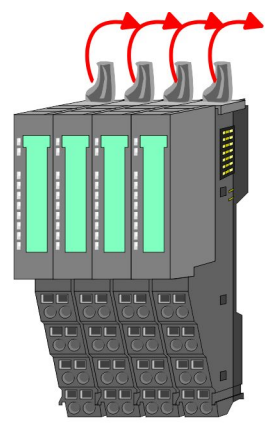

<span id="page-23-0"></span>Wiring

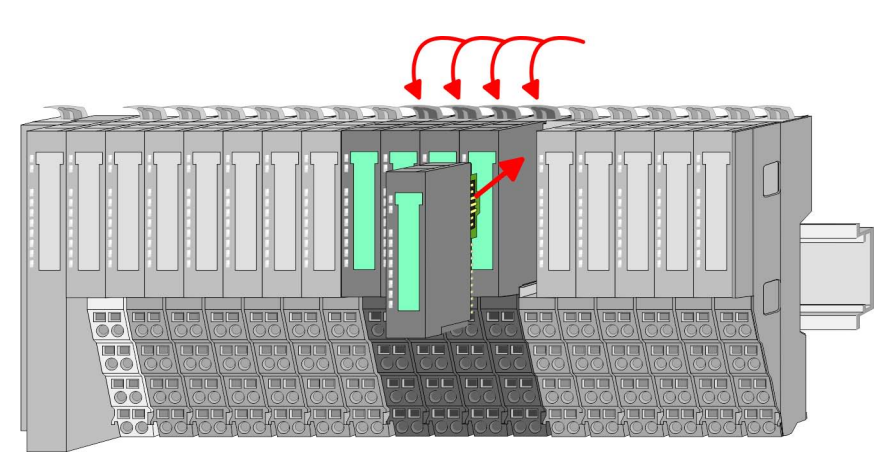

- **7.** Turn all the locking lever downward again.
- **8.** Plug again the electronic module, which you have removed before.

## **2.6 Wiring**

**Connectors**

Terminals with spring clamp technology are used for wiring.

The spring clamp technology allows quick and easy connection of your signal and supply lines.

In contrast to screw terminal connections this type of connection is vibration proof.

#### *Data*

 $\sqrt{10}$ mm

Umax: 240V AC / 30V DC

 $I<sub>max</sub>: 10A$ 

Cross section: 0.08 ... 1.5mm<sup>2</sup> (AWG 28 ... 16) Stripping length: 10mm

### *Wiring procedure*

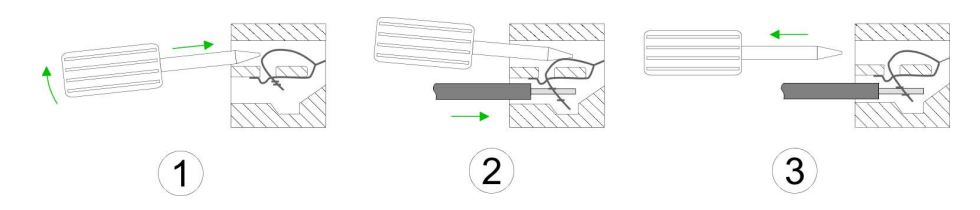

- **1.** Insert a suited screwdriver at an angel into the square opening as shown. Press and hold the screwdriver in the opposite direction to open the contact spring.
- **2.** Insert the stripped end of wire into the round opening. You can use wires with a cross section of  $0.08$ mm<sup>2</sup> to  $1.5$ mm<sup>2</sup>.
- **3.** By removing the screwdriver, the wire is securely fixed via the spring contact to the terminal.

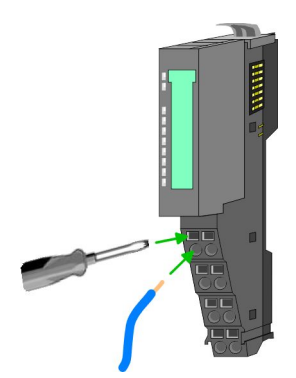

Wiring

#### **Standard wiring**

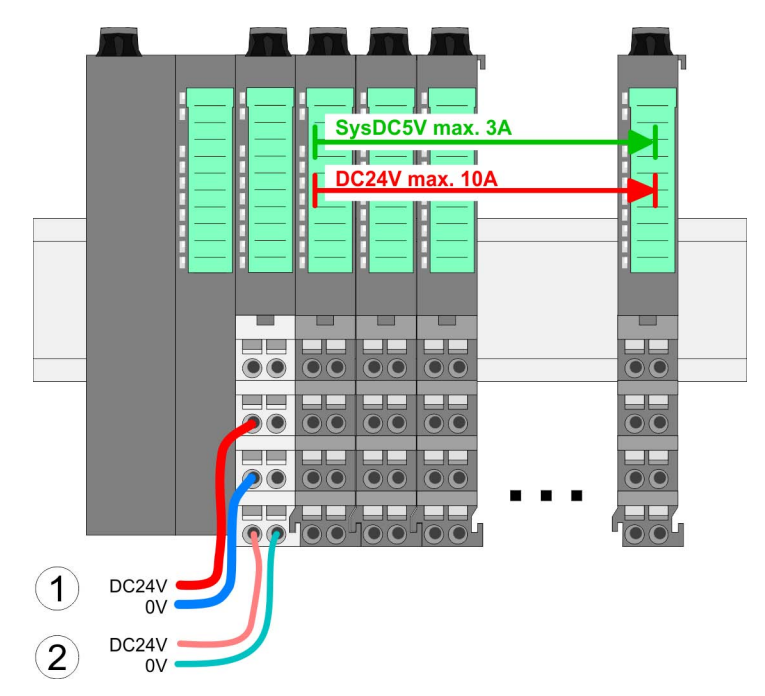

(1) DC 24V for power section supply I/O area (max 10A)

(2) DC 24V for electronic power supply bus coupler and I/O area

## **PM - Power module**

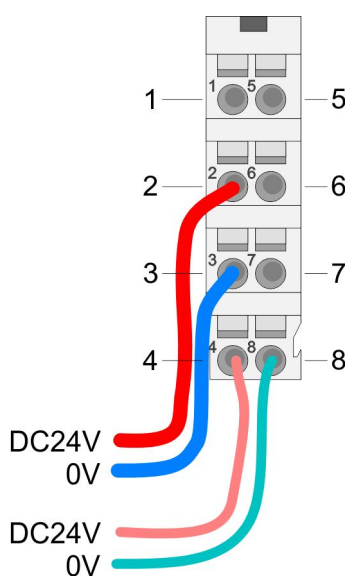

For wires with a core cross-section of  $0.08$ mm<sup>2</sup> up to 1.5mm<sup>2</sup>.

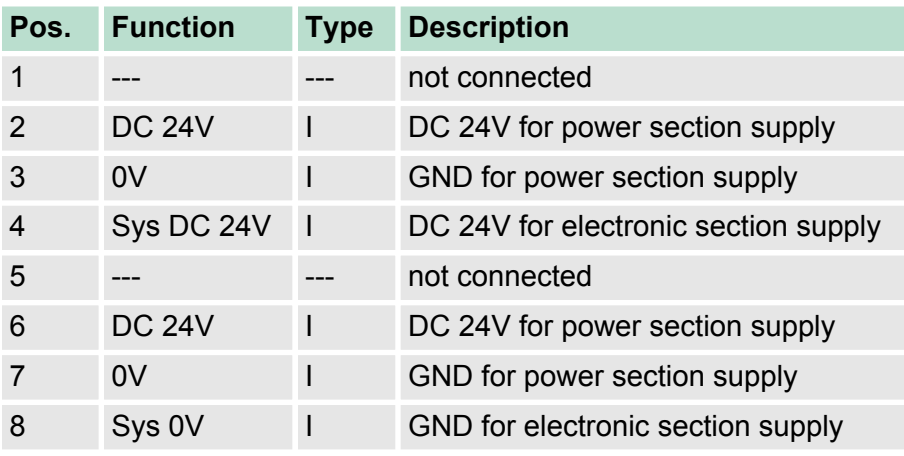

I Input

# **CAUTION!**

Since the power section supply is not internally protected, it is to be externally protected with a fuse, which corresponds to the maximum current. This means max. 10A is to be protected by a 10A fuse (fast) respectively by a line circuit breaker 10A characteristics Z!

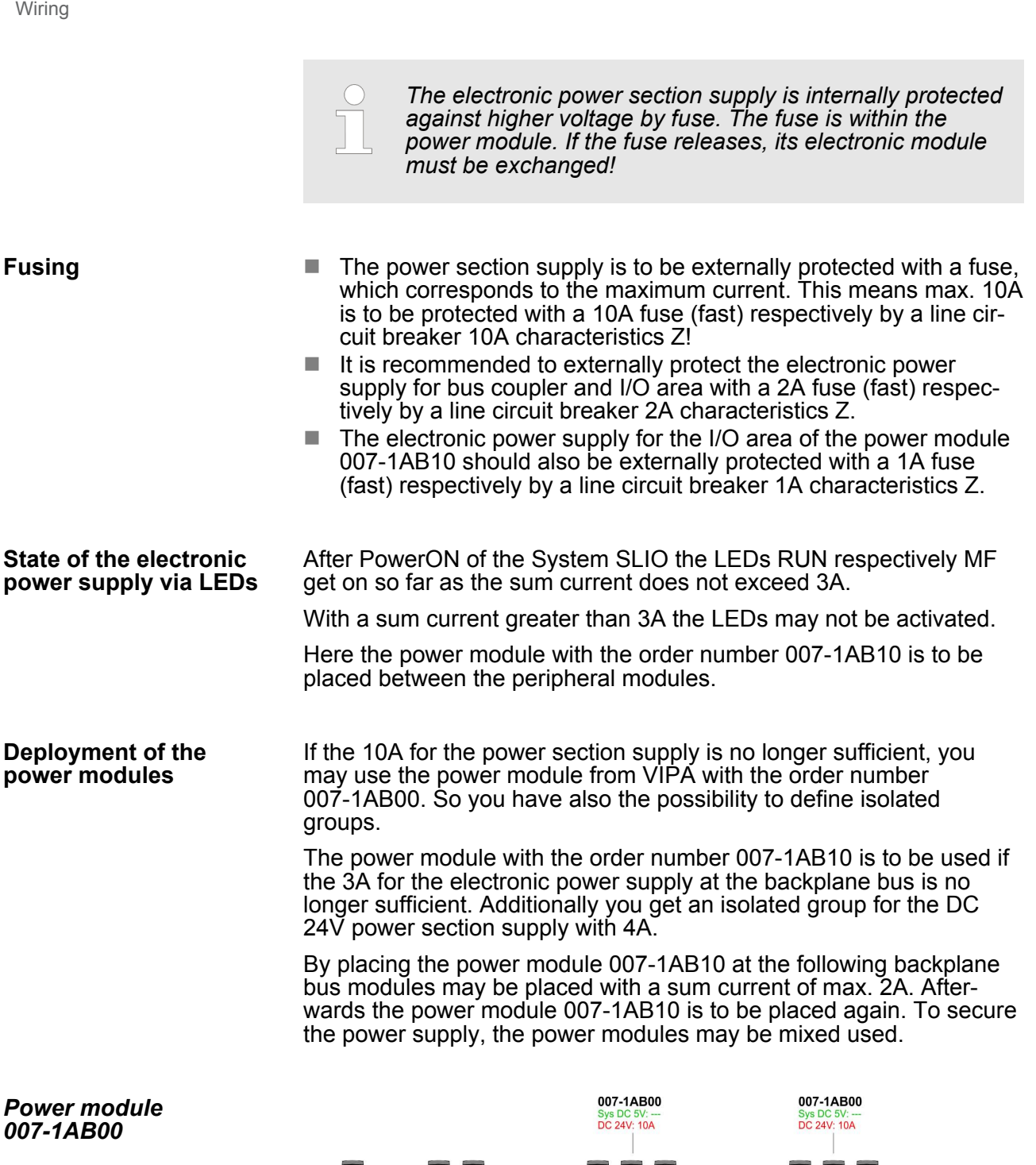

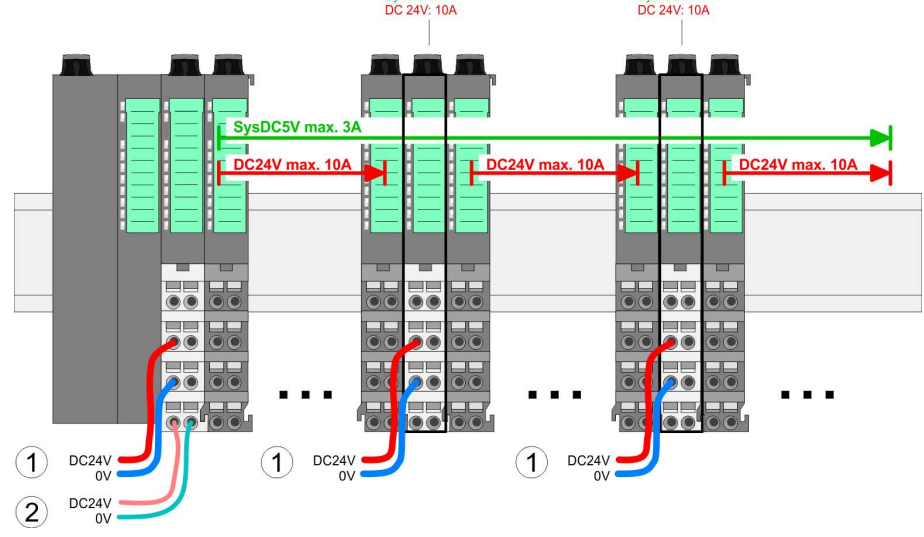

*Power module 007-1AB10*

#### Wiring

#### 007-1AB10 007-1AB10 Sys DC 5V: 3<br>DC 24V: 4A Sys DC 5V:<br>DC 24V: 4A SysDC5V max. SysDC5V max. 2A  $\overline{\mathbf{z}}$ **CAV** may  $DCDAY$  $\overline{\bullet}$ c  $\bullet$  $\overline{\bullet}$  $\bigcirc$  $DC24$  $\circled{3}$  $\circled{3}$ DC24V DC24V  $\Omega$  $^{\circ}$ DC24V DC24V<br>0V DC<sub>24</sub>V  $\Omega$  $\left( \widehat{4}\right)$  $\left( \widehat{4}\right)$

- (1) DC 24V for power section supply I/O area (max. 10A)
- (2) DC 24V for electronic power supply bus coupler and I/O area
- (3) DC 24V for power section supply I/O area (max. 4A)
- (4) DC 24V for electronic power supply I/O area

#### To attach the shield the mounting of shield bus carriers are necessary. **Shield attachment**

The shield bus carrier (available as accessory) serves to carry the shield bus to connect cable shields.

The shield bus carrier is mounted underneath the terminal of the terminal module. With a flat mounting rail for adaption to a flat mounting rail you may remove the spacer of the shield bus carrier.

After mounting the shield bus carrier with the shield bus, the cables with the accordingly stripped cable screen may be attached and fixed by the shield clamp.

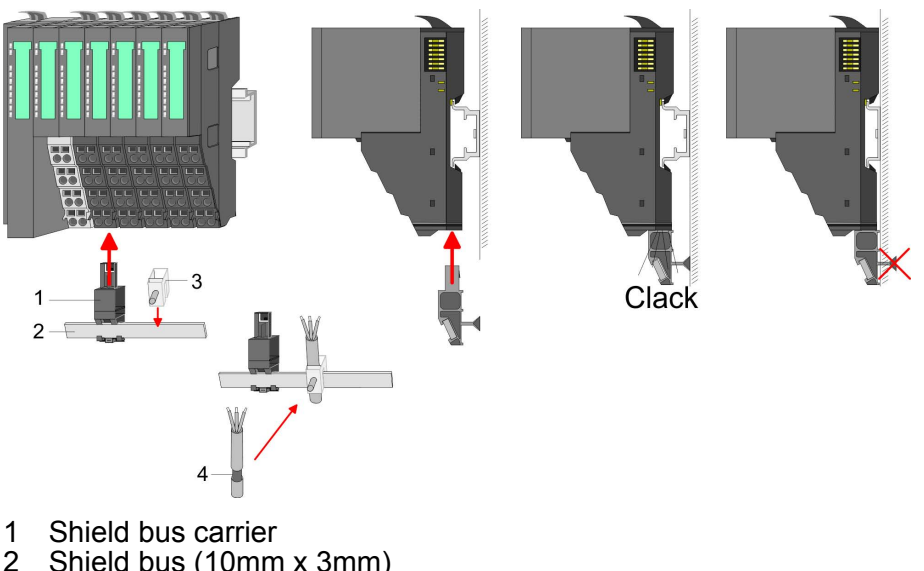

- 2 Shield bus (10mm x 3mm)
- 3 Shield clamp<br>4 Cable shield
- Cable shield

<span id="page-27-0"></span>Installation guidelines

#### **2.7 Trouble shooting - LEDs**

**General**

Each module has the LEDs RUN and MF on its front side. Errors or incorrect modules may be located by means of these LEDs.

In the following illustrations flashing LEDs are marked by  $\sharp$ .

**Sum current of the electronic power supply exceeded**

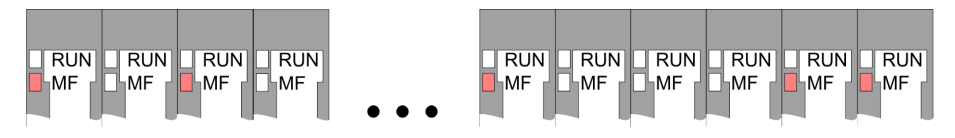

*Behaviour*: After PowerON the RUN LED of each module is off and the MF LED of each module is sporadically on.

*Reason*: The maximum current for the electronic power supply is exceeded.

*Remedy*: As soon as the sum current of the electronic power supply is exceeded, always place the power module 007-1AB10. Ä *[Chapter](#page-23-0) [2.6 'Wiring' on page 24](#page-23-0)*.

#### **Error in configuration**

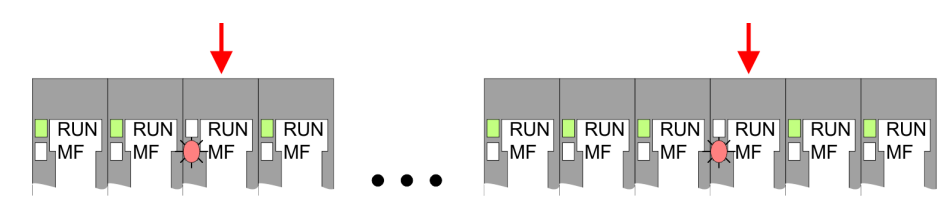

*Behaviour*: After PowerON the MF LED of one module respectively more modules flashes. The RUN LED remains off.

*Reason*: At this position a module is placed, which does not correspond to the configured module.

*Remedy*: Match configuration and hardware structure.

#### **Module failure**

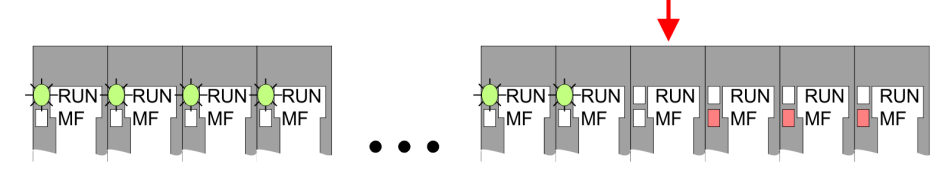

*Behaviour*: After PowerON all of the RUN LEDs up to the defective module are flashing. With all following modules the MF LED is on and the RUN LED is off.

*Reason*: The module on the right of the flashing modules is defective.

*Remedy*: Replace the defective module.

#### **2.8 Installation guidelines**

#### **General**

The installation guidelines contain information about the interference free deployment of a PLC system. There is the description of the ways, interference may occur in your PLC, how you can make sure the electromagnetic compatibility (EMC), and how you manage the isolation.

Electromagnetic compatibility (EMC) means the ability of an electrical device, to function error free in an electromagnetic environment without being interfered respectively without interfering the environment. The components of VIPA are developed for the deployment in industrial environments and meets high demands on the EMC. Nevertheless you should project an EMC planning before installing the components and take conceivable interference causes into account. Electromagnetic interferences may interfere your control via different ways: ■ Electromagnetic fields (RF coupling)  $\blacksquare$  Magnetic fields with power frequency  $\blacksquare$  Bus system  $\blacksquare$  Power supply  $\blacksquare$  Protected earth conductor Depending on the spreading medium (lead bound or lead free) and the distance to the interference cause, interferences to your control occur by means of different coupling mechanisms. There are:  $\Box$  galvanic coupling  $\blacksquare$  capacitive coupling  $\blacksquare$  inductive coupling  $\blacksquare$  radiant coupling In the most times it is enough to take care of some elementary rules to guarantee the EMC. Please regard the following basic rules when installing your PLC. **What does EMC mean? Possible interference causes Basic rules for EMC**

- $\blacksquare$  Take care of a correct area-wide grounding of the inactive metal parts when installing your components.
	- Install a central connection between the ground and the protected earth conductor system.
	- Connect all inactive metal extensive and impedance-low.
	- Please try not to use aluminium parts. Aluminium is easily oxidizing and is therefore less suitable for grounding.
- $\blacksquare$  When cabling, take care of the correct line routing.
	- Organize your cabling in line groups (high voltage, current supply, signal and data lines).
	- Always lay your high voltage lines and signal respectively data lines in separate channels or bundles.
	- Route the signal and data lines as near as possible beside ground areas (e.g. suspension bars, metal rails, tin cabinet).
- $\blacksquare$  Proof the correct fixing of the lead isolation.
	- Data lines must be laid isolated.
	- Analog lines must be laid isolated. When transmitting signals with small amplitudes the one sided laying of the isolation may be favourable.
	- Lay the line isolation extensively on an isolation/protected earth conductor rail directly after the cabinet entry and fix the isolation with cable clamps.
	- Make sure that the isolation/protected earth conductor rail is connected impedance-low with the cabinet.
	- Use metallic or metallised plug cases for isolated data lines.

Installation guidelines

- $\blacksquare$  In special use cases you should appoint special EMC actions. – Consider to wire all inductivities with erase links.
	- Please consider luminescent lamps can influence signal lines.
- Create a homogeneous reference potential and ground all electrical operating supplies when possible.
	- Please take care for the targeted employment of the grounding actions. The grounding of the PLC serves for protection and functionality activity.
	- Connect installation parts and cabinets with your PLC in star topology with the isolation/protected earth conductor system. So you avoid ground loops.
	- If there are potential differences between installation parts and cabinets, lay sufficiently dimensioned potential compensation lines.

Electrical, magnetically and electromagnetic interference fields are weakened by means of an isolation, one talks of absorption. Via the isolation rail, that is connected conductive with the rack, interference currents are shunt via cable isolation to the ground. Here you have to make sure, that the connection to the protected earth conductor is impedance-low, because otherwise the interference currents may appear as interference cause. **Isolation of conductors**

When isolating cables you have to regard the following:

- $\blacksquare$  If possible, use only cables with isolation tangle.
- $\blacksquare$  The hiding power of the isolation should be higher than 80%.
- Normally you should always lay the isolation of cables on both sides. Only by means of the both-sided connection of the isolation you achieve high quality interference suppression in the higher frequency area. Only as exception you may also lay the isolation one-sided. Then you only achieve the absorption of the lower frequencies. A one-sided isolation connection may be convenient, if:
	- the conduction of a potential compensating line is not possible.
	- analog signals (some mV respectively µA) are transferred.
	- foil isolations (static isolations) are used.
- $\blacksquare$  With data lines always use metallic or metallised plugs for serial couplings. Fix the isolation of the data line at the plug rack. Do not lay the isolation on the PIN 1 of the plug bar!
- At stationary operation it is convenient to strip the insulated cable interruption free and lay it on the isolation/protected earth conductor line.
- $\blacksquare$  To fix the isolation tangles use cable clamps out of metal. The clamps must clasp the isolation extensively and have well contact.
- $\blacksquare$  Lay the isolation on an isolation rail directly after the entry of the cable in the cabinet. Lead the isolation further on to your PLC and don't lay it on there again!

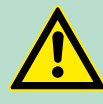

#### **CAUTION!**

#### **Please regard at installation!**

At potential differences between the grounding points, there may be a compensation current via the isolation connected at both sides.

Remedy: Potential compensation line

General data

## <span id="page-30-0"></span>**2.9 General data**

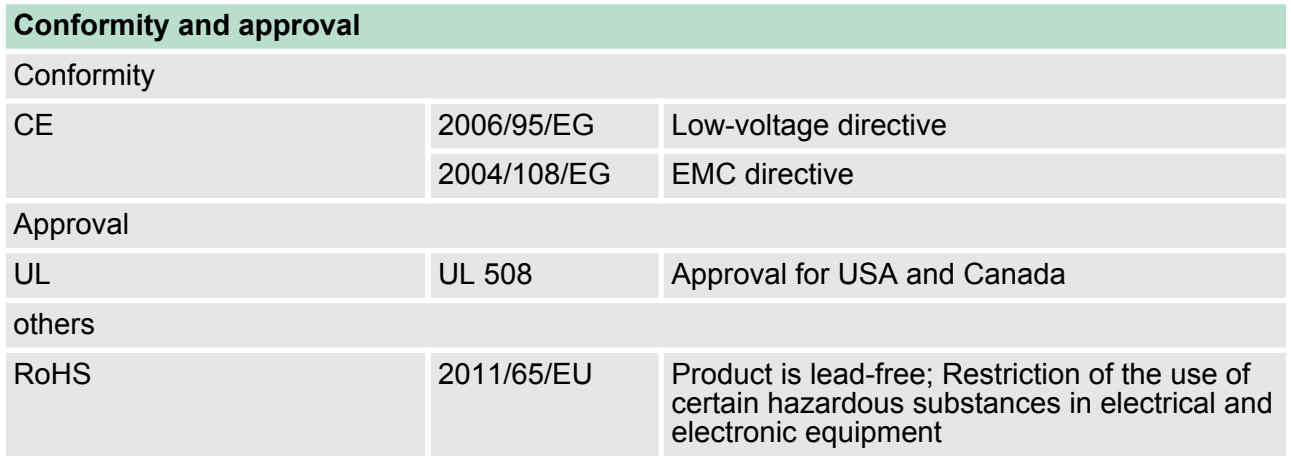

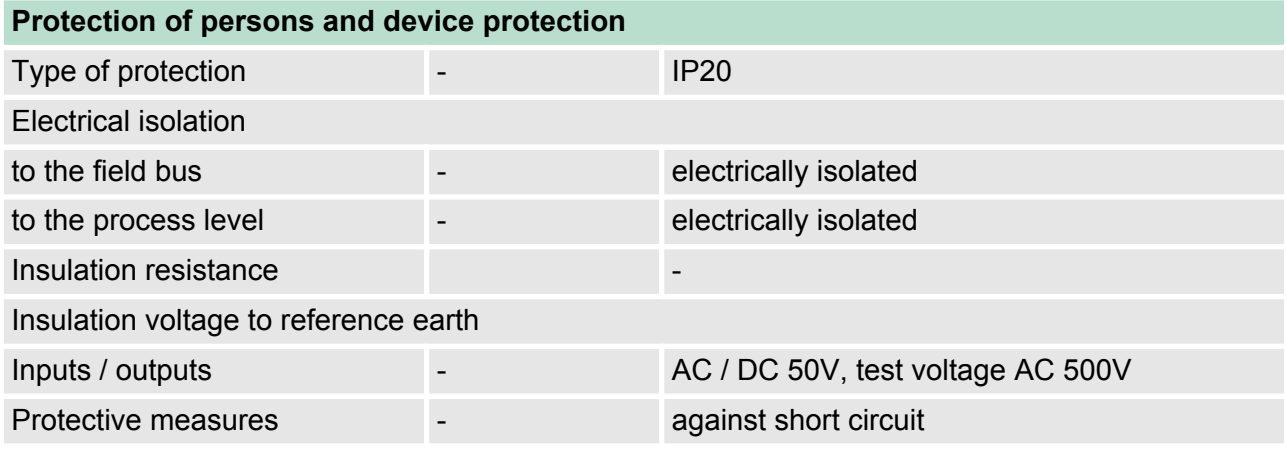

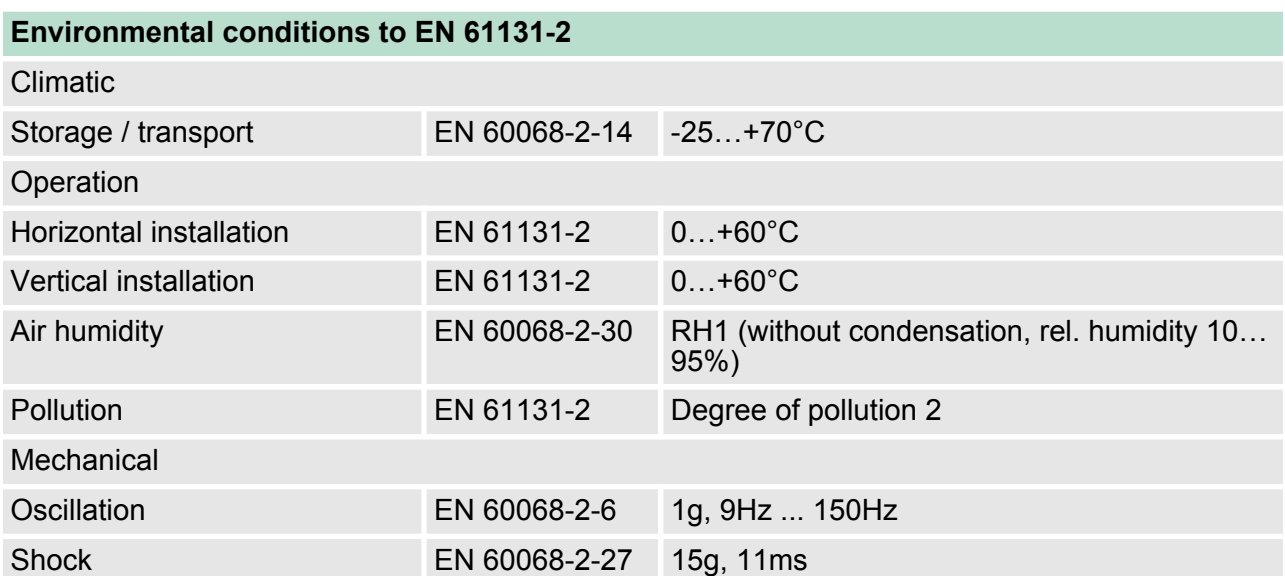

General data

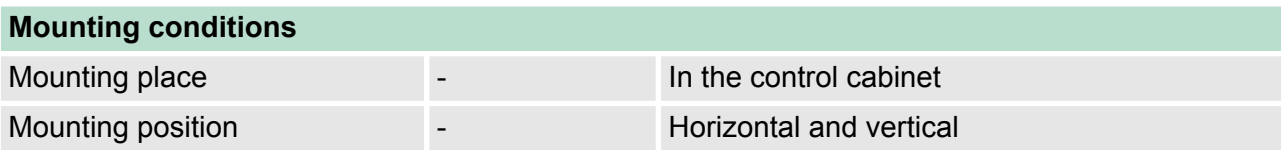

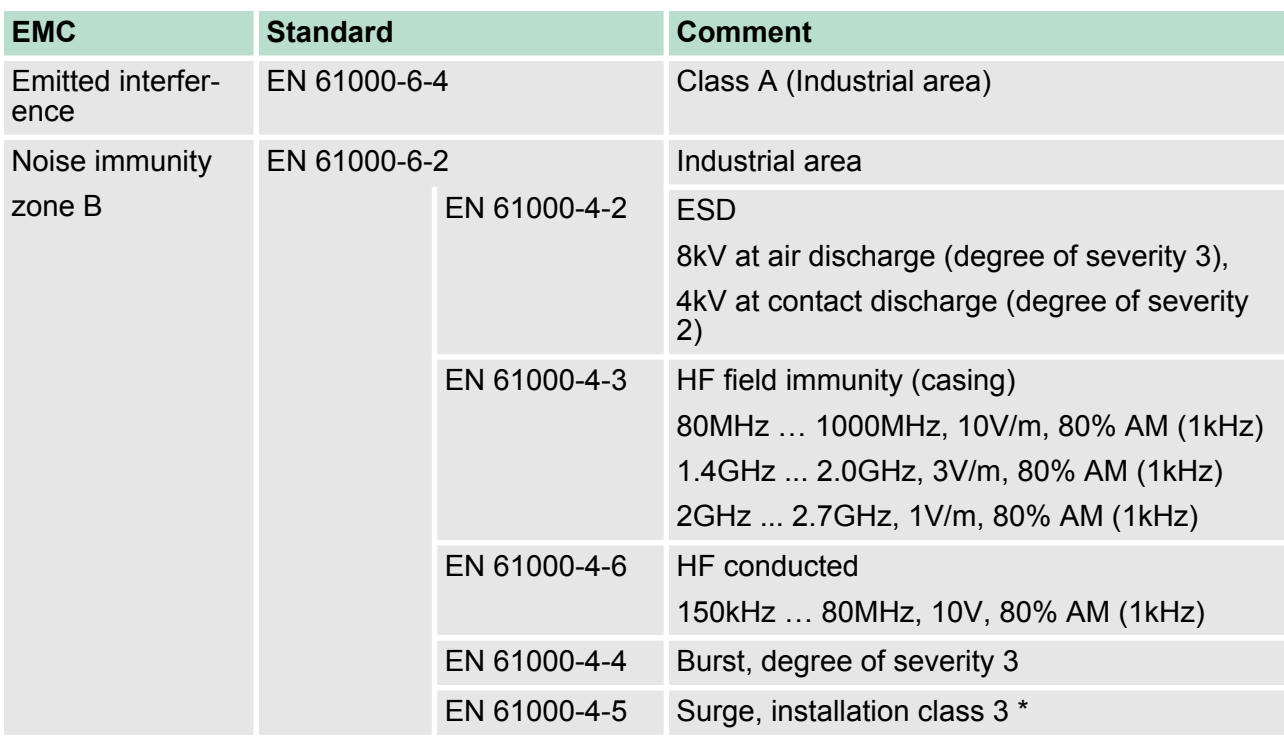

\*) Due to the high-energetic single pulses with Surge an appropriate external protective circuit with lightning protection elements like conductors for lightning and overvoltage is necessary.

Properties

## <span id="page-32-0"></span>**3 Hardware description**

### **3.1 Properties**

#### **Features**

#### Serial RS232 interface (isolated to back plane bus)

- $\blacksquare$  Transfer rate 150bit/s up to 115.2kbit/s
- Serial communication via RS232
- **n** Protocols
	- ASCII
	- STX/ETX
	- $-3964(R)$
	- Modbus (master/slave with ASCII and RTU short & long) with a telegram length of 250byte
- Up to 250 telegrams (1024byte receive and send buffer)
- Character delay time ZVZ parameterizable in ms steps
- $\blacksquare$  Configured by parameter data
- Modem signals management DTR-DSR-DCD

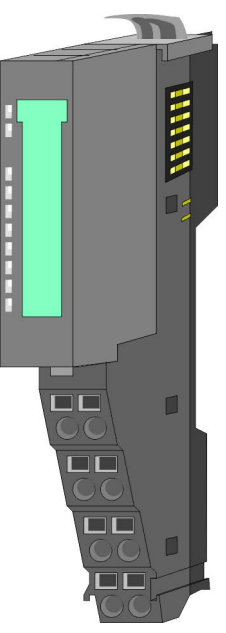

#### **Order data**

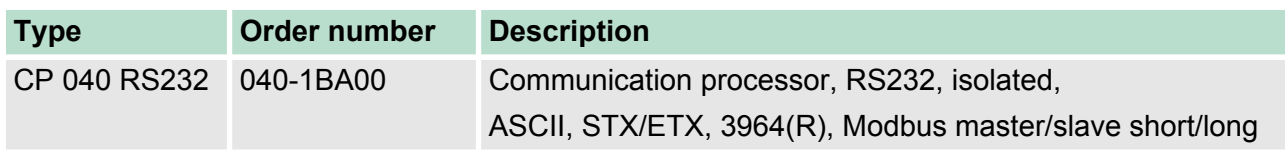

<span id="page-33-0"></span>**Structure** 

### **3.2 Structure**

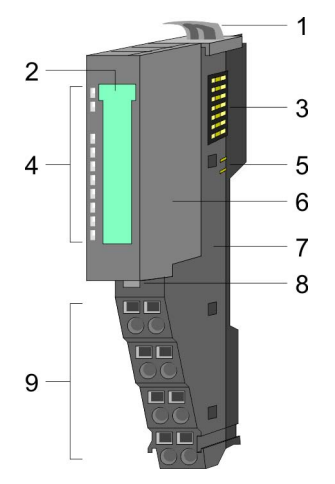

- 1 Locking lever terminal module
- 2 Labeling strip
- 3 Backplane bus
- 4 LED status indication
- 5 DC 24V power section supply
- 6 Electronic module 7 Terminal module
- 8 Locking lever electronic module<br>9 Terminal
- **Terminal**

#### **Status indication**

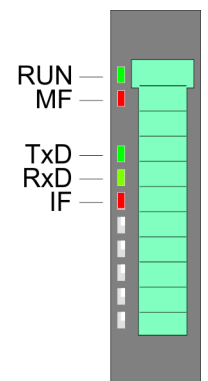

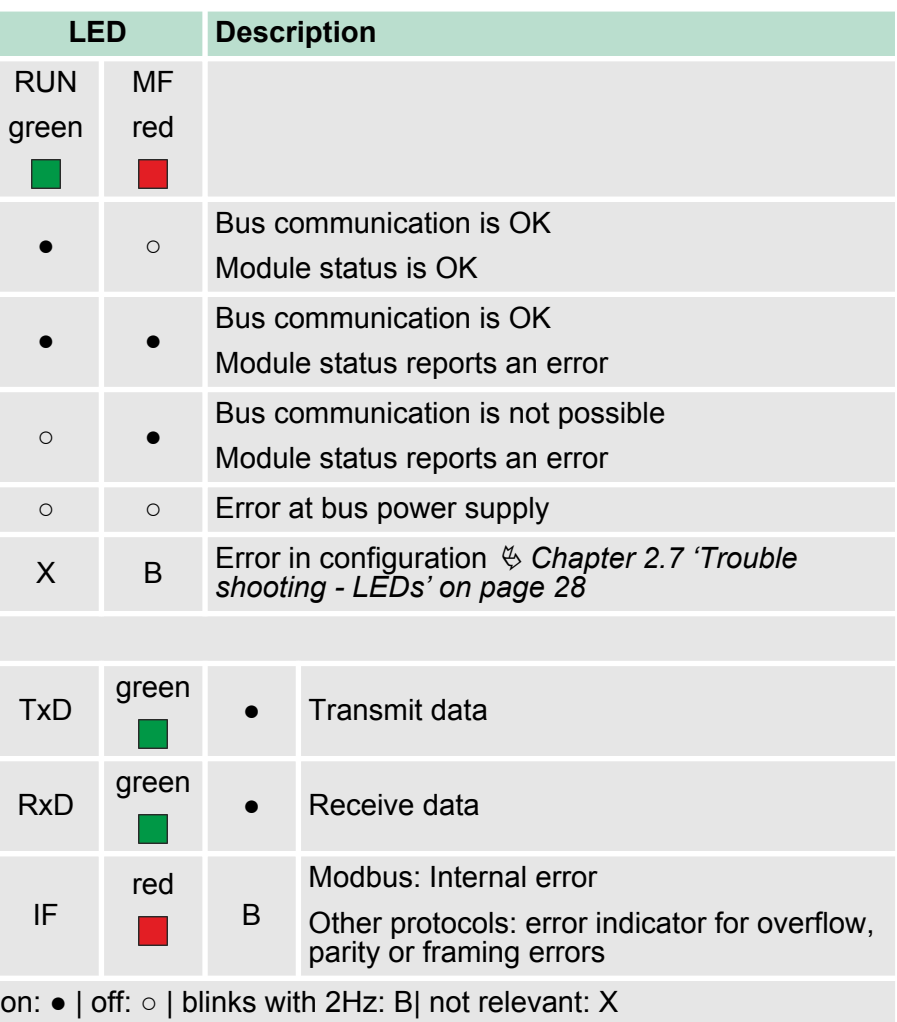

**Structure** 

#### **Terminal**

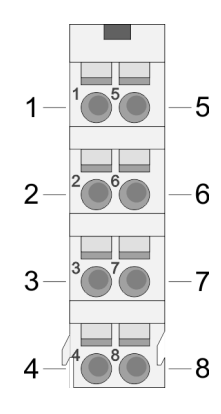

For wires with a core cross-section of  $0.08$ mm<sup>2</sup> up to 1.5mm<sup>2</sup>.

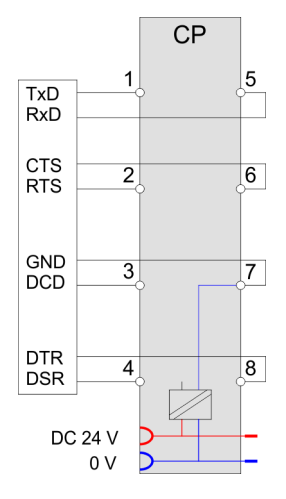

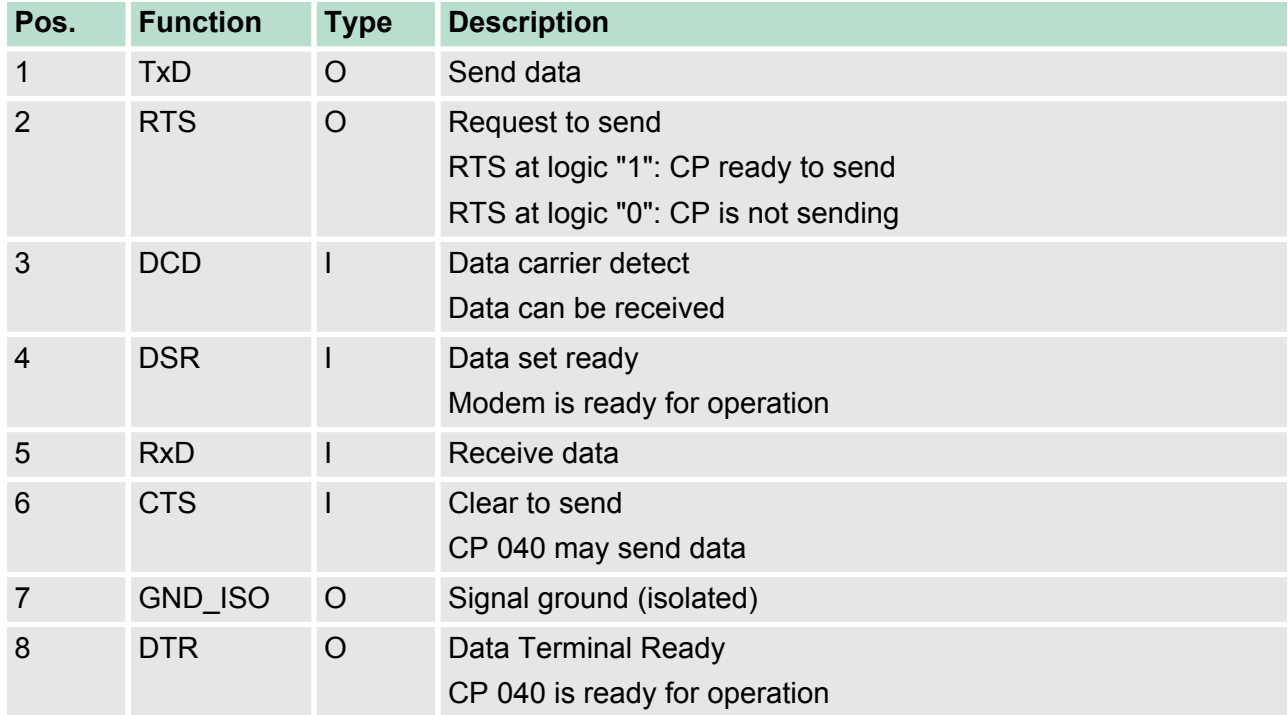

I: Input, O: Output

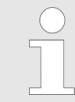

*RI (Ring indicator) - Ring indicator from modem is not used!*

**Structure** 

#### **RS232 interface**

- Logical conditions as voltage level
- $\blacksquare$  Point-to-point connection with serial full-duplex transfer
- Data transfer up to a distance of 15m
- Data transfer rate up to 115.2kbit/s

#### **RS232 cabling without hardware handshake**

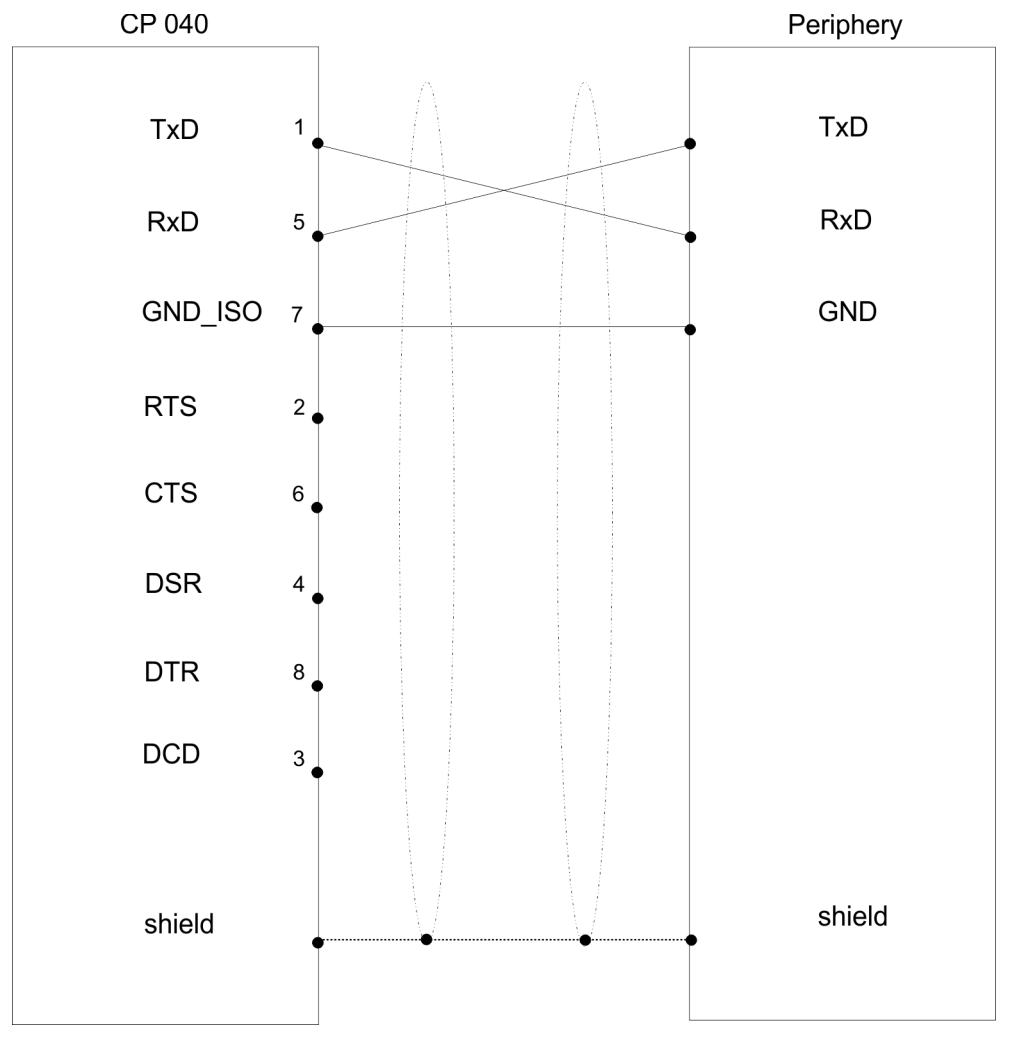
Technical data

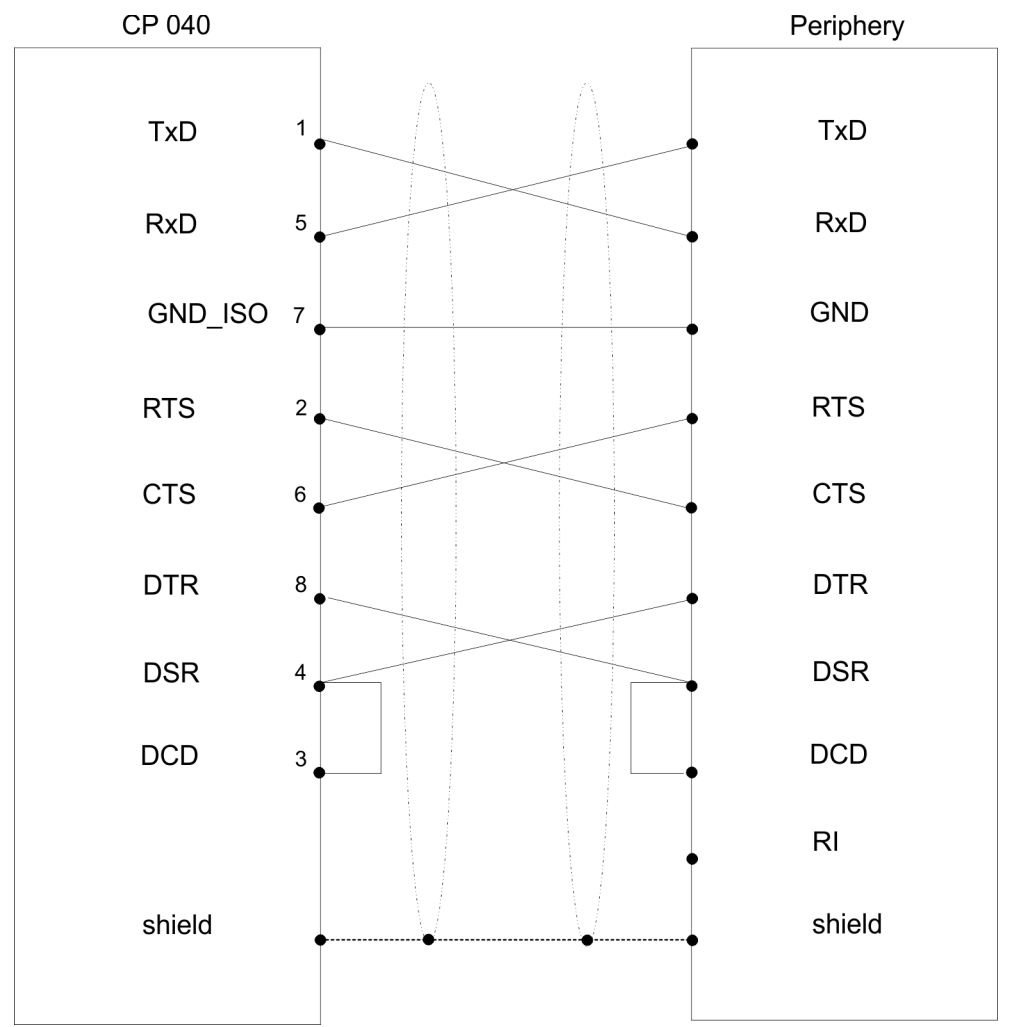

# **RS232 cabling with hardware handshake**

# **3.3 Technical data**

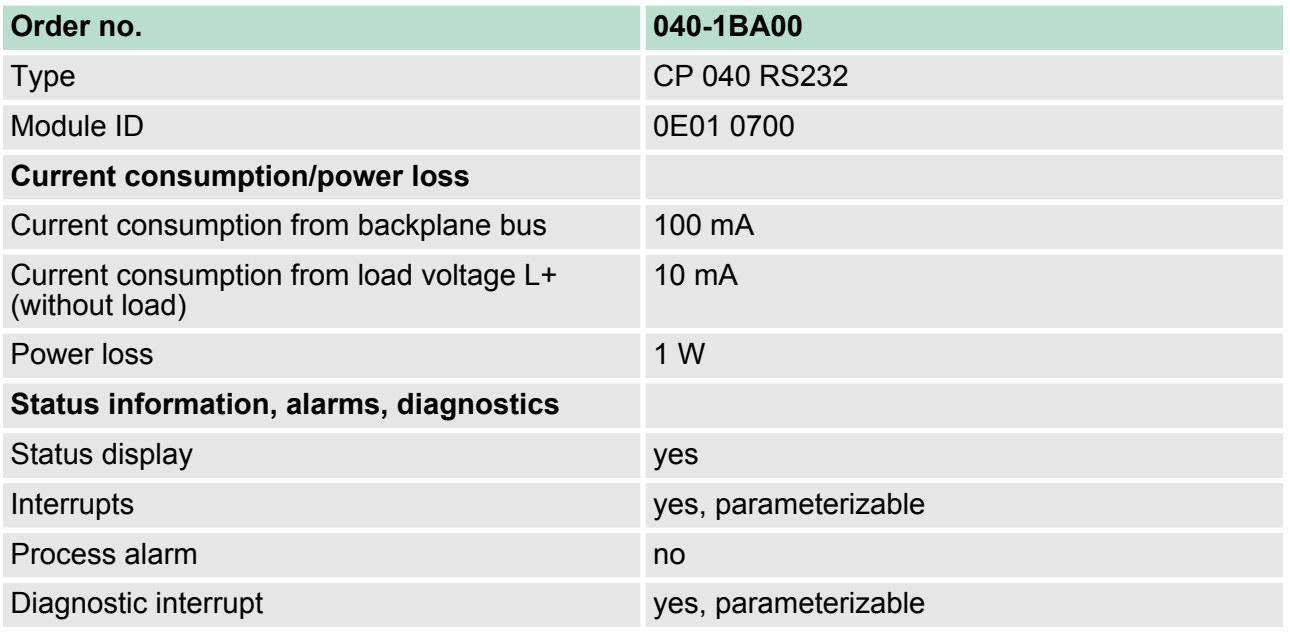

Technical data

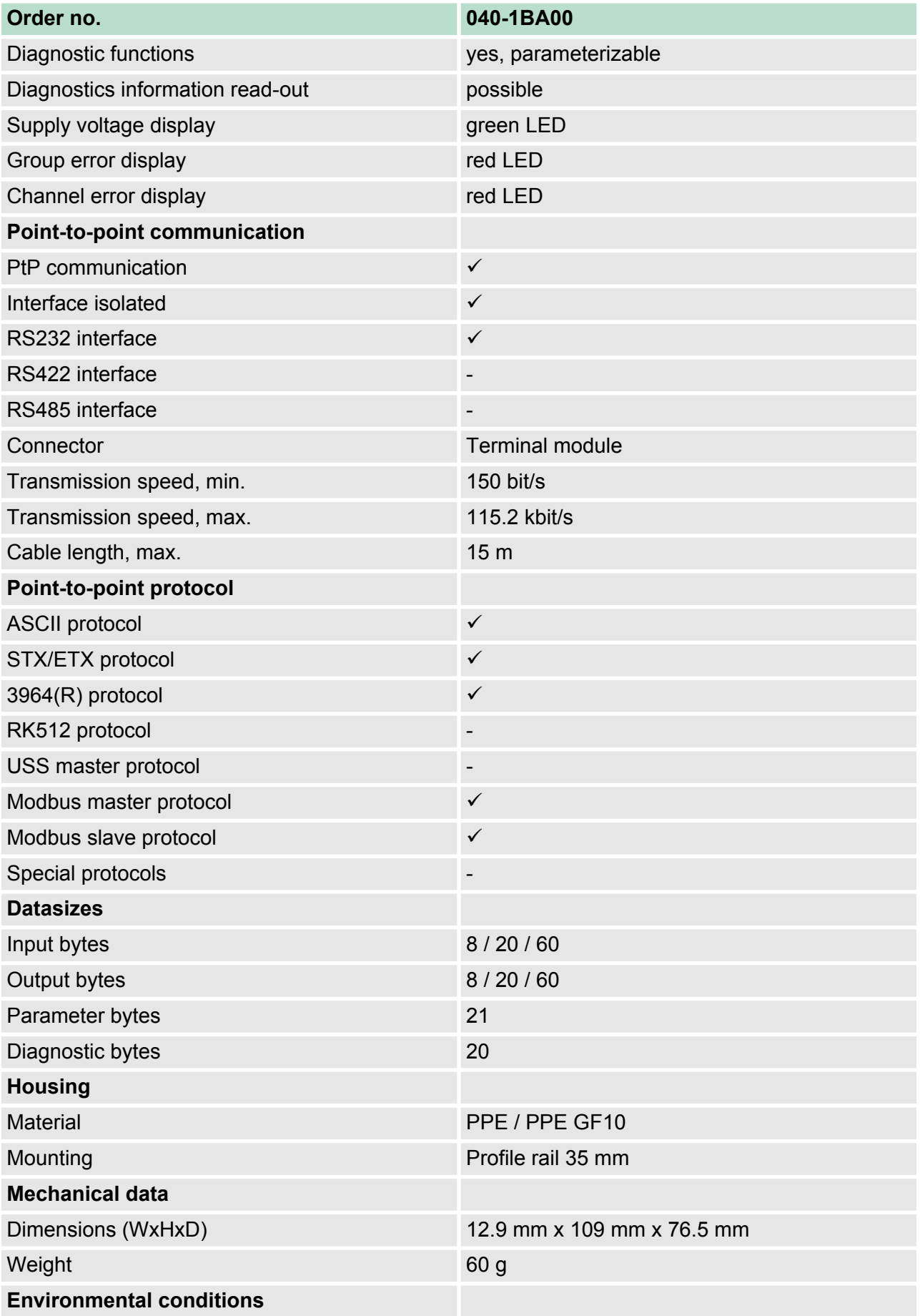

Technical data > Technical data protocols

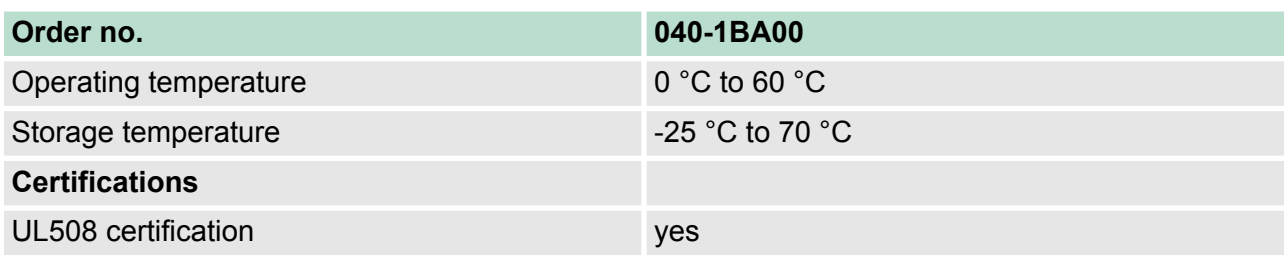

# **3.3.1 Technical data protocols**

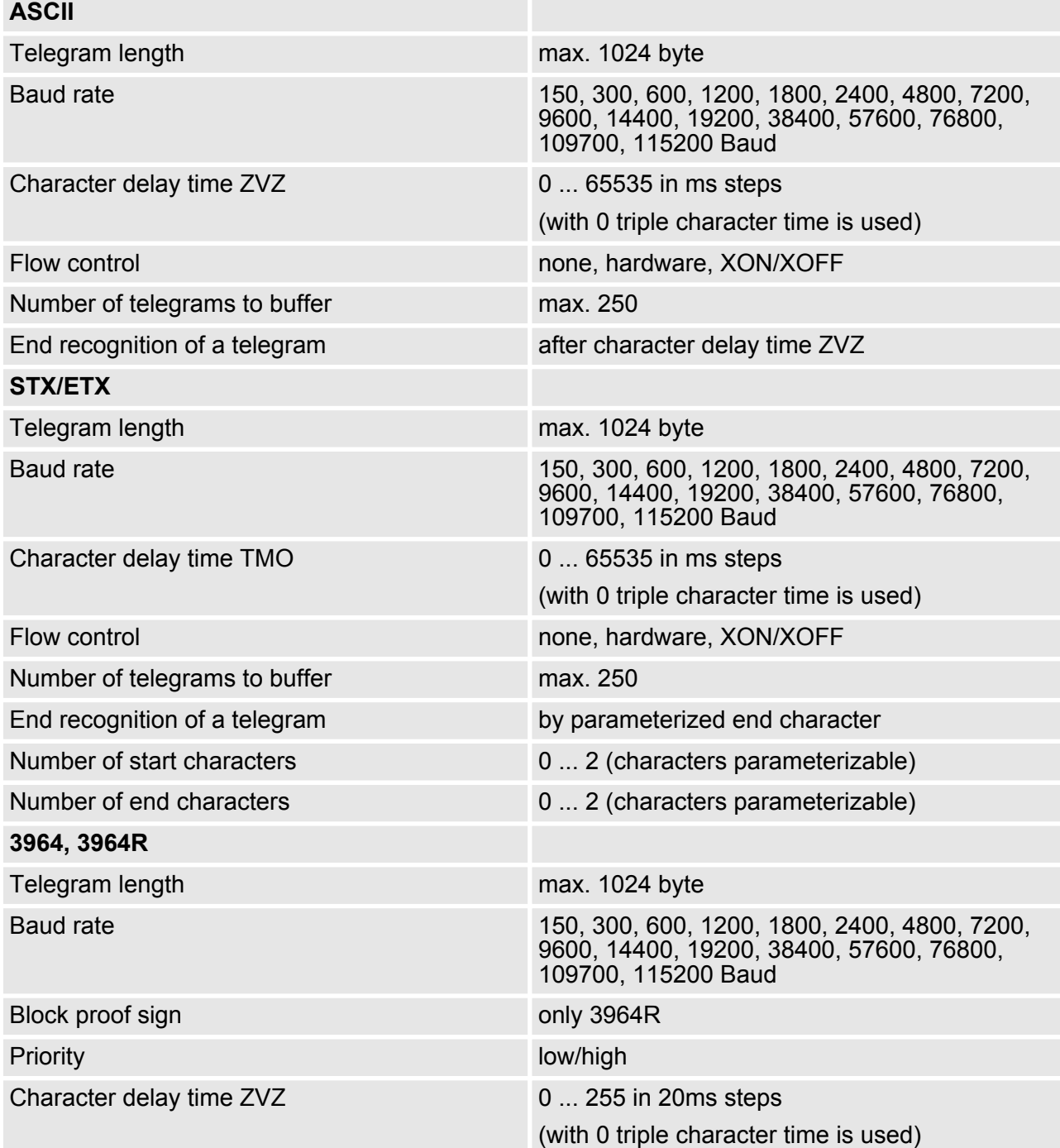

Technical data > Technical data protocols

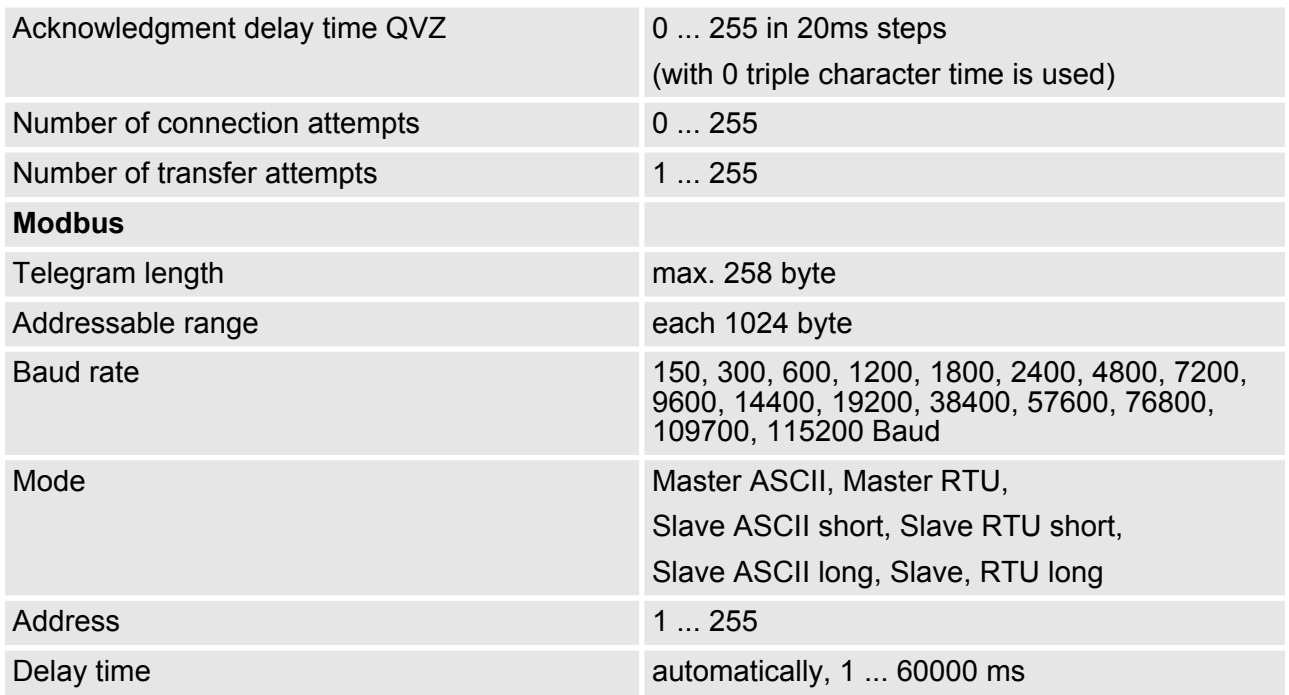

# **4 Deployment**

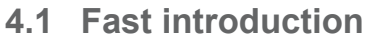

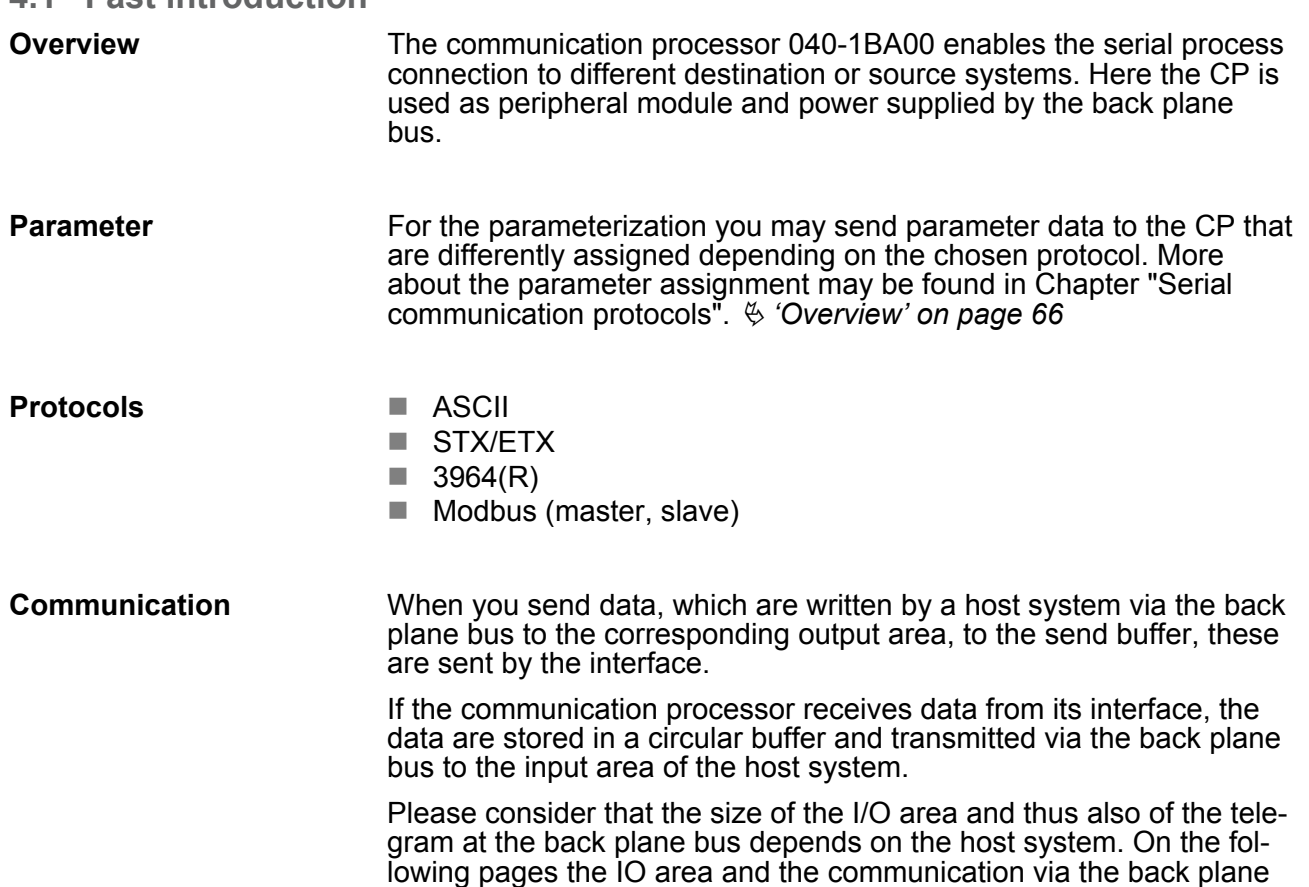

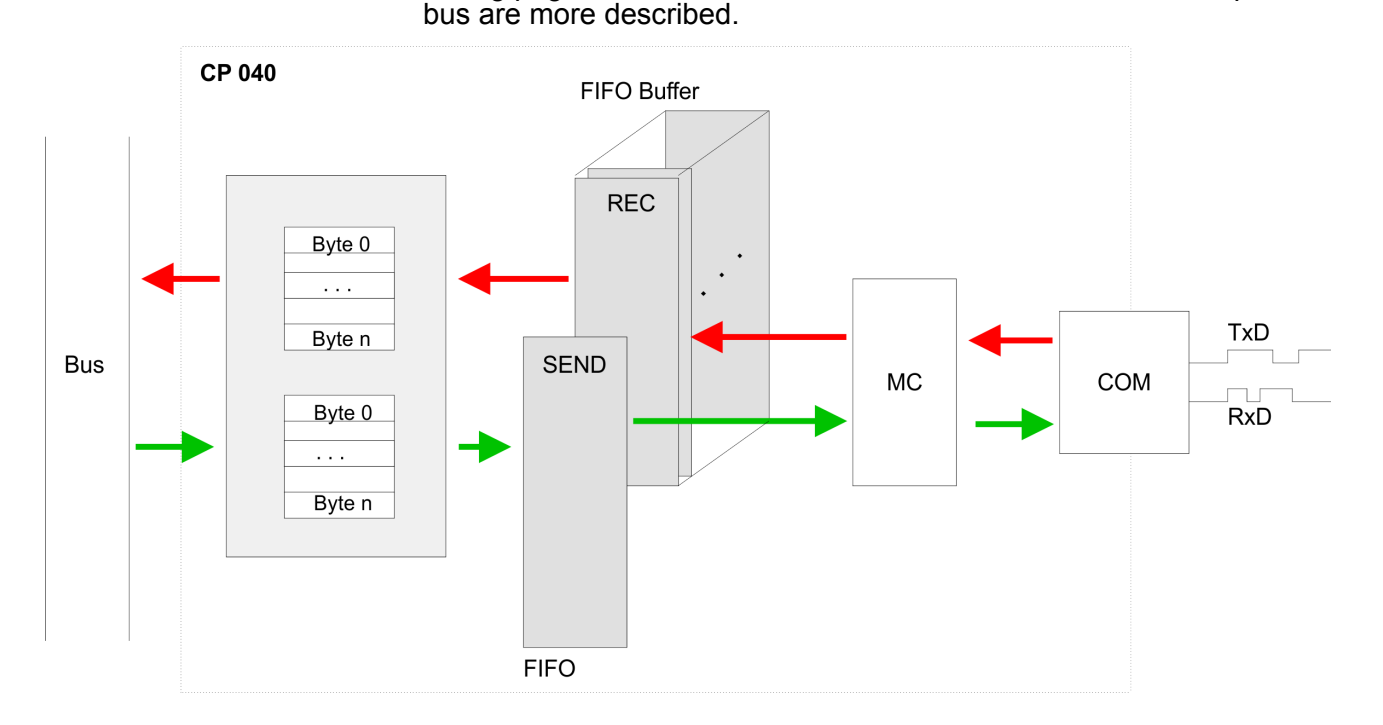

In-/Output area

# **4.2 In-/Output area**

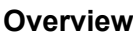

Depending on the host system the CP uses for each input and output the following number of bytes in the address area.

n

- PROFIBUS: 8byte, 20byte or 60byte selectable
- **PROFINET: 20byte or 60byte selectable**
- CANopen: 8byte
- EtherCAT: 60byte
- DeviceNET: 60byte
- ModbusTCP: 60byte

At CPU, PROFIBUS and PROFINET the input respectively output area is embedded to the corresponding address area.

- $IX Index$  for access via CANopen. With  $s = Subindex$  the corresponding byte is addressed.
- SX Subindex (6000h/7000h + EtherCAT-Slot) for access via EtherCAT

More can be found in the according manual of your bus coupler.

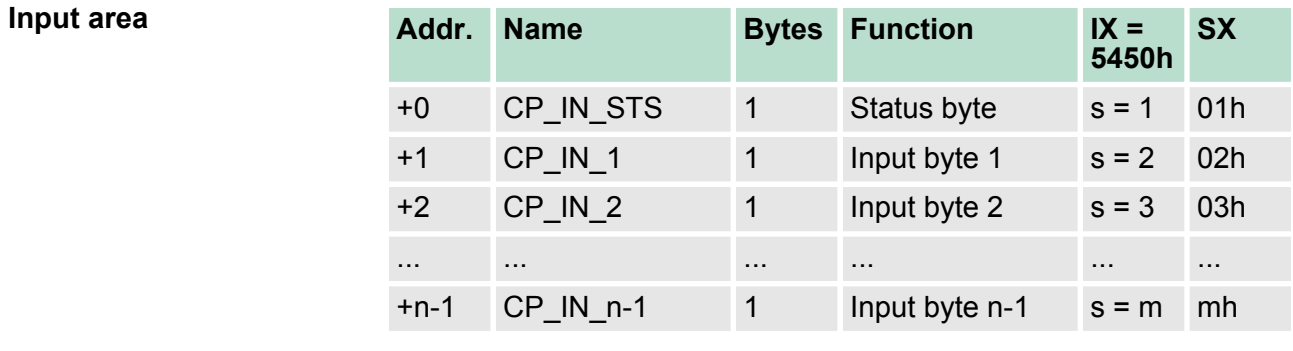

- This parameter contains information about the fragmentation of the data in the receive buffer. *CP\_IN\_STS*
- The content of these data depends on the structure of the data in the receive buffer. For more information, see the following pages. *CP\_IN\_x*

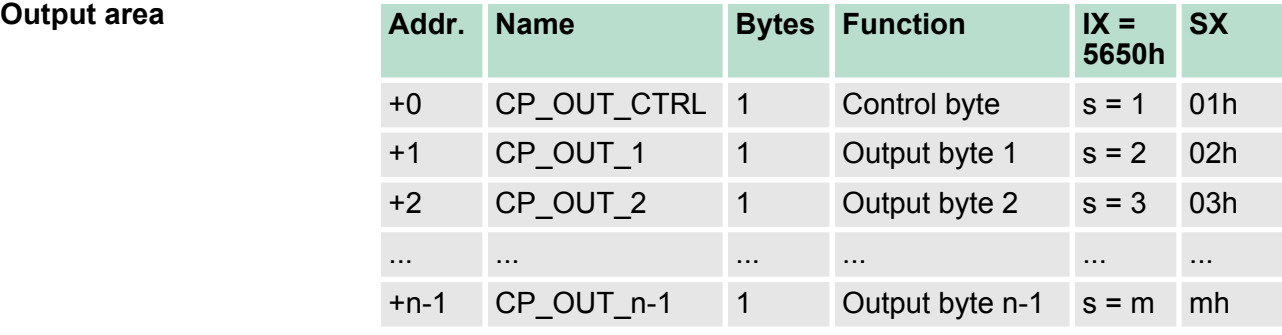

*CP\_OUT\_CTRL*

Here you can control the data transfer by means of appropriate commands.

The content of these data depends on the structure of data in the send buffer. For more information, see the following pages. *CP\_OUT\_x*

# **4.3 Principal communication via back plane bus**

# **4.3.1 Sending data**

When sending from the host, the output data are entered in the output area and by means of the *Control-Byte* transferred to the CP.

The CP responds every telegram with an acknowledgement, by copying bit 3...0 of byte 0 of the output area to bit 7...4 of byte 0 of the input area or sending back a *status message* via this byte.

Depending on the length of data the telegram is to be transferred to the CP as one fragment or with multiple fragments. With the fragmented transmission, each fragment is acknowledged by the CP.

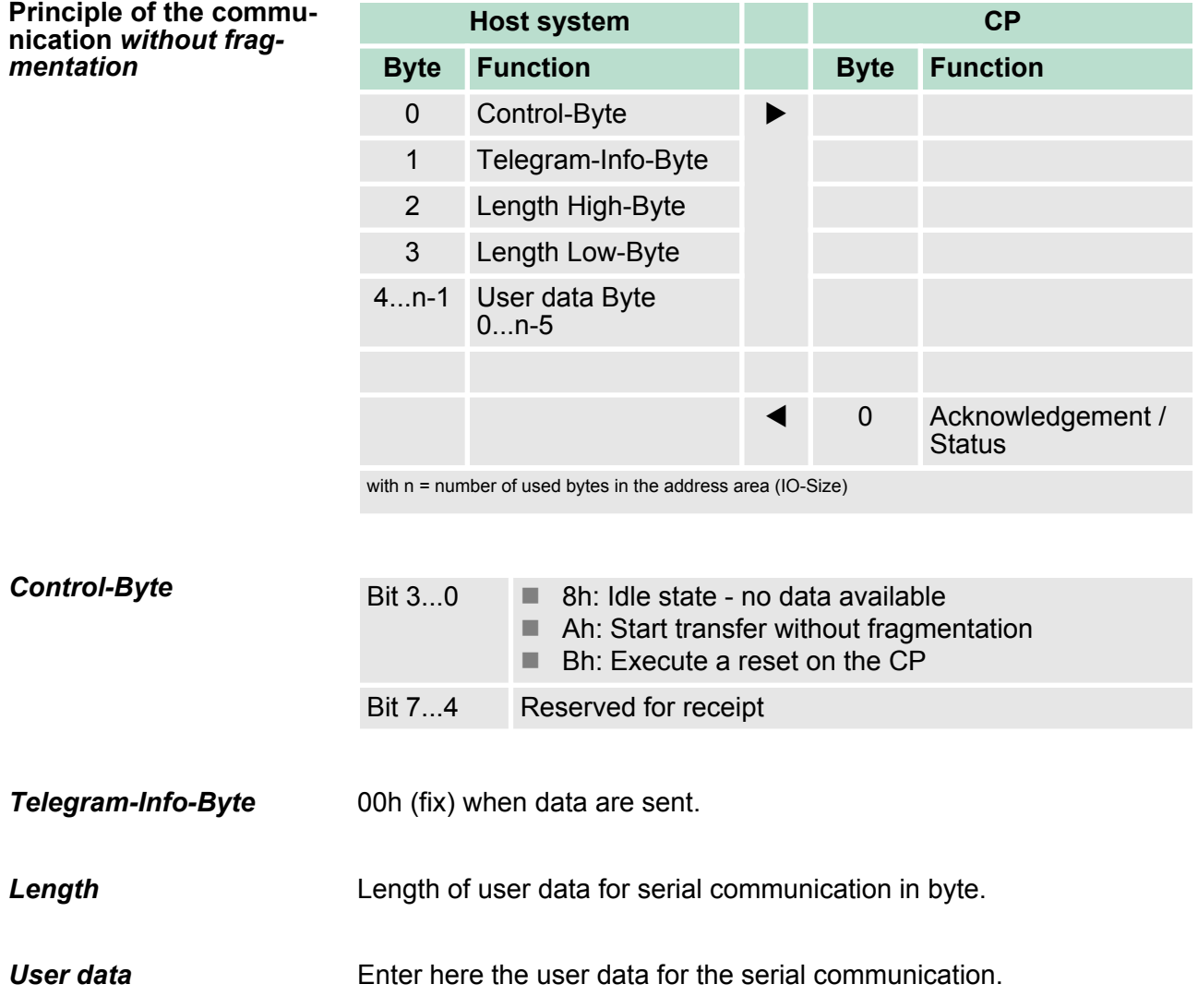

Principal communication via back plane bus > Sending data

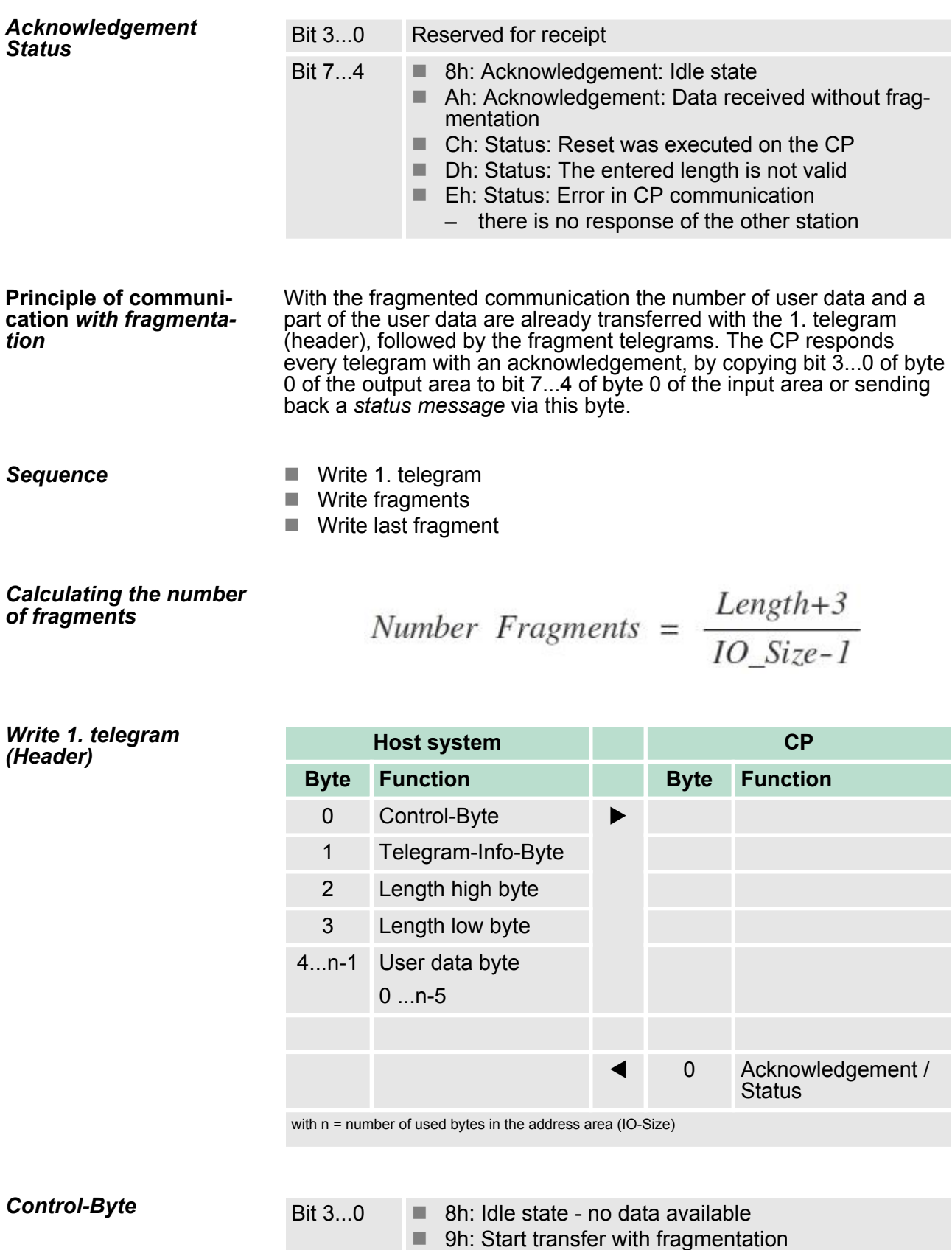

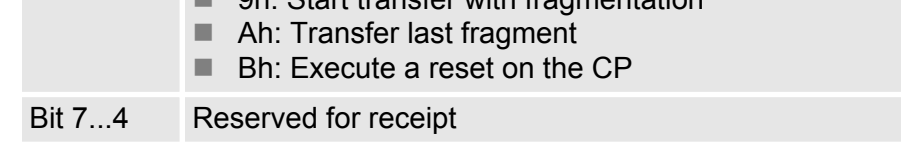

Principal communication via back plane bus > Sending data

00h (fix) when data are sent. *Telegram-Info-Byte*

Length of user data for serial communication in byte. *Length*

Enter here the user data for the serial communication. *User data*

*Acknowledgement Status*

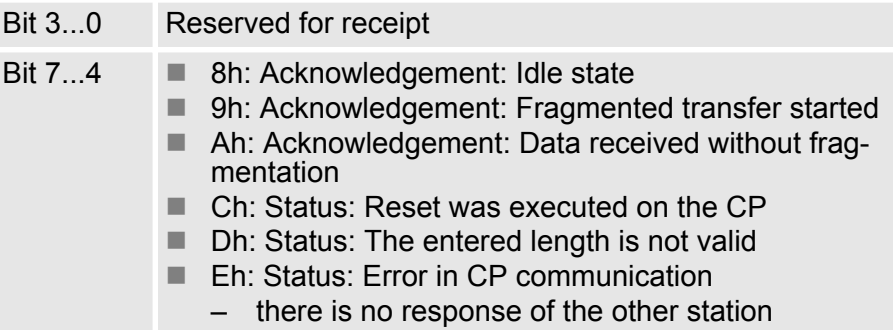

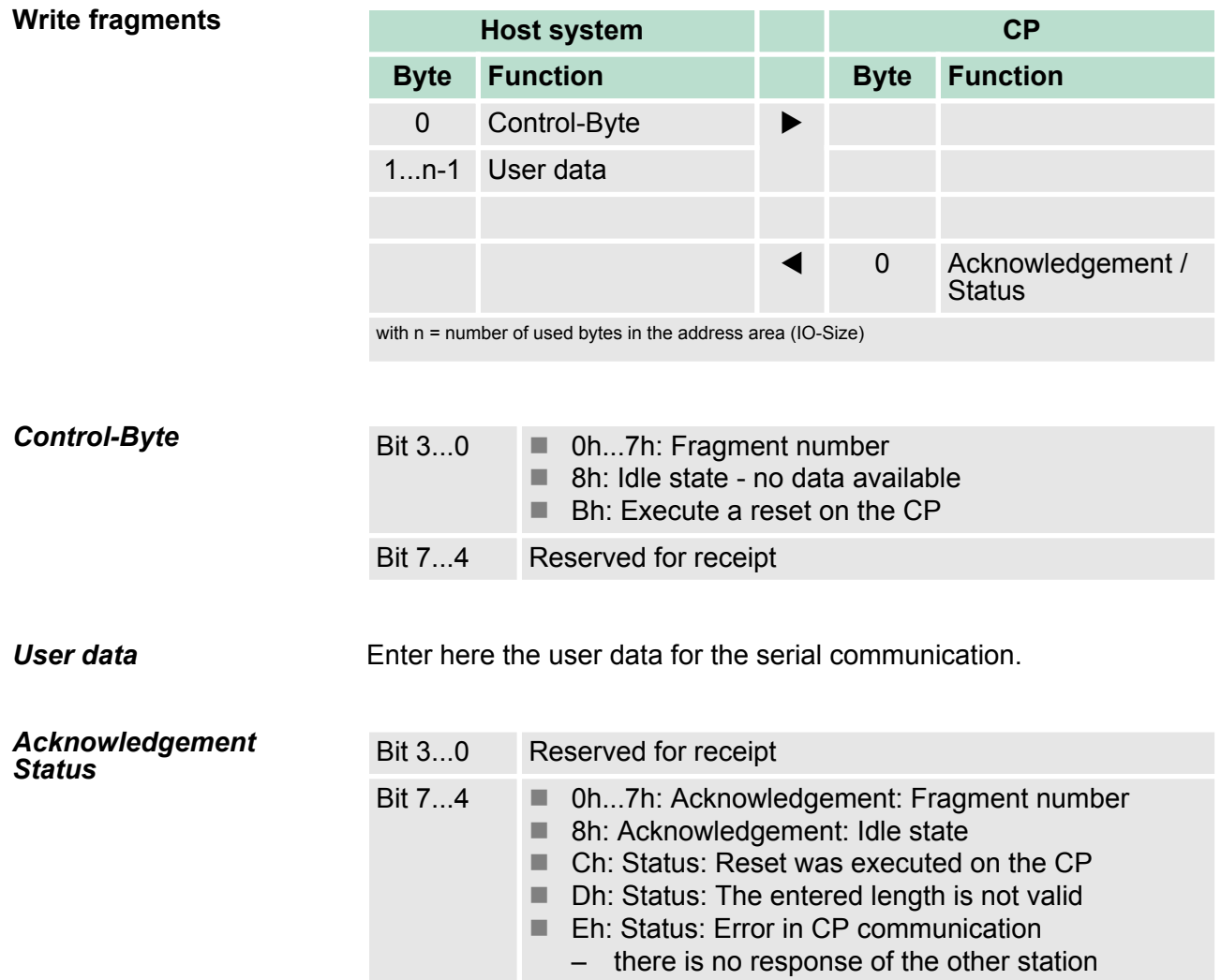

Principal communication via back plane bus > Receiving data

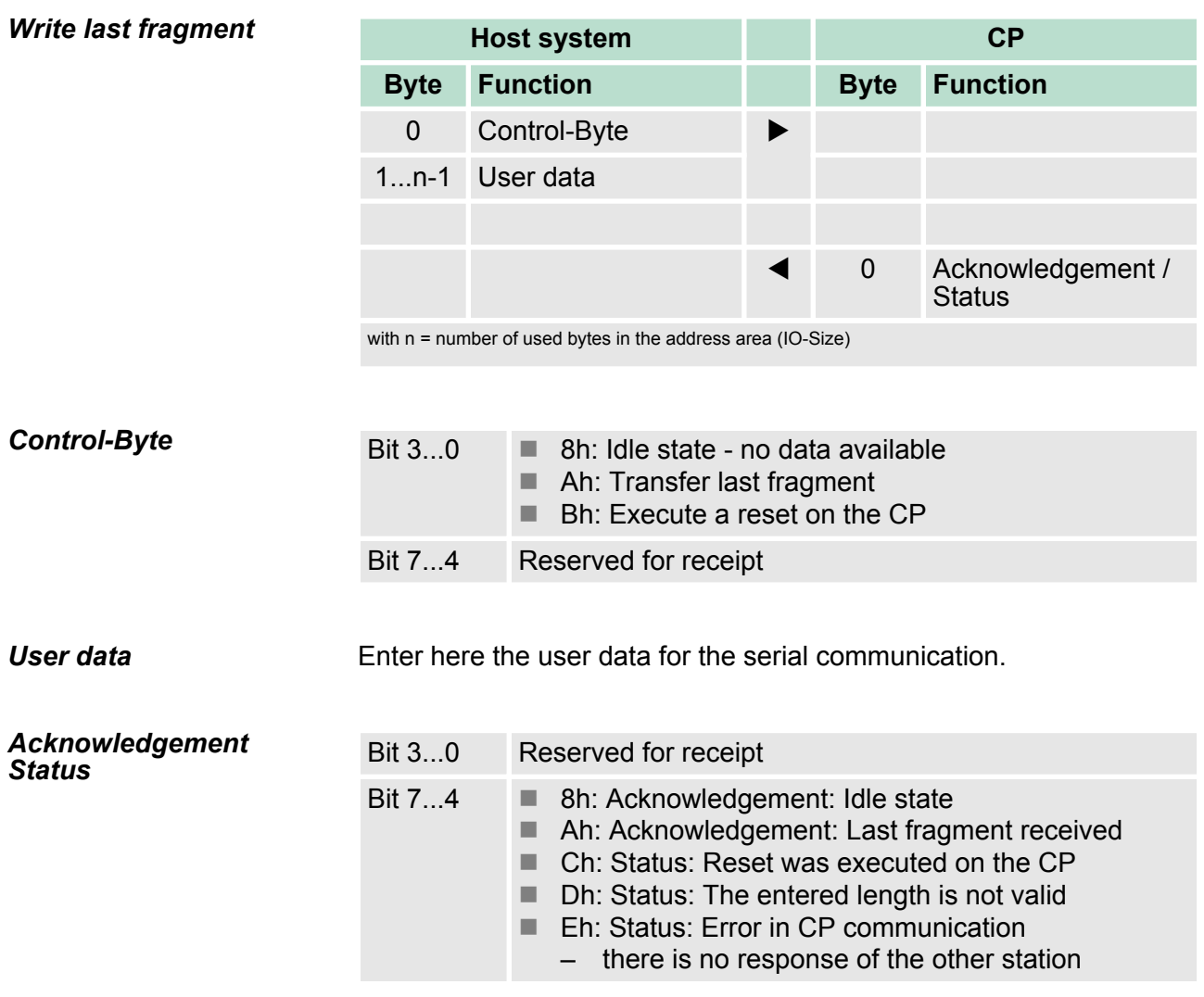

# **4.3.2 Receiving data**

When receiving data from the CP, the data are automatically transferred to the input area of the host system.

Depending on the length of the received data, the telegram is transferred to the host system as one fragment or with multiple fragments.

The fragmented transfer is started by copying bit 3 ... 0 of byte 0 of the input area to bit 7 ... 4 of byte 0 of the output area. Possible errors during the transfer may be found in RetVal.

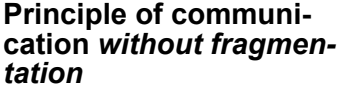

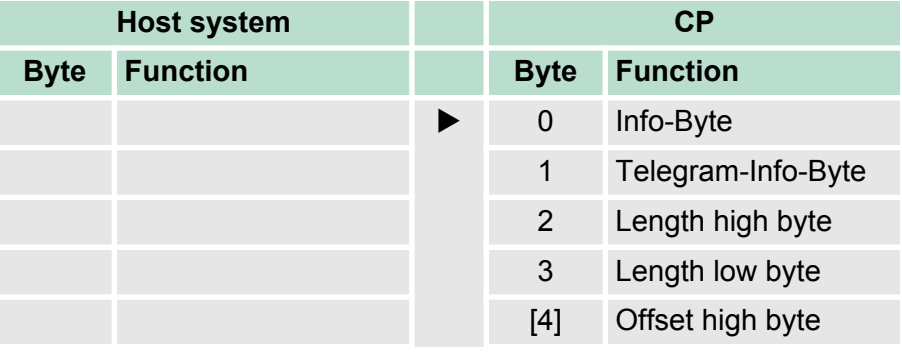

Principal communication via back plane bus > Receiving data

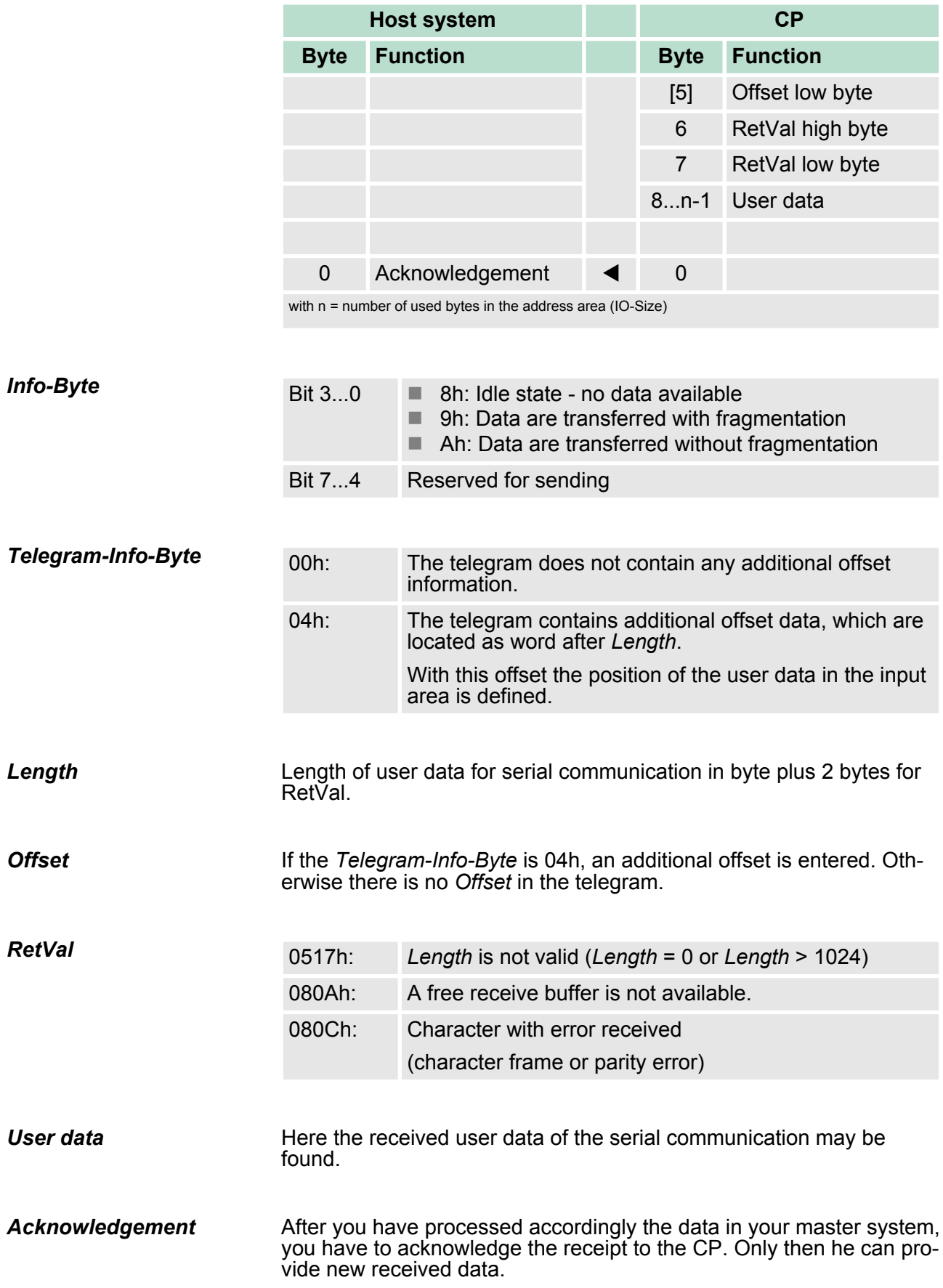

Principal communication via back plane bus > Receiving data

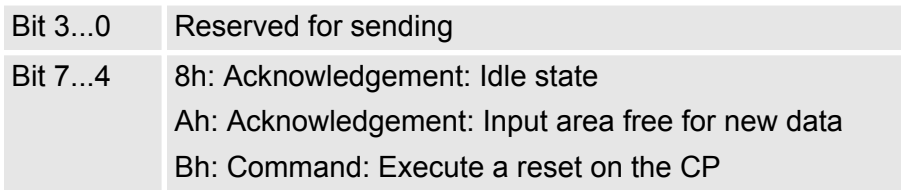

#### **Principle of communication** *with fragmentation*

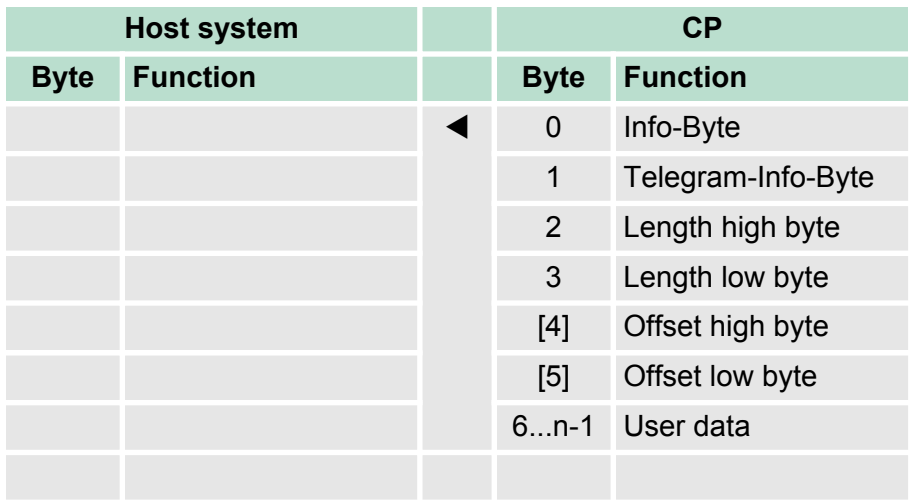

with n = number of used bytes in the address area (IO-Size)

After the data are processed in the host system, you have to send an acknowledge to the CP, by copying bit 3...0 of byte 0 of the input area to bit 7...4 of byte 0 of the output area. Only then the CP can send further data.

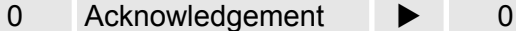

*Calculating the number of fragments*

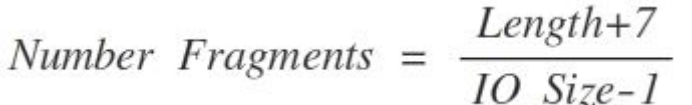

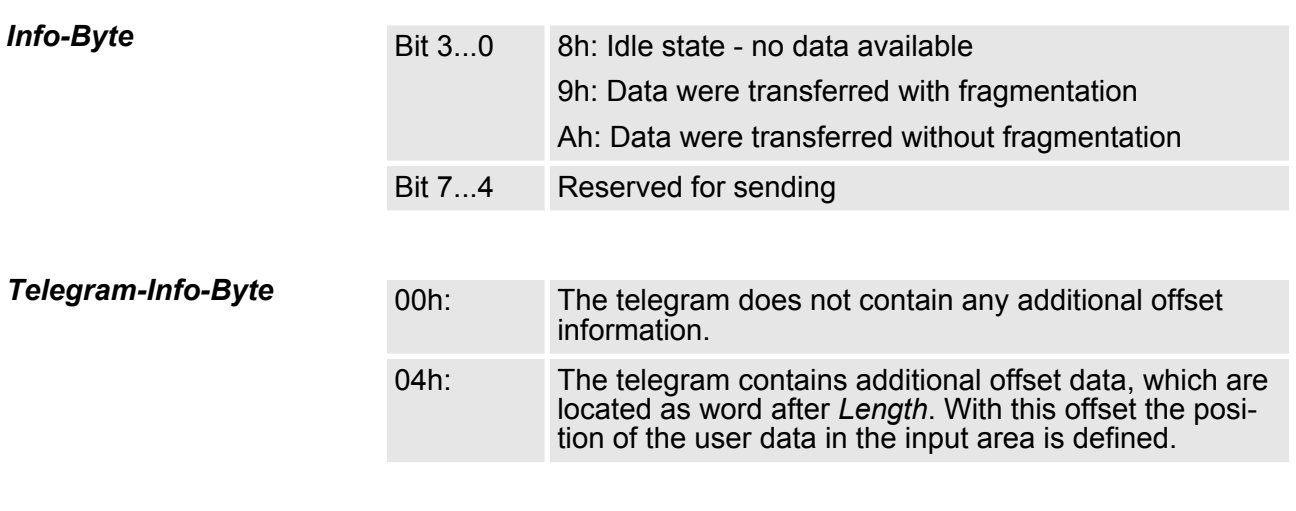

#### *Length*

Length of user data in byte plus 2 bytes for RetVal.

*Offset*

Principal communication via back plane bus > Examples

If the *Telegram-Info-Byte* is 04h, an additional offset is entered. Otherwise there is no Offset in the telegram. Calculating the Offset with fragmented transfer:

# **Data\_Offset = (Fragment\_counter + 1) × (IO\_Size-1) -7 + Offset**

- Data\_Offset:
	- Offset of the data in the input area
- Fragment counter:
	- Absolute number of fragments
- lo Size:
	- Number of used bytes in the address area
- Offset:
	- Offset value in the telegram

Here the received user data of the serial communication may be found. *User data*

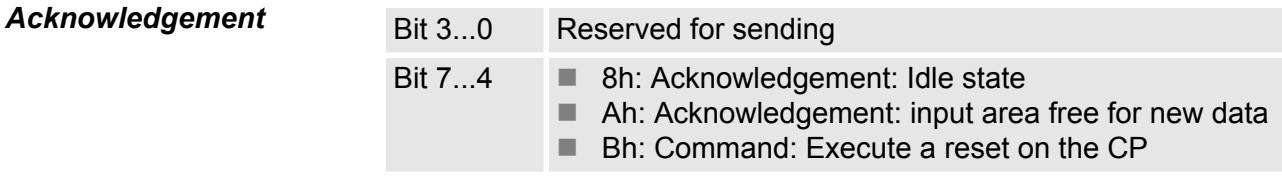

### **4.3.3 Examples**

**Send data** *without fragmentation*

### **IO-Size = 60byte, length = 40byte**

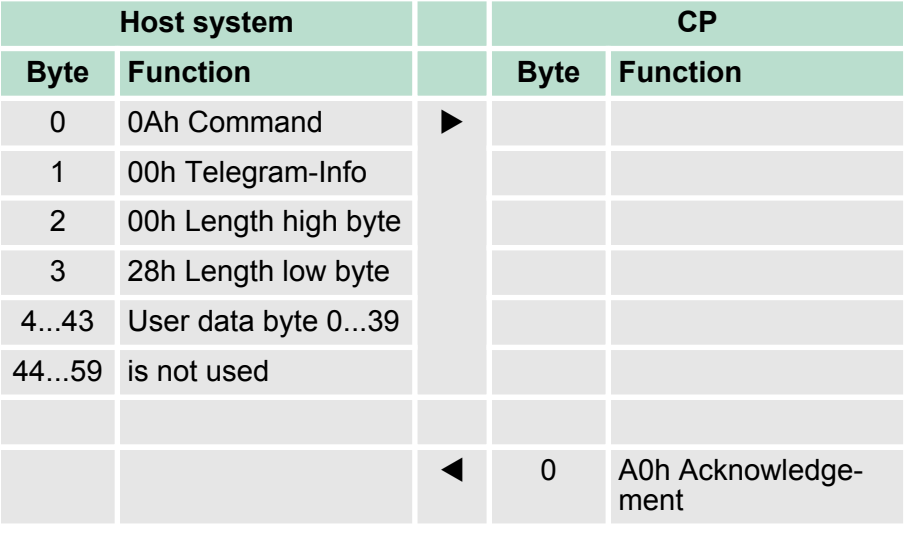

#### **Send data** *with fragmentation*

# **IO-Size = 16byte, length = 50byte**

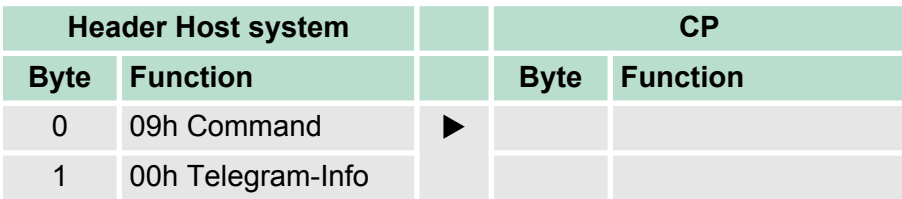

Principal communication via back plane bus > Examples

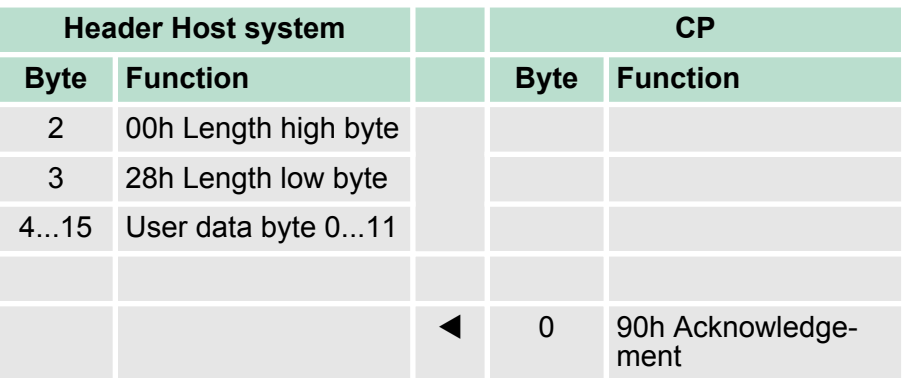

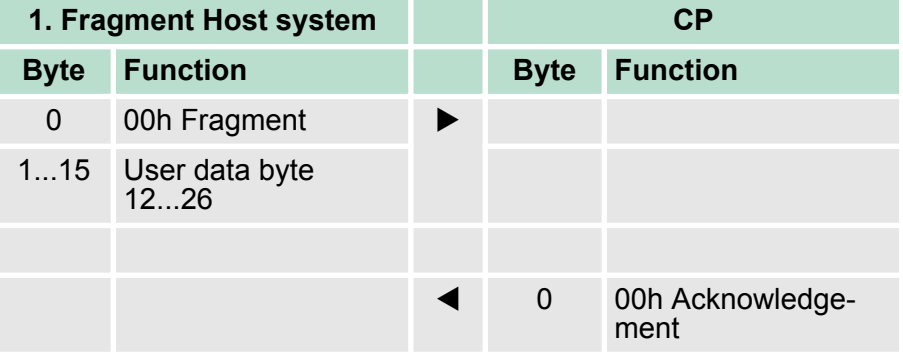

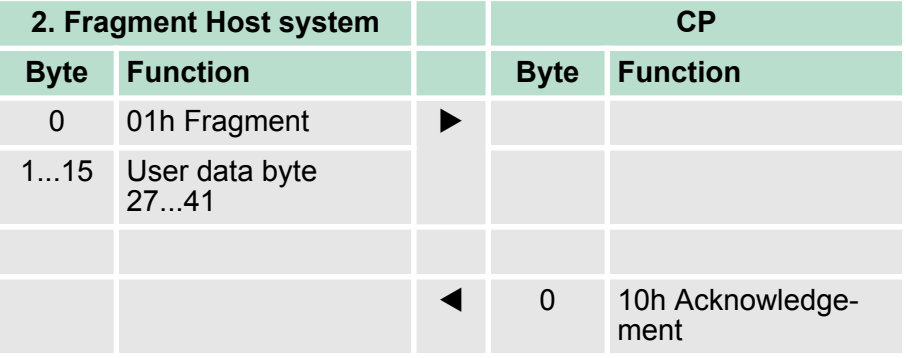

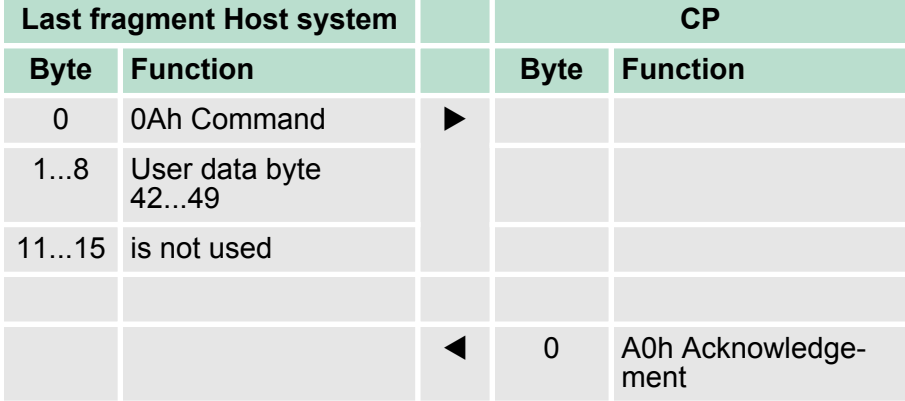

Principal communication via back plane bus > Examples

#### **Receive data** *without fragmentation*

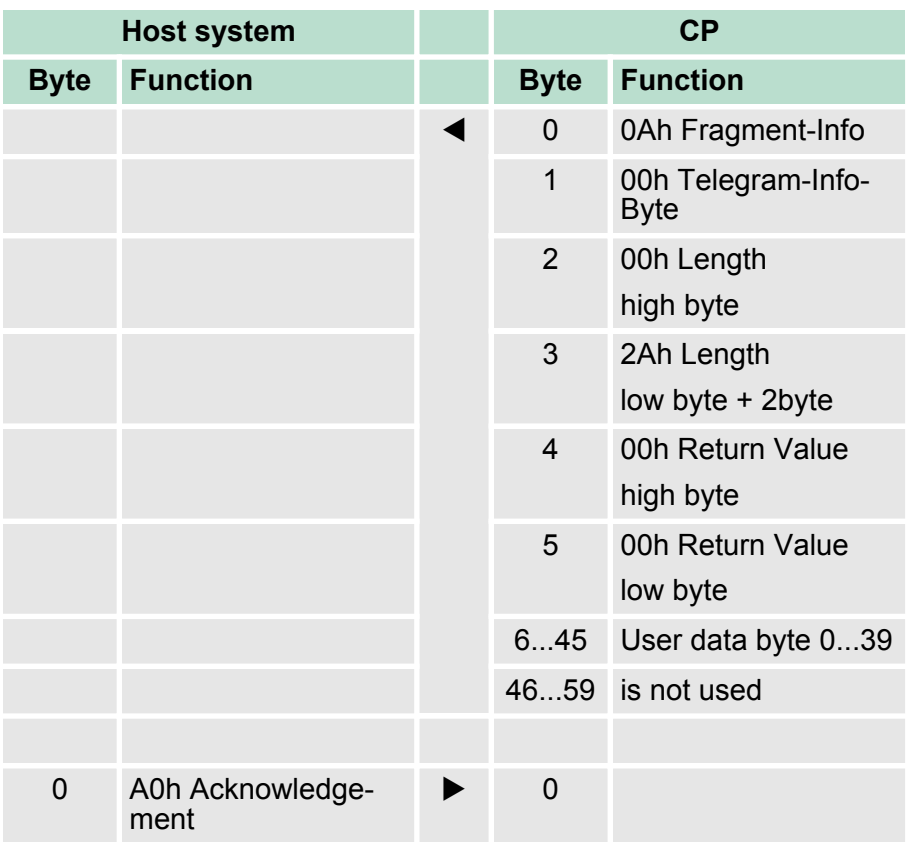

# **IO-Size = 60byte, Length = 40byte**

#### **Receive data** *with fragmentation*

# **IO-Size = 16byte, Length = 40byte**

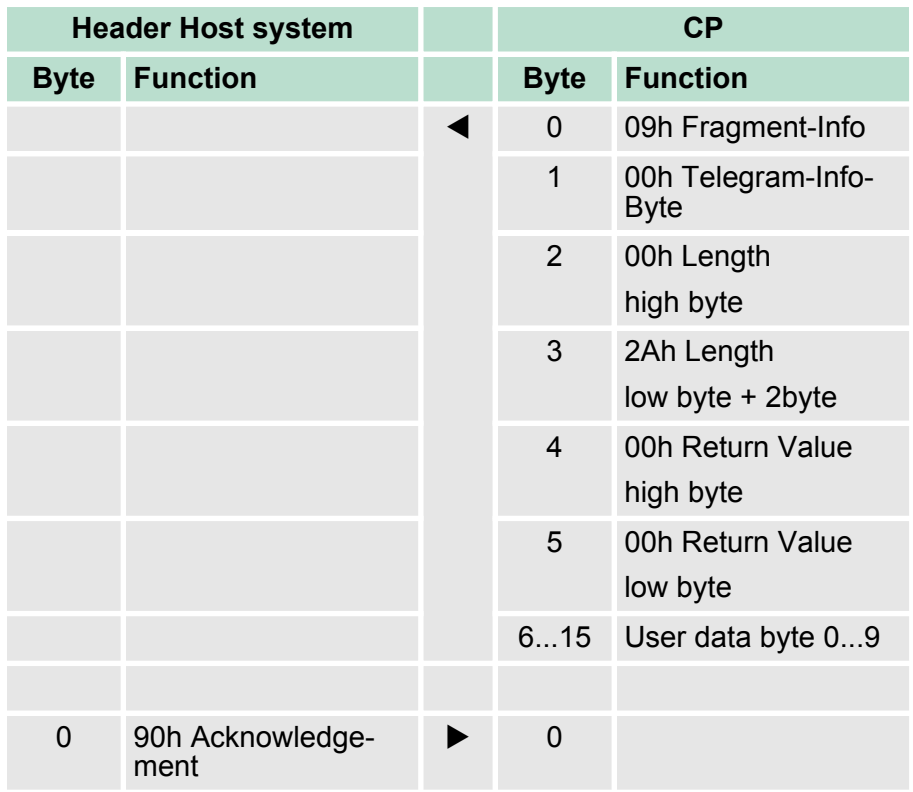

Communication via handling blocks

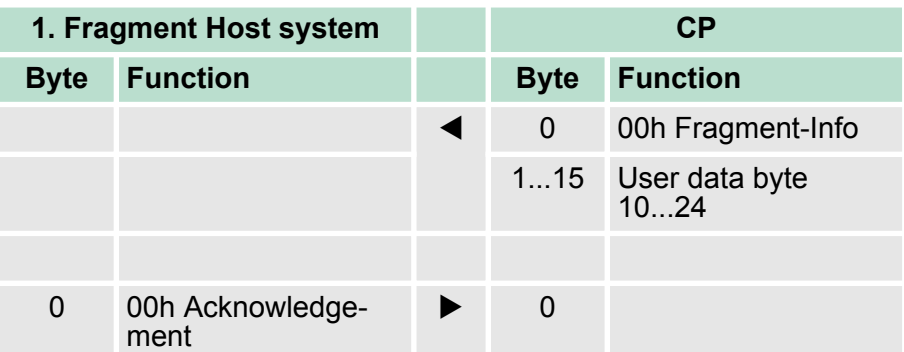

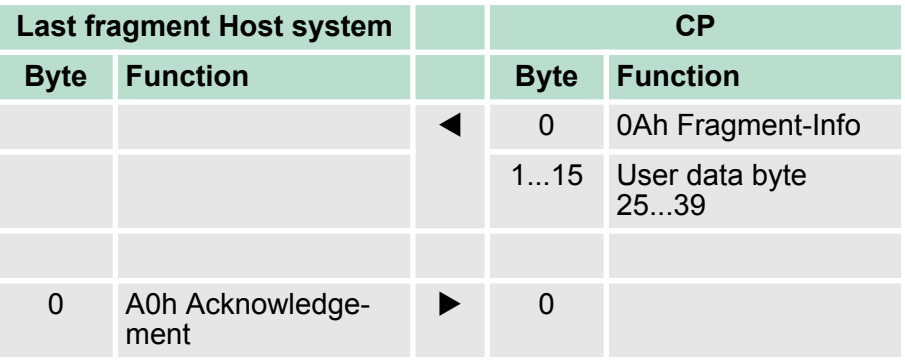

# **4.4 Communication via handling blocks**

**Overview**

For the processing of the connecting jobs at PLC side a user program is necessary in the CPU.

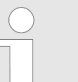

*With a System SLIO CPU use for communication FB 65 SEND\_RECV.*

The following VIPA specific blocks are used for communication between CPU, CP and a communication partner:

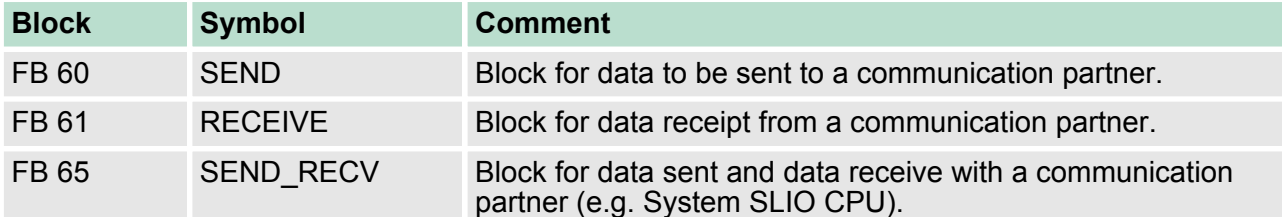

# **4.4.1 Include VIPA library**

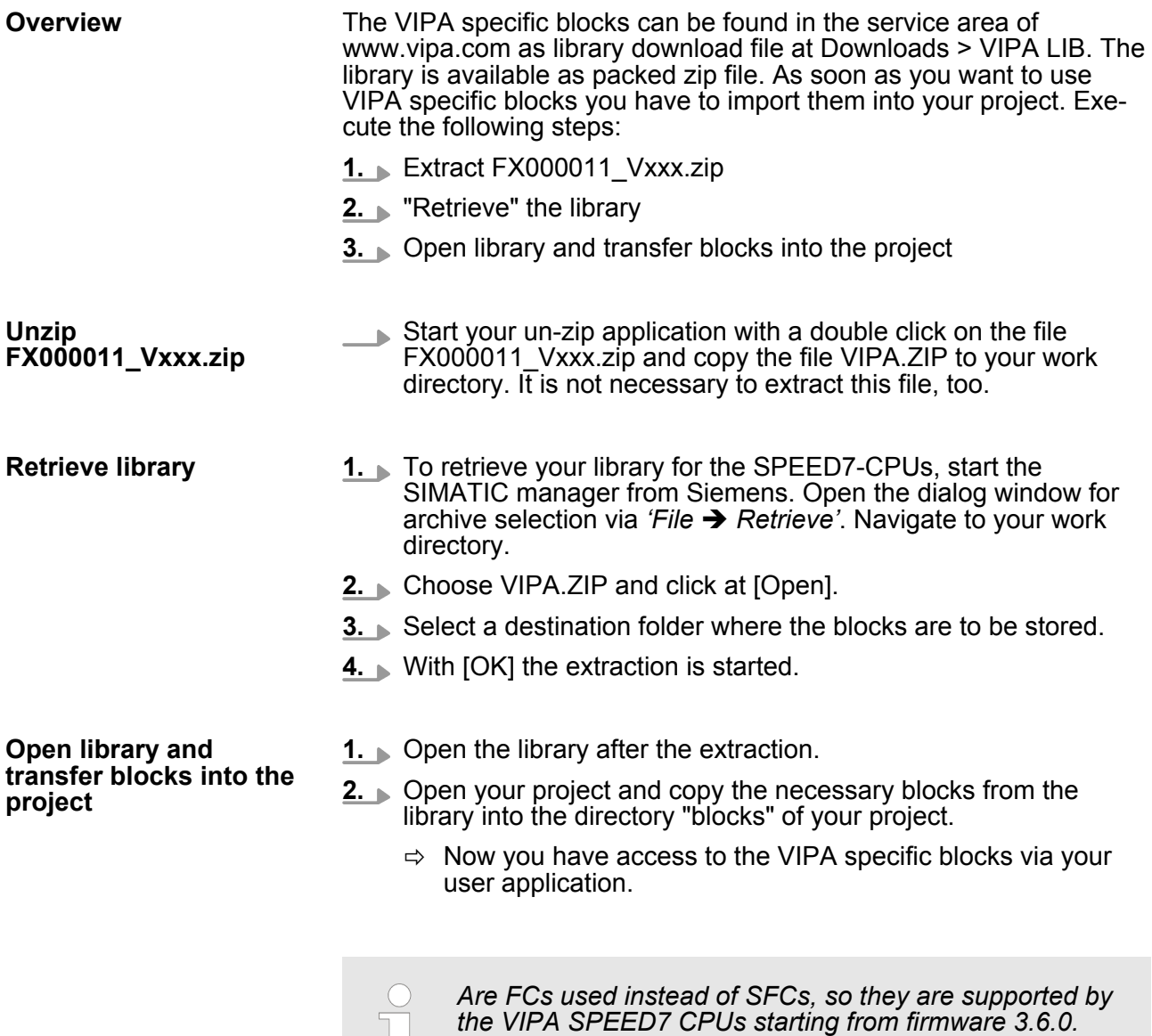

### **4.4.2 Principle of communication**

μL

By a cyclic call of FB 60 SEND and FB 61 RECEIVE (or FB65 SEND\_RCV) data may be cyclically sent and received by the CP. On the CP the transmission of the communication protocols to the communication partner takes place, which may be configured by the hardware configuration.

A telegram to be sent is divided into blocks in the CPU depending on the IO-Size and transferred via the data channel to the CP. In the CP these blocks are assembled in the send buffer, and when the telegram is complete, the telegram is sent by the serial interface. The transfer of received telegrams via the back plane bus is asynchronous. If a complete telegram was received via the serial interface, it is stored in a 1024byte ring buffer. From the length of the still free ring buffer the maximum length of a telegram results. Depending upon the parameterization up to 250 telegrams can be buffered, whereby their overall length may not exceed 1024.

Communication via handling blocks > FB 60 - SEND - Send to System SLIO CP 040

If the buffer is full, arriving telegrams are rejected. A complete telegram is divided into blocks, depending on the IO-Size, and handed over to the back plane bus. Assembling the data blocks must be done in the CPU. Due to the data exchange takes place asynchronously via back plane bus, a software handshake between CP and CPU is used. For this both handling blocks have the common parameter CONTROL. For this parameter the identical flag byte is to be used.

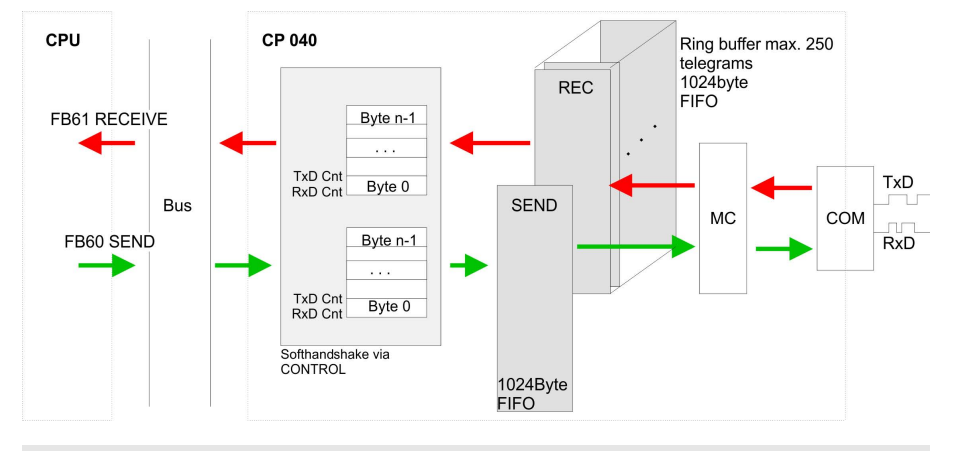

*For recognizing a signal change a minimum pulse time is necessary. The decisive factors are CPU cycle time, the refresh time on the CP and the response time of the communication partner.*

### **4.4.3 FB 60 - SEND - Send to System SLIO CP 040**

**Description**

This FB serves for the data output from the CPU to the System SLIO CP 040. Here you define the send range via the identifiers *DB\_NO*, *DBB\_NO* and *LEN*.

A rising edge at *REQ* a transmission is initiated and the data is sent.

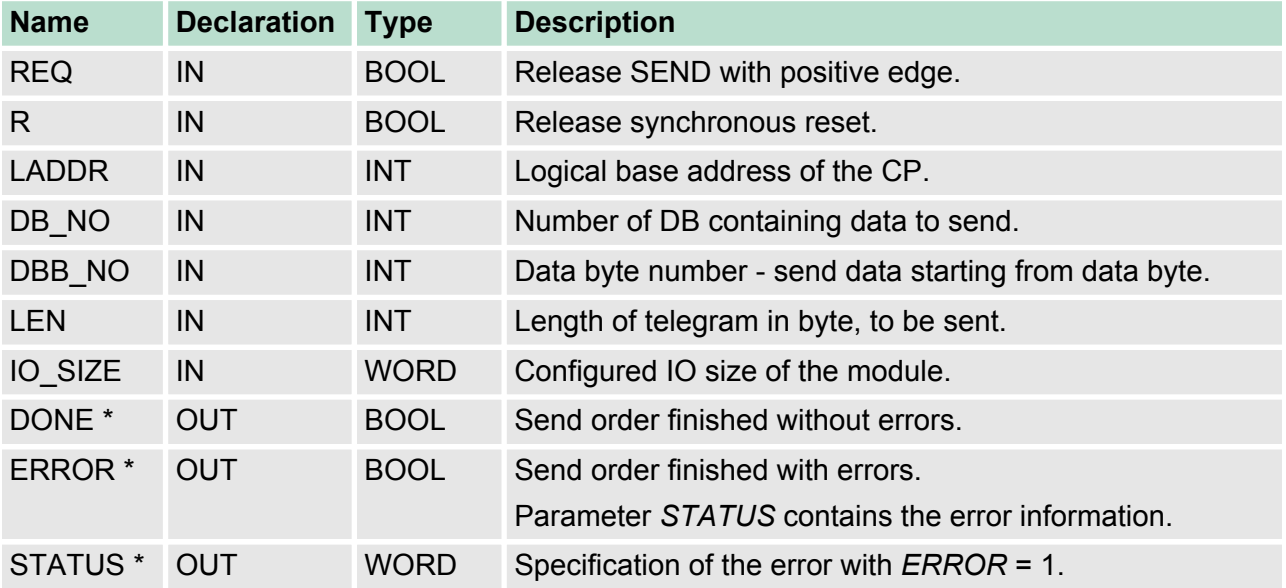

### **Parameters**

Communication via handling blocks > FB 60 - SEND - Send to System SLIO CP 040

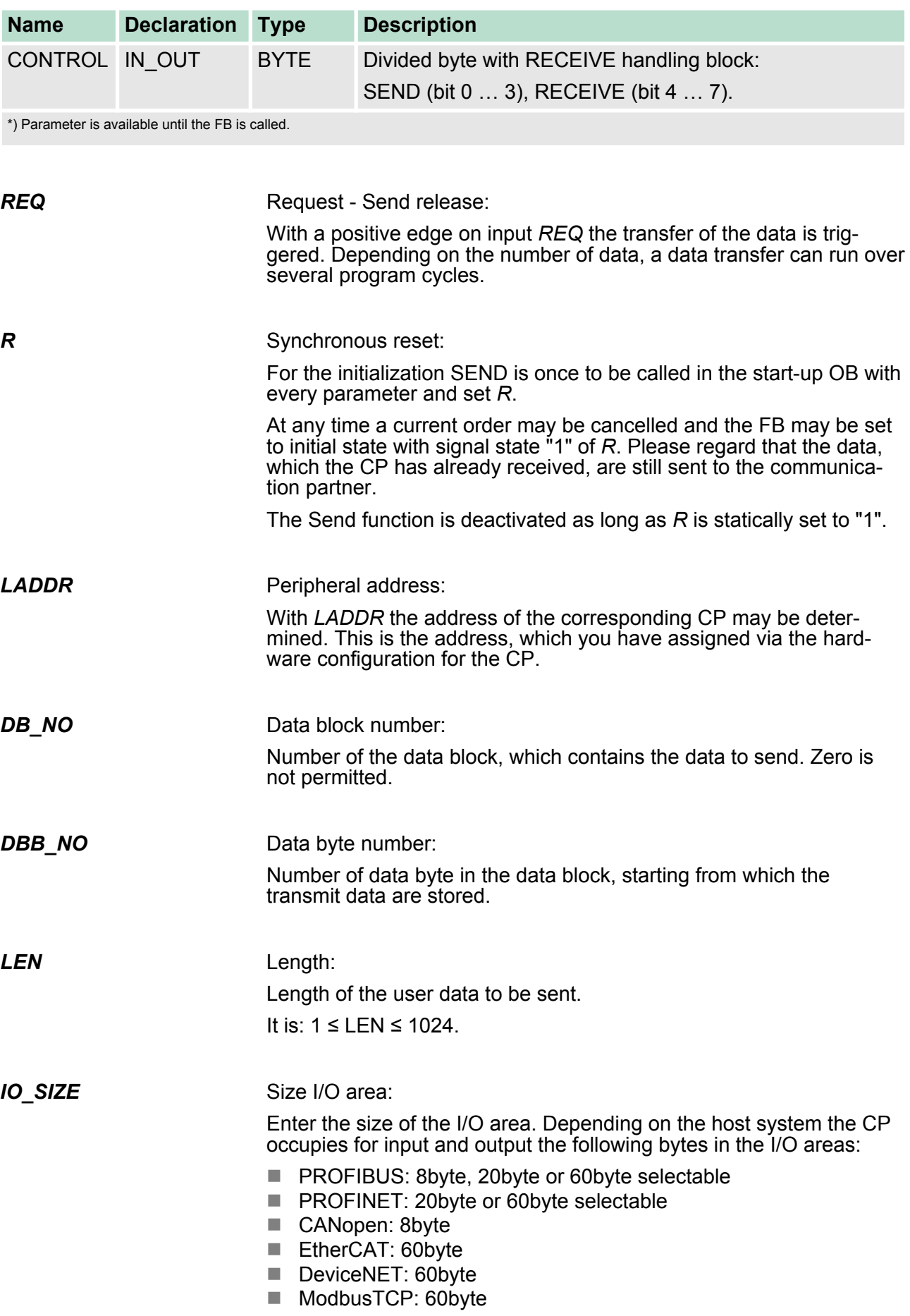

Communication via handling blocks > FB 61 - RECEIVE - Receive from System SLIO CP 040

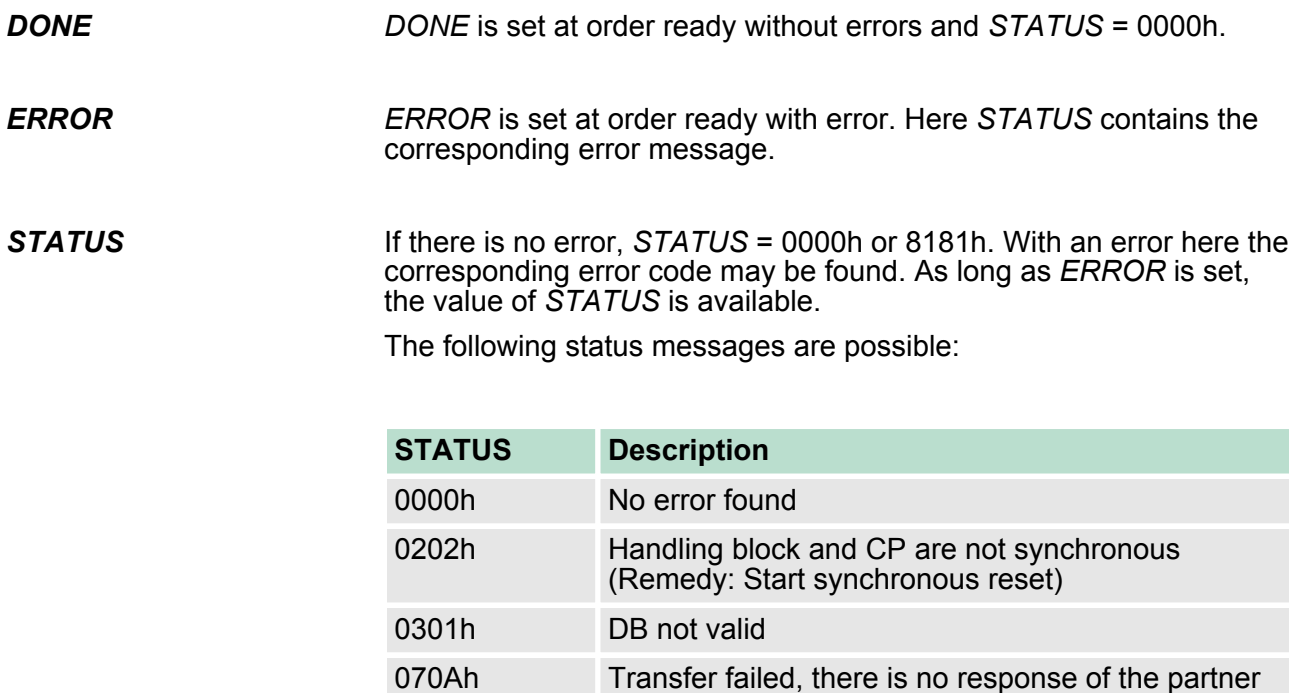

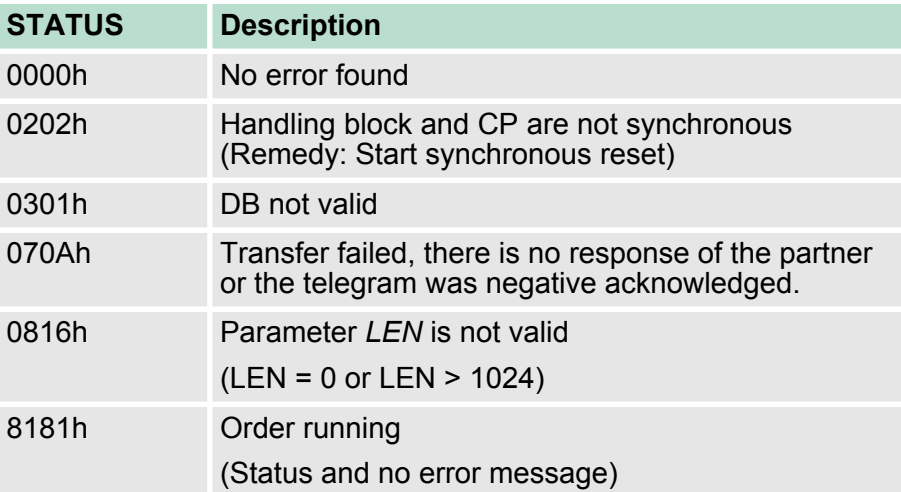

The handling blocks SEND and RECEIVE use the common parameter *CONTROL* for the handshake. Assign to this parameter a common flag byte. The *DONE* output shows "order ready without error". If there was an *ERROR*, the corresponding event number is displayed in the *STATUS*. If no error occurs the value of *STATUS* is "0". *DONE*, *ERROR* and *STATUS* are also output in response to a reset of the FB. In the event of an error, the binary result *BR* is reset. If the block is terminated without errors, the binary result has the status "1". Please regard the parameter *DONE*, *ERROR* and *STATUS* are only available at one block call. For further evaluation these should be copied to a free data area. **4.4.4 FB 61 - RECEIVE - Receive from System SLIO CP 040** This FB serves for the data reception from the System SLIO CP 040. Here you set the reception range via the identifiers *DB\_NO* and *DBB\_NO*. The length of the telegram is stored in *LEN*. *CONTROL* **Error indication Description**

Communication via handling blocks > FB 61 - RECEIVE - Receive from System SLIO CP 040

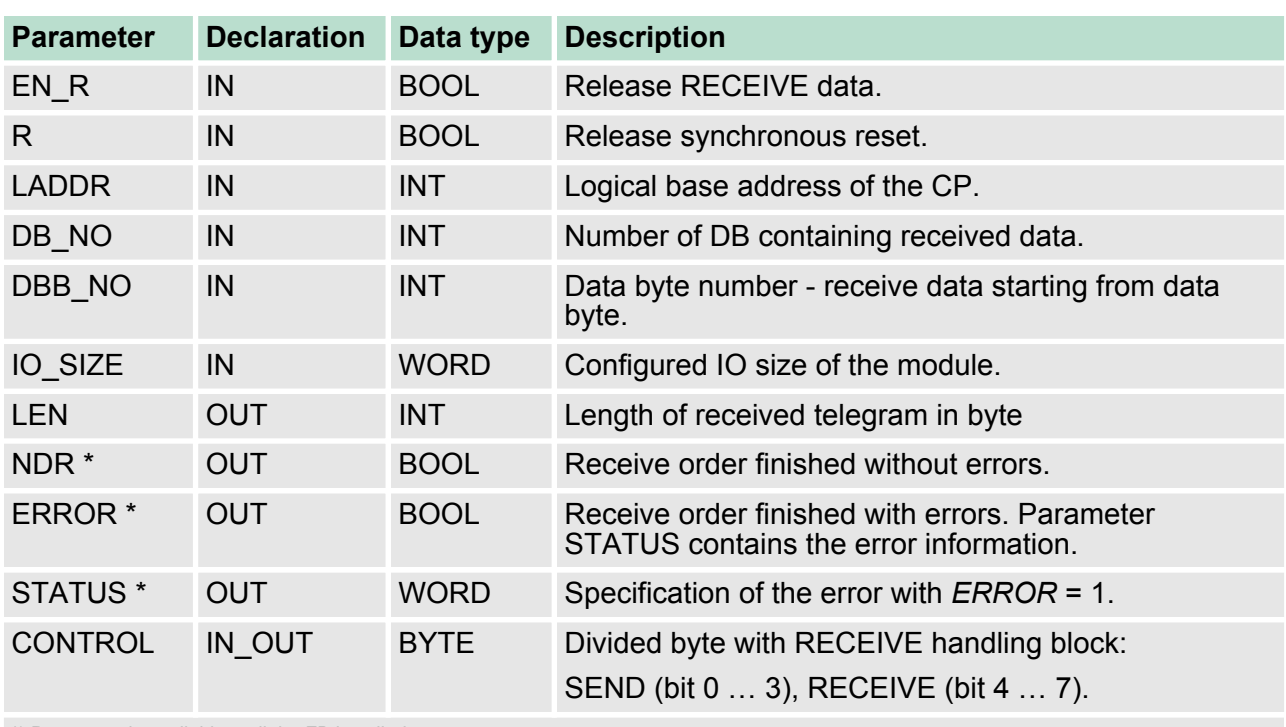

#### **Parameters**

\*) Parameter is available until the FB is called.

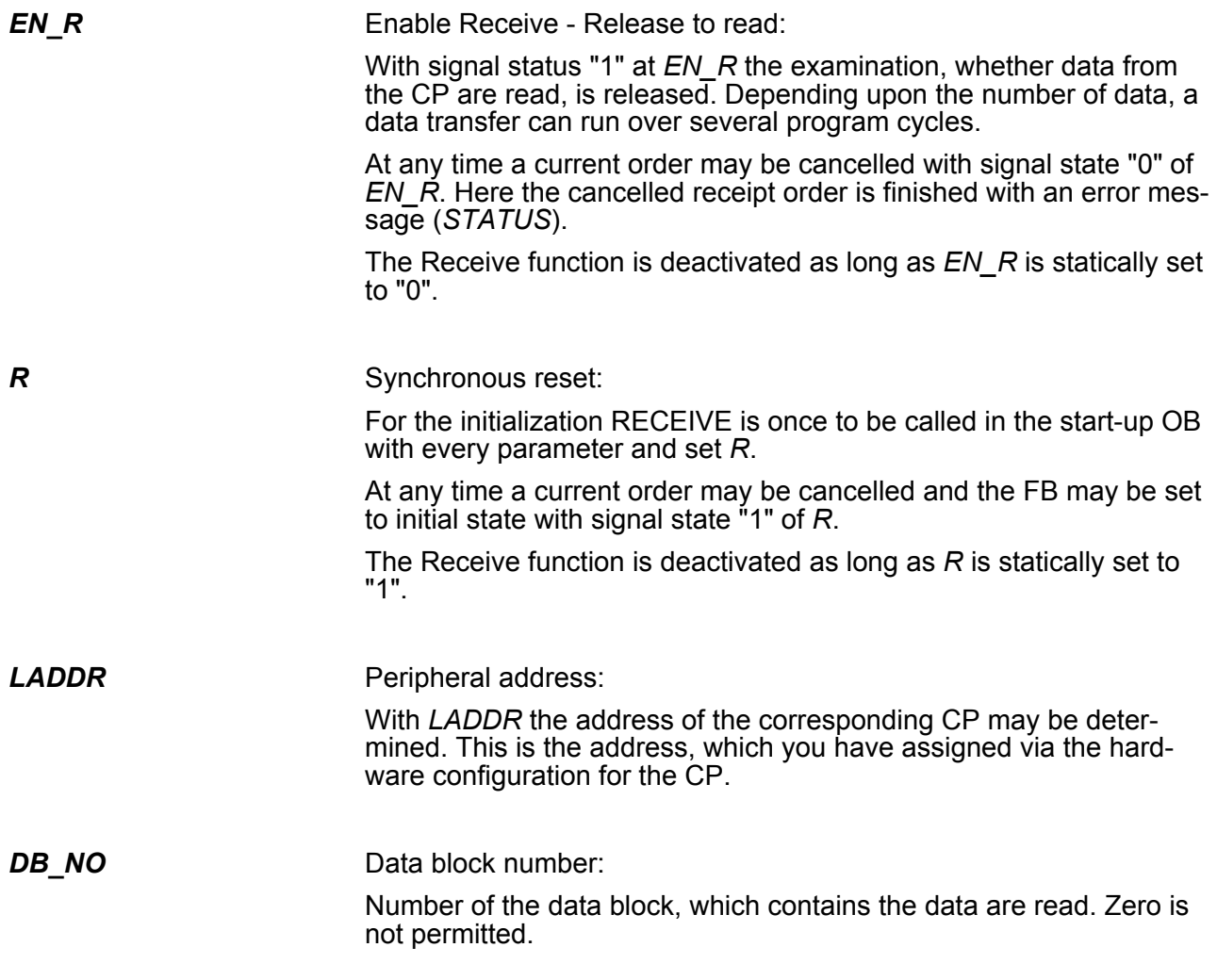

Communication via handling blocks > FB 61 - RECEIVE - Receive from System SLIO CP 040

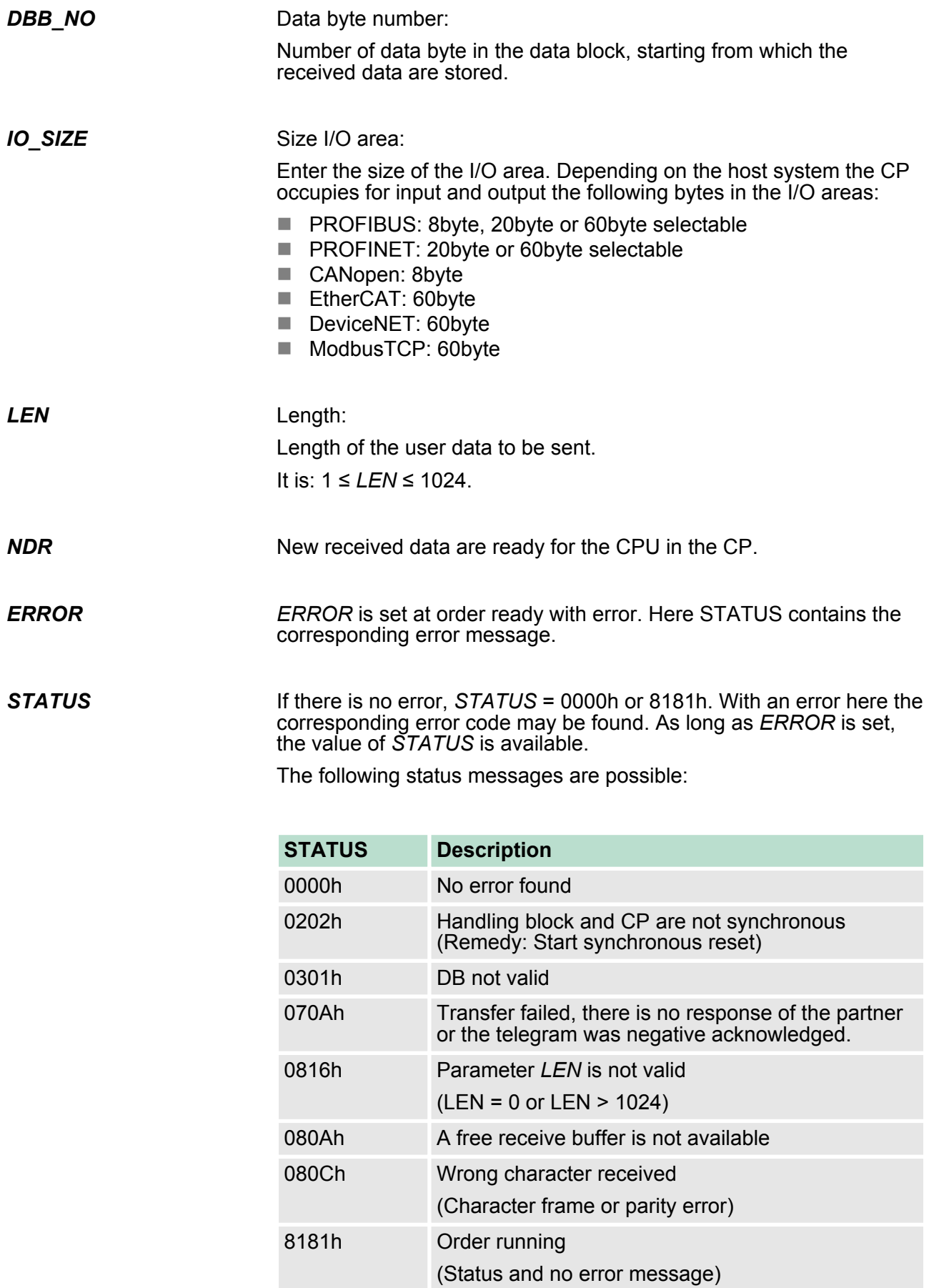

Communication via handling blocks > FB 65 - SEND\_RECV - Communication SLIO CP 040

The handling blocks SEND and RECEIVE use the common parameter *CONTROL* for the handshake. *CONTROL*

Assign to this parameter a common flag byte.

The *NDR* output shows "order ready without error / data kept". If there was an *ERROR*, the corresponding event number is displayed in the *STATUS*. If no error occurs the value of *STATUS* is "0". *NDR*, *ERROR* and *STATUS* are also output in response to a reset of the FB. In the event of an error, the binary result BR is reset. If the block is terminated without errors, the binary result has the status "1". **Error indication**

> Please regard the parameter *NDR*, *ERROR* and *STATUS* are only available at one block call. For further evaluation these should be copied to a free data area.

#### **4.4.5 FB 65 - SEND\_RECV - Communication SLIO CP 040**

The FB 65 serves the data in-/output from the System SLIO CPU to the CP 040. Here you define the send/receive range via the identifiers *DB\_NO\_SEND* and *DB\_NO\_RECV*. A rising edge at *REQ\_SEND* a transmission is initiated and the data are sent. **Description**

Via *EN\_RECV* the received data are enabled.

#### **Parameters**

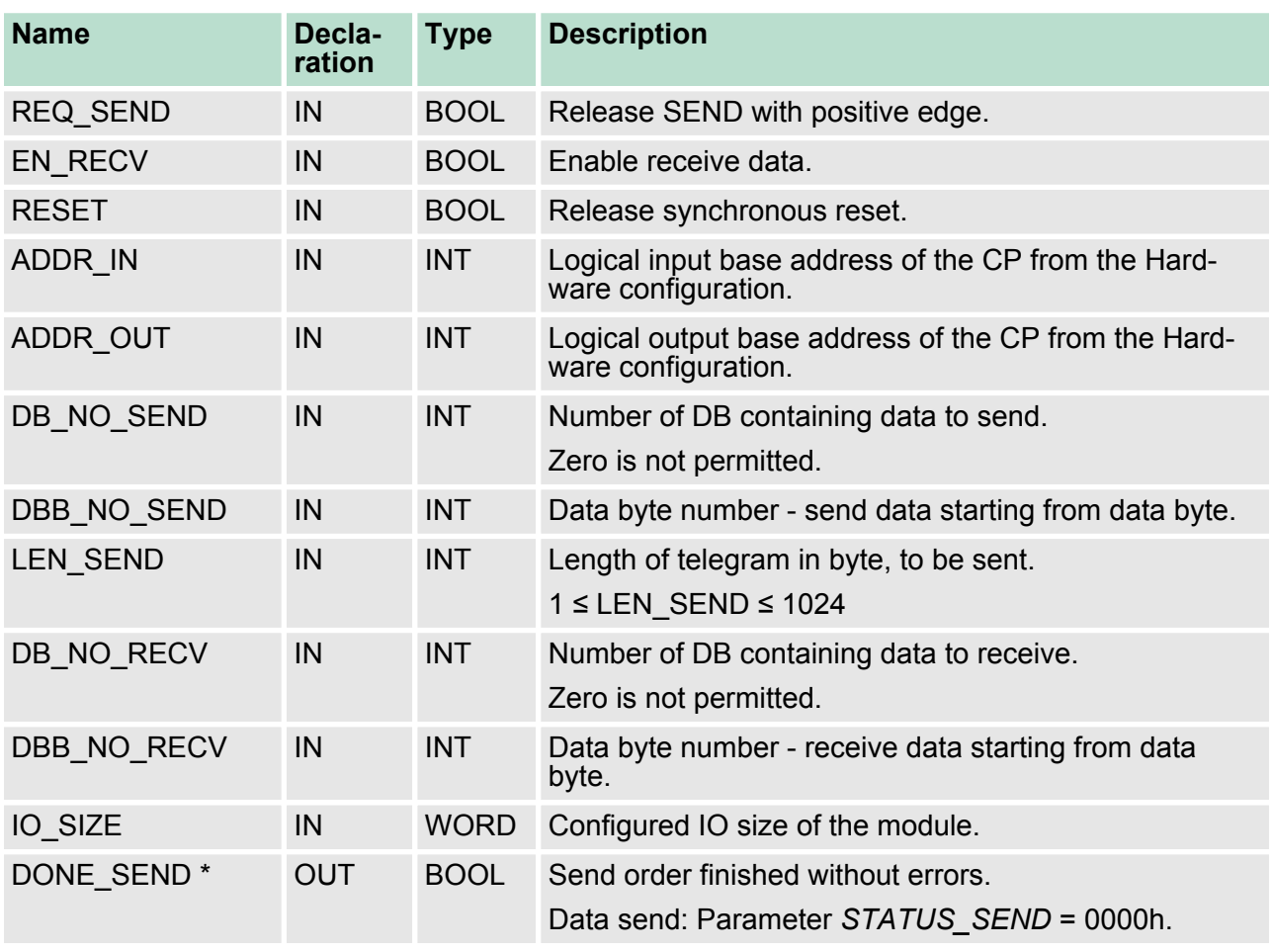

Communication via handling blocks > FB 65 - SEND\_RECV - Communication SLIO CP 040

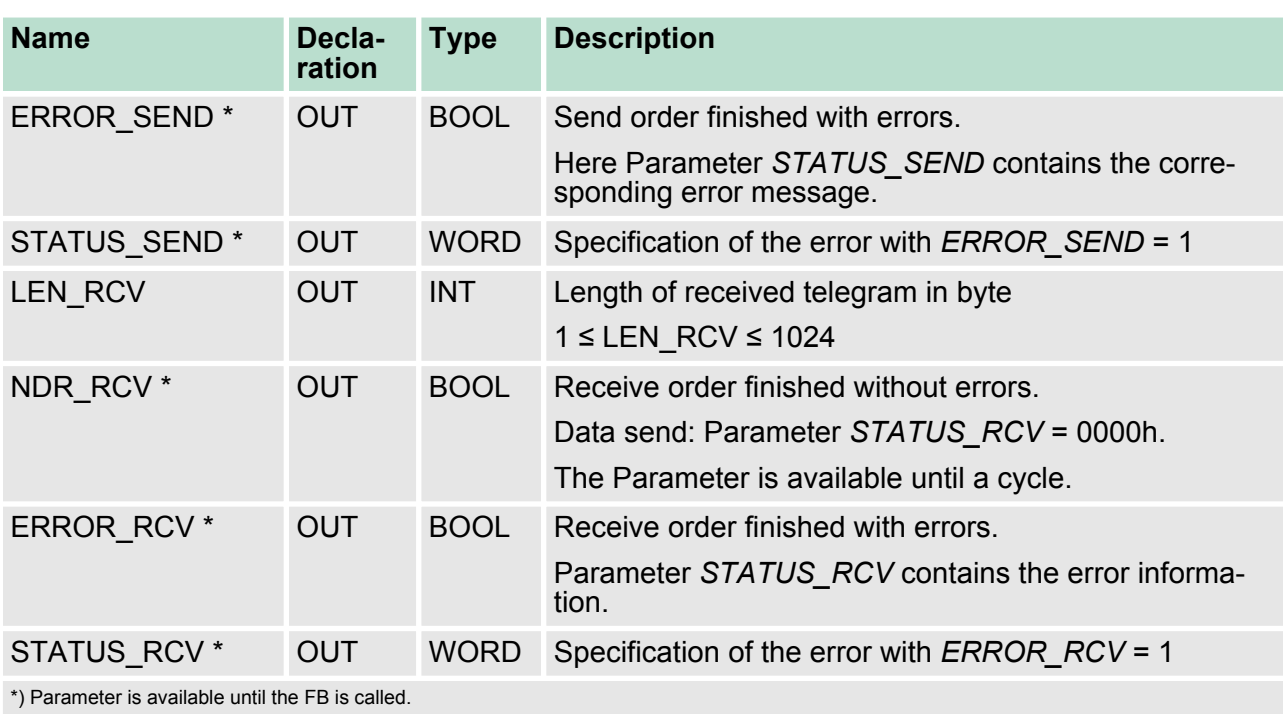

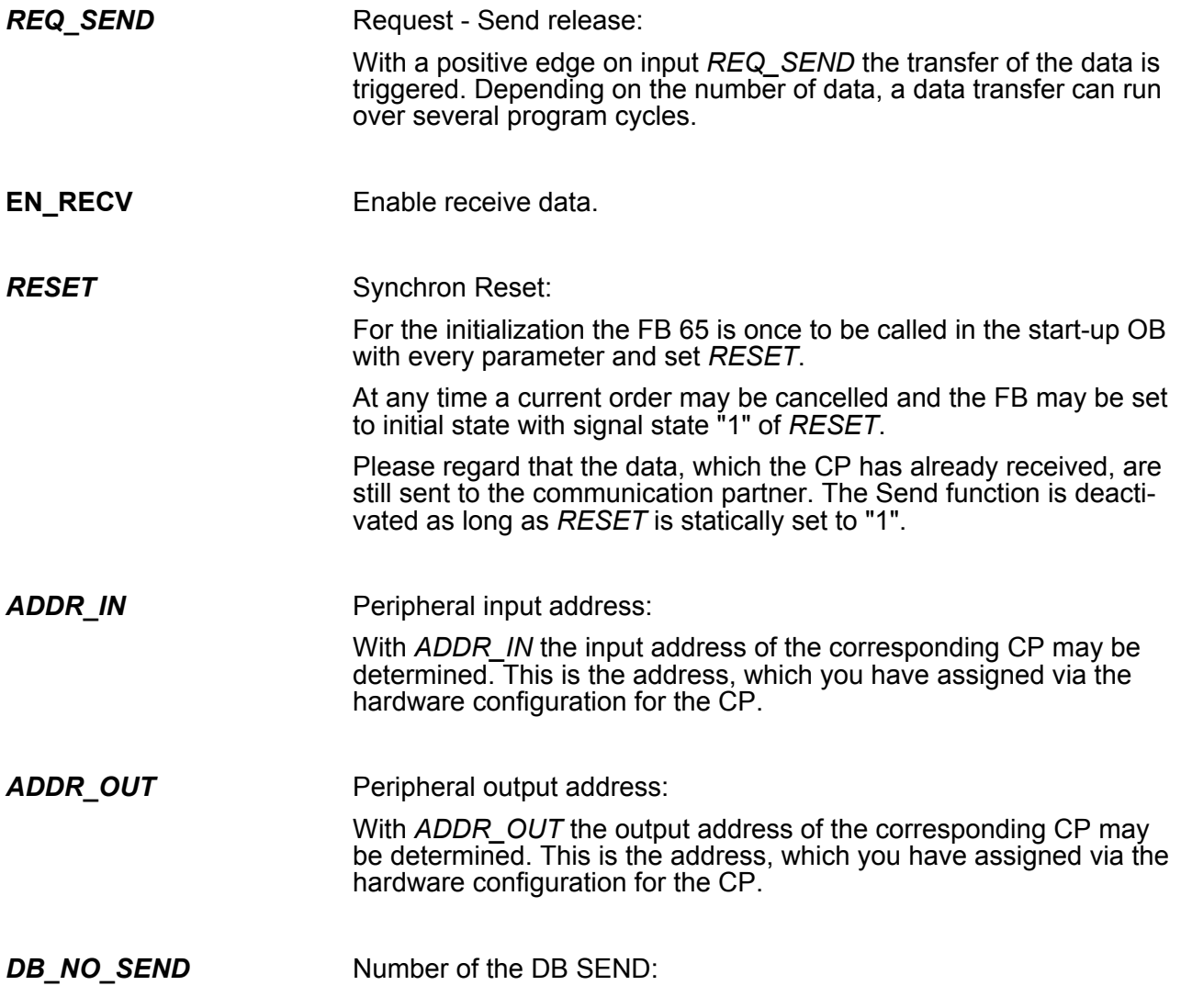

*DBB\_NO\_SEND*

Communication via handling blocks > FB 65 - SEND\_RECV - Communication SLIO CP 040

Number of the data block, which contains the data to send. Zero is not permitted.

Number of data byte in the data block, starting from which the transmit data are stored. Length SEND: Length of the user data to be sent. It is: 1 ≤ LEN\_SEND ≤ 1024. Number of the DB RECV: Number of the data block, which contains the receive data. Zero is not permitted. Data byte number RECV: Number of data byte in the data block, starting from which the received data are stored. Size I/O area: Enter the size of the I/O area. Depending on the host system the CP occupies for input and output the following bytes in the I/O areas: ■ SLIO CPU: 8byte, 20byte or 60byte selectable ■ PROFIBUS: 8byte, 20byte or 60byte selectable ■ PROFINET: 20byte or 60byte selectable CANopen: 8byte EtherCAT: 60byte DeviceNET: 60byte ■ ModbusTCP: 60byte *DONE\_SEND* is set at order ready without errors and *STATUS\_SEND* = 0000h. *ERROR\_SEND* is set at order ready with error. Here *STATUS\_SEND* contains the corresponding error message. If there is no error, *STATUS SEND* = 0000h or 8181h. With an error here the corresponding error code may be found. As long as *ERROR\_SEND* is set, the value of *STATUS\_SEND* is available. Following status messages are possible: **STATUS Description** 0000h No error found 0202h  $IO$  SIZE = 0 or IO\_SIZE > 60 *LEN\_SEND DB\_NO\_RECV DBB\_NO\_RECV IO\_SIZE DONE\_SEND ERROR\_SEND STATUS\_SEND*

Data byte number SEND:

Communication via handling blocks > FB 65 - SEND\_RECV - Communication SLIO CP 040

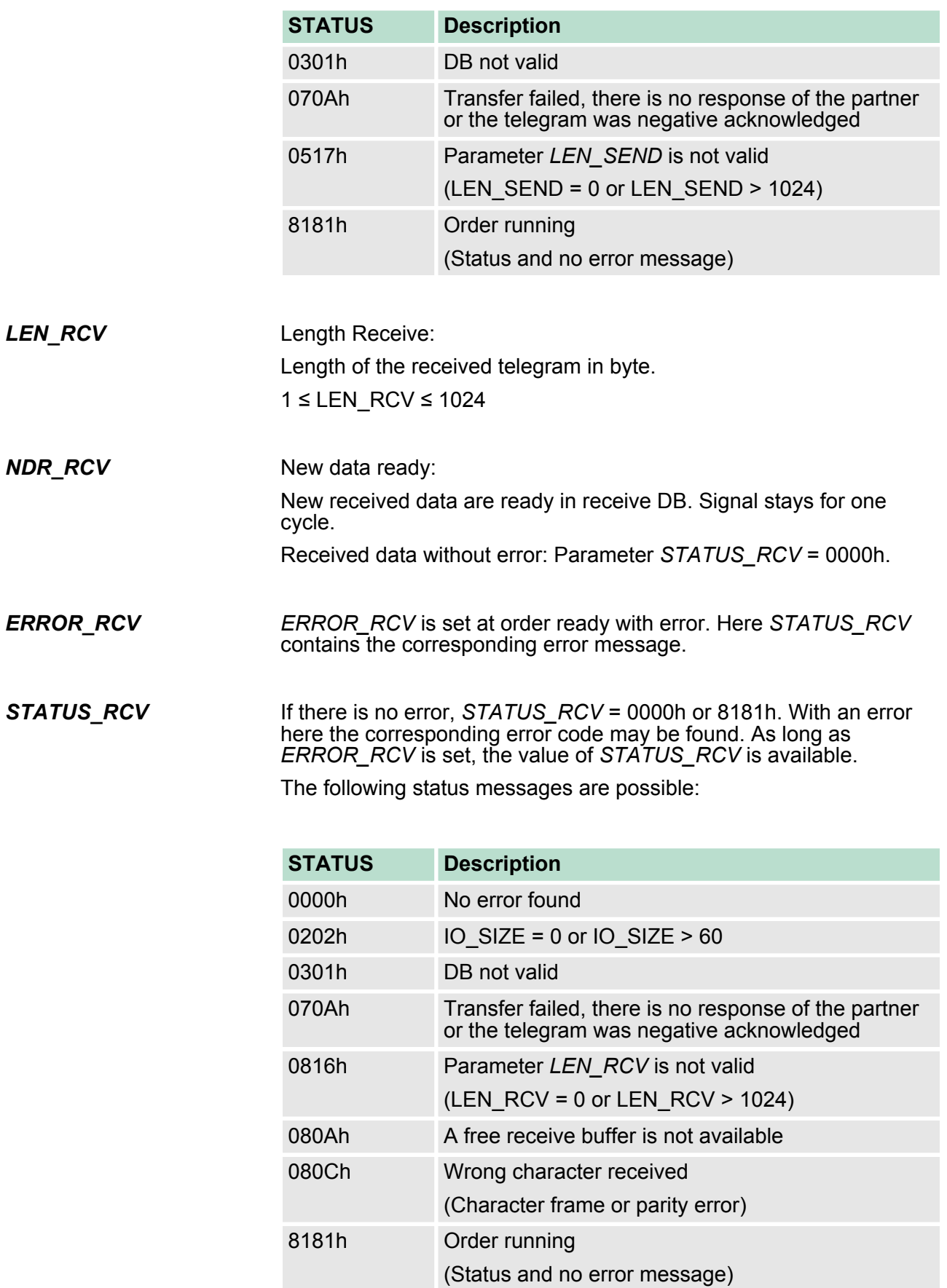

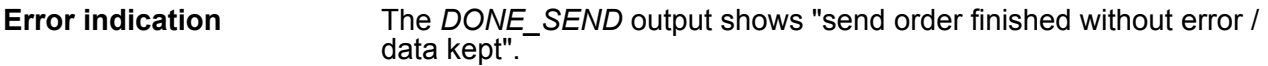

The *NDR* RCV output shows "receive order finished without error".

If there was *ERROR\_SEND* or *ERROR\_RCV*, the corresponding event number is displayed in the *STATUS\_SEND, STATUS\_RCV*. If no error occurs the value of *STATUS\_SEND* and *STATUS\_RCV* is 0000h.

*DONE\_SEND, NDR\_RCV, ERROR\_SEND, ERROR\_RCV* and *STATUS\_SEND, STATUS\_RCV* are also output in response to a reset of the FB. In the event of an error, the binary result BR is reset. If the block is terminated without errors, the binary result has the status "1".

Please regard the parameter *DONE\_SEND, NDR\_RCV, ERROR\_SEND, ERROR\_RCV* and *STATUS\_SEND, STATUS\_RCV* are only available at one block call. For further evaluation these should be copied to a free data area.

### **4.5 Diagnostic data**

**Overview**

Via the parameterization you may activate a diagnostic interrupt for the module. With a diagnostic interrupt the module serves for diagnostic data for diagnostic interrupt $_{\text{incoming}}$ . As soon as the reason for releasing a diagnostic interrupt is no longer present, the diagnostic interrupt $_{\text{aoina}}$  automatically takes place.

Within this time window (1. diagnostic interrupt<sub>incoming</sub> until last diagnostic interrupt<sub>aoing</sub>) the MF-LED of the module is on.

- DS Record set for access via CPU, PROFIBUS and PROFINET. The access happens by DS 01h. Additionally the first 4 bytes may be accessed by DS 00h.
- IX Index for access via CANopen. The access happens by IX 2F01h. Additionally the first 4 bytes may be accessed by IX 2F00h.
- SX Subindex (5005h) for access via EtherCAT.

More can be found in the according manual of your bus coupler.

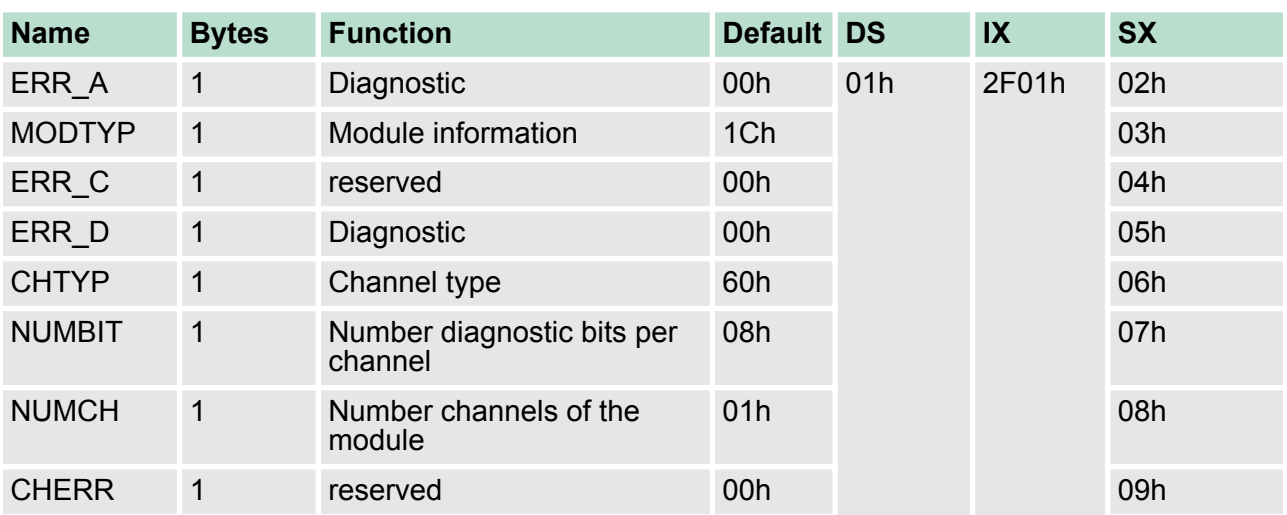

Diagnostic data

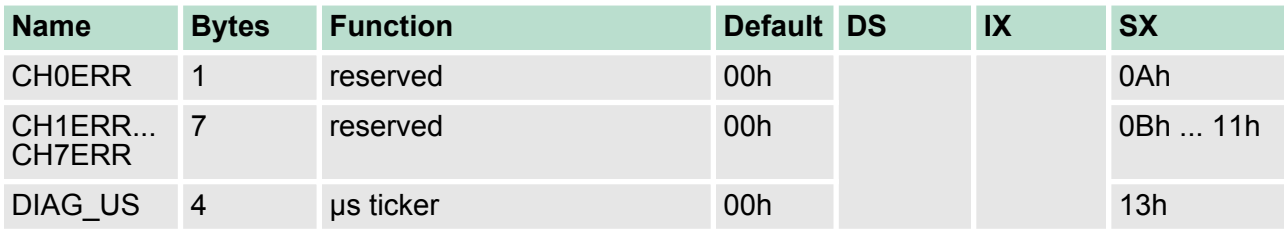

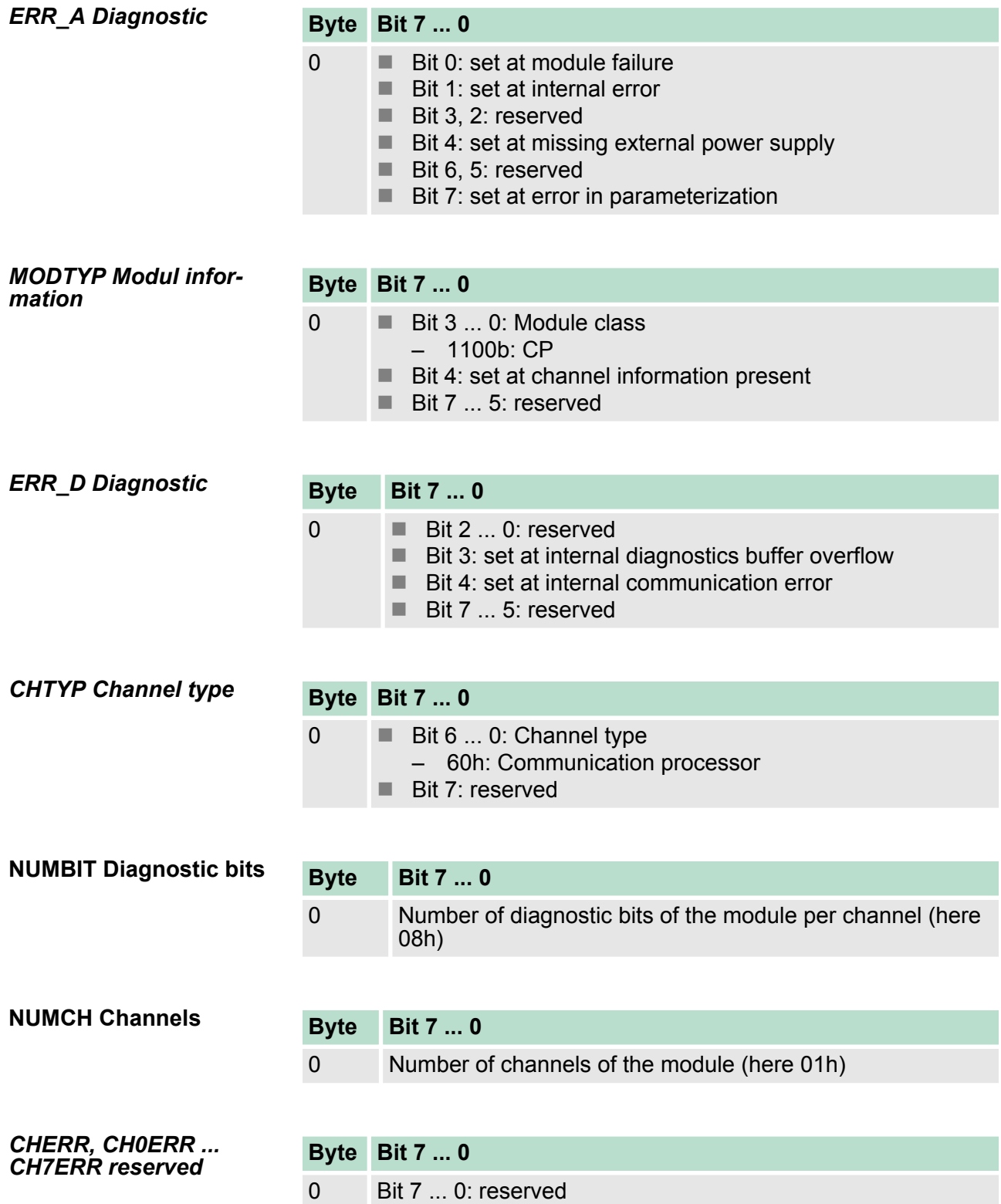

*DIAG\_US µs ticker*

# **Byte Bit 7 ... 0**

0...3 Value of the µs ticker at the moment of the diagnostic

*µs ticker*

In the SLIO module there is a timer (µs ticker). With PowerON the timer starts counting with 0. After  $2^{32}$ -1µs the timer starts with 0 again. <span id="page-65-0"></span>ASCII > Basics ASCII

# **5 Serial communication protocols**

# **5.1 Overview**

The simplest type of information exchange between two stations is the point-to-point link. Here the CP serves for the interface between a host system and a communication partner. The data are serially transferred. During the serial data transfer the individual bits of one byte of an information are transferred after another in a fixed order. **Serial transfer of a character**

At bi-directional data transfer it is differentiated between *full-duplex* and half-duplex operation. At *half-duplex* operation at one time data may be sent or received. A simultaneous data exchange is only possible at *full- duplex* operation. Each character to be transferred is preceded by a synchronizing pulse as *start bit*. The end of the transferred character is formed by the *stop bit*. Beside the start and stop bit there are further parameterizable agreements between the communication partners necessary for serial data transfer. *Character frame*

This character frame consists of the following elements:

- Transfer speed (Baud rate)
- $\blacksquare$  Character and acknowledgement delay time
- **n** Parity
- $\blacksquare$  Number of data bits
- $\blacksquare$  Number of stop bits

#### **Protocols**

The CP serves for an automatic serial data transfer. To do this the CP is equipped with a driver for the corresponding protocols.

The following protocols are described:

- **n** ASCII
- **N** STX/ETX
- $\Box$  3964(R)
- $\blacksquare$  Modbus (Master, Slave)
- **5.2 ASCII**
- **5.2.1 Basics ASCII**

# **Mode of operation**

ASCII data communication is a simple kind of data exchange that may be compared to a multicast/broadcast function. Individual telegrams are separated by means of character delay time (ZVZ). Within this time the transmitter must have sent its telegram to the receiver. A telegram is only passed on to the host system if this was received completely. The receiving station must acknowledge the receipt of the telegram within the "time delay after command" (ZNA) or command window that was defined in the sending station. These time stamps may be used to establish a simple serial communication link. Since during ASCII transmission apart from the usage of the parity bit no further step takes place for data protection, the data transfer is very efficient however not secured. With the parity the inversion of one bit within a character may be secured. If two or more bits of a character are inverted, this error may no longer be detected.

# **5.2.2 Parameter data of ASCII**

# **Parameters**

- DS Record set for access via CPU, PROFIBUS and PROFINET
- IX Index for access via CANopen
- SX Subindex (3100h + EtherCAT-Slot) for access via EtherCAT

More can be found in the according manual of your bus coupler.

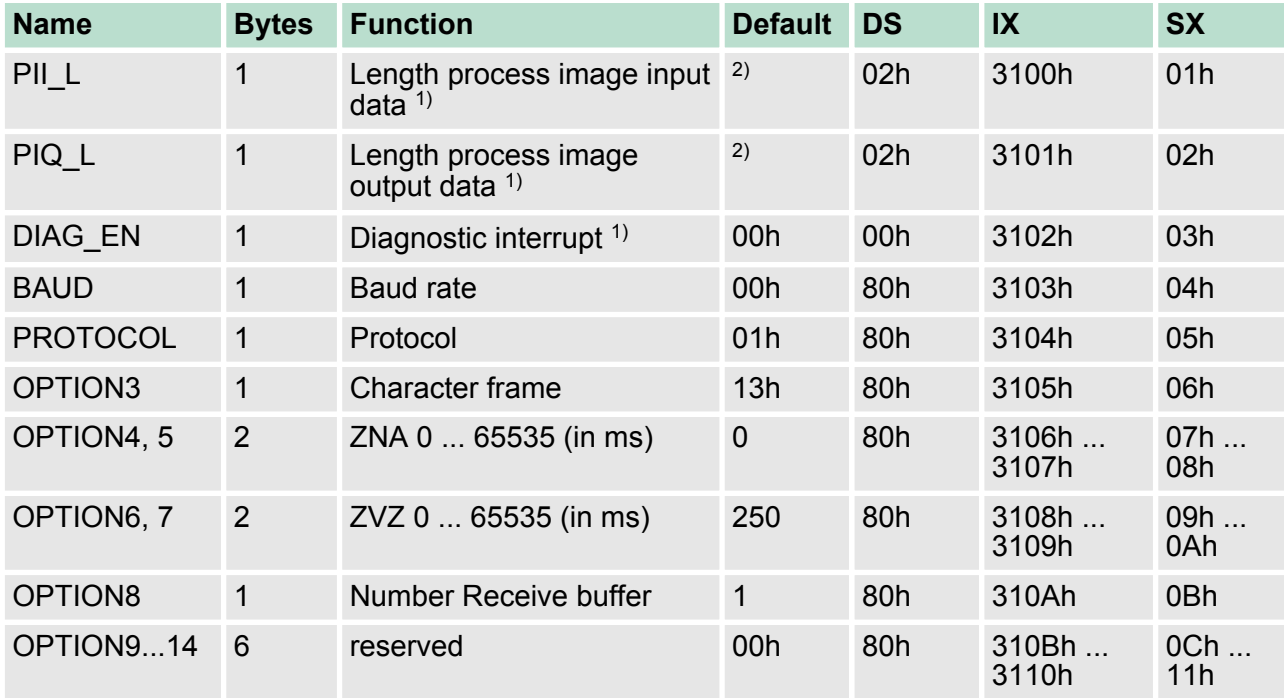

1) This record set may only be transferred at STOP state.

2) Value depends on the host system.

### **DIAG\_EN: Diagnostic interrupt**

Here you activate respectively deactivate the diagnostic function.

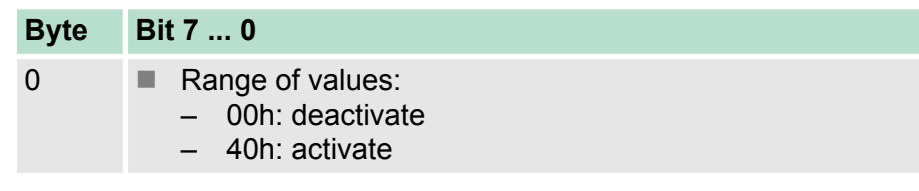

Default: 00h

# **BAUD: Transfer rate**

Speed of the data transfer in bit/s (baud). There are the following range of values; other values are not permitted.

ASCII > Parameter data of ASCII

#### **Range of values:**

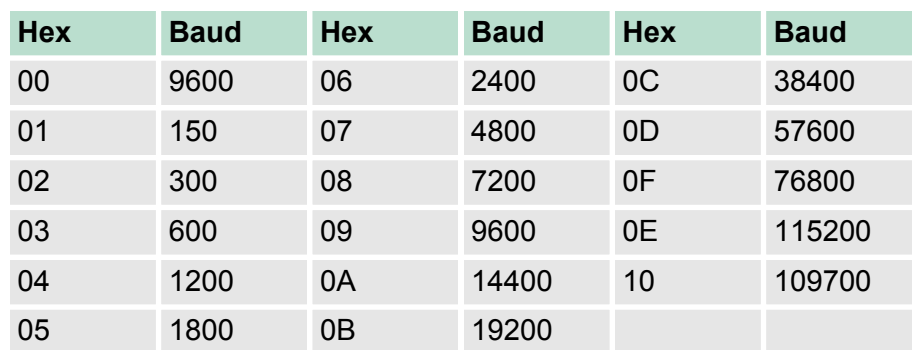

Default: 00h (9600Baud)

Protocol, which is to be used. This setting influences the structure. For the ASCII protocol enter 01h. **PROTOCOL**

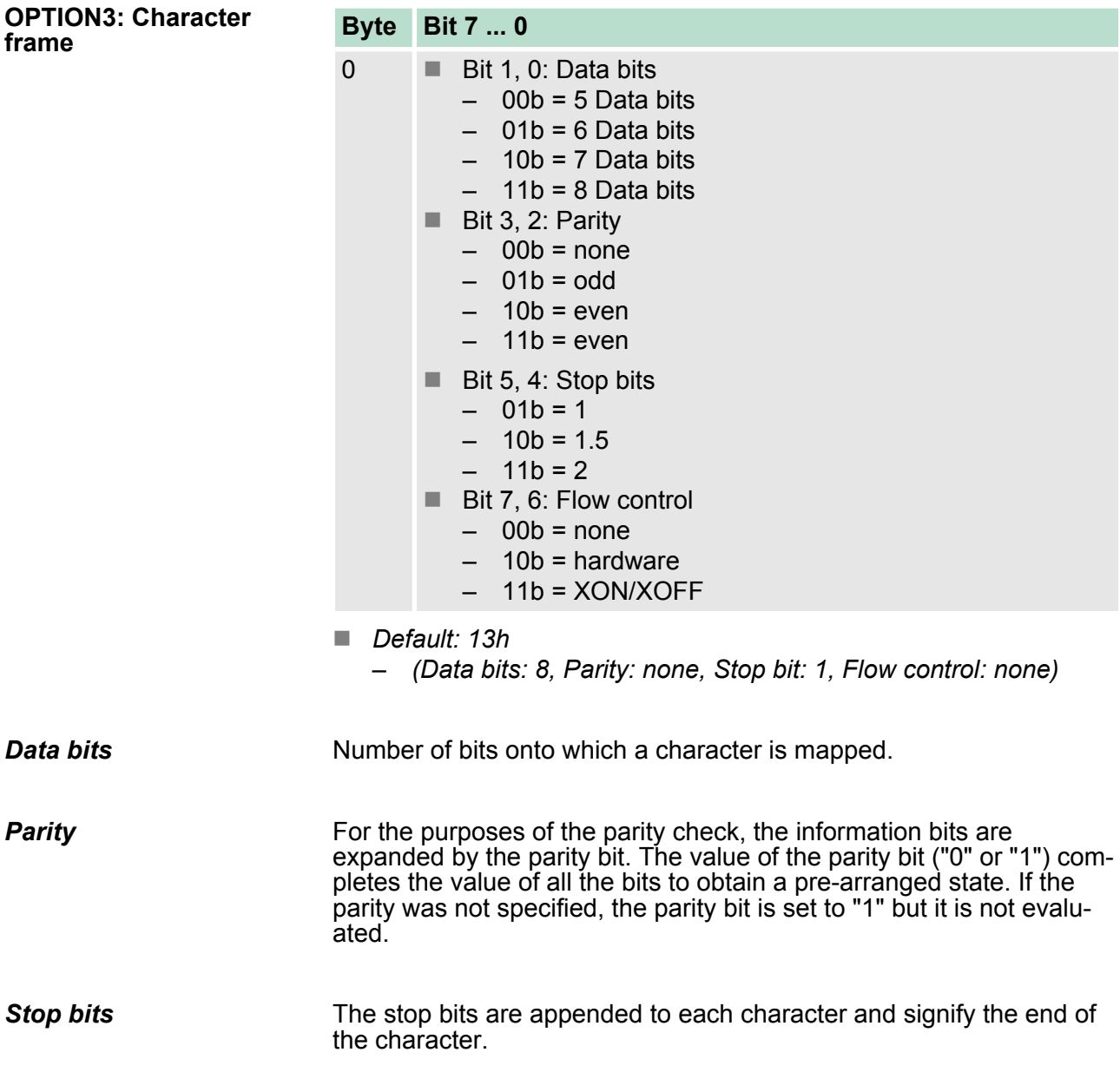

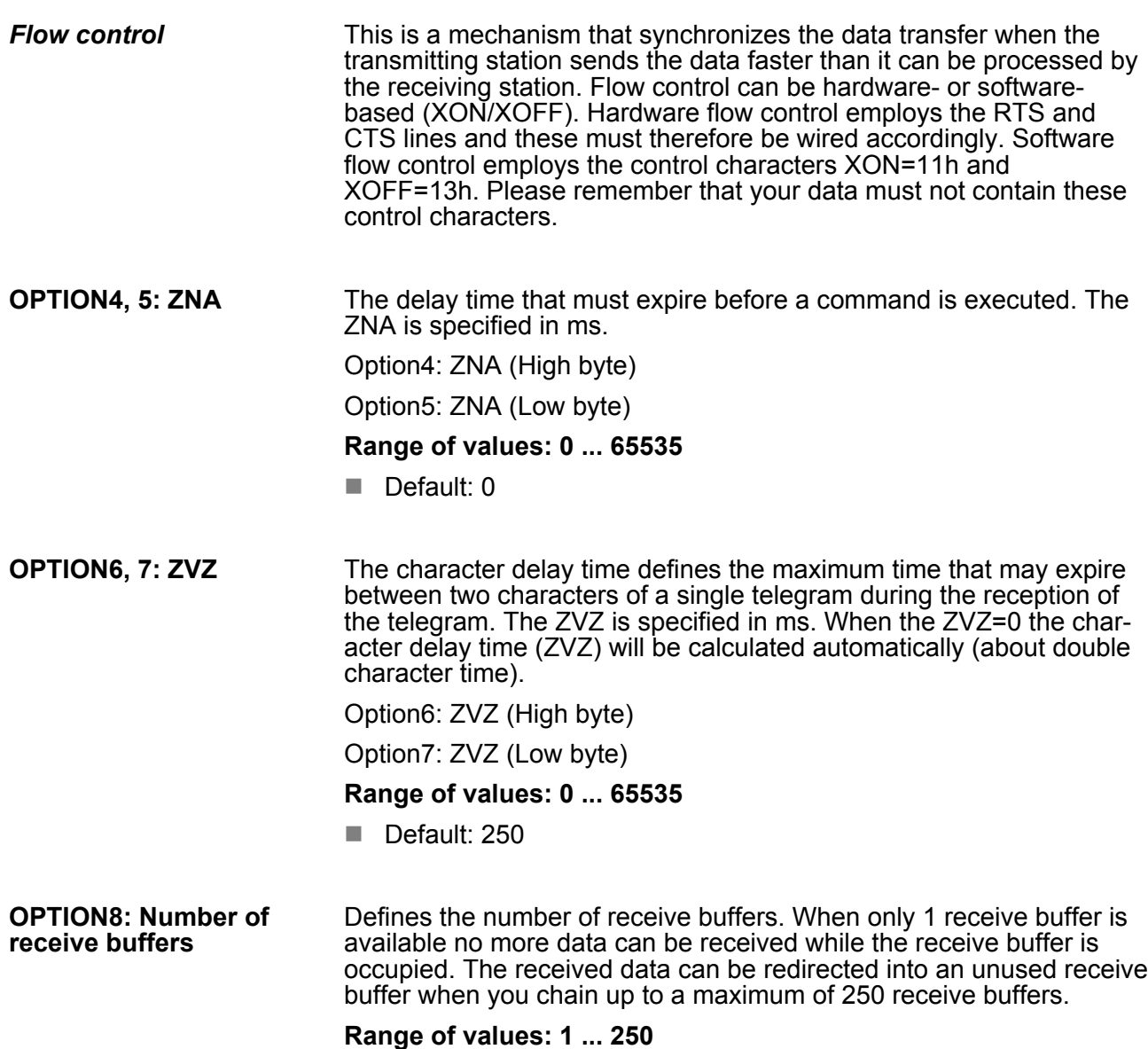

Default: 1

**5.3 STX/ETX**

#### **5.3.1 Basics STX/ETX**

#### **Mode of operation**

STX/ETX is a simple protocol employing header and trailer. The STX/ ETX procedure is suitable for the transfer of ASCII characters (20h… 7Fh). It does not use block checks. Any data transferred from the periphery must be preceded by an STX (Start of Text) followed by the data characters. An ETX (End of Text) must be inserted as the terminating character. The effective data, which includes all the characters between STX and ETX, are transferred to the host system when the ETX has been received. When data is sent any user data is handed to the CP where it is enclosed with an STX start character and an ETX termination character and transferred to the communication partner.

STX/ETX > Parameter data of STX/ETX

#### *Telegram structure*

You may define up to 2 start and end characters. It is also possible to specify a ZNA for the sending station.

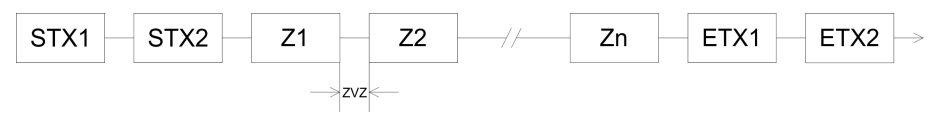

# **5.3.2 Parameter data of STX/ETX**

#### **Parameters**

- DS Record set for access via CPU, PROFIBUS and PROFINET
- IX Index for access via CANopen
- SX Subindex (3100h + EtherCAT-Slot) for access via EtherCAT

More can be found in the according manual of your bus coupler.

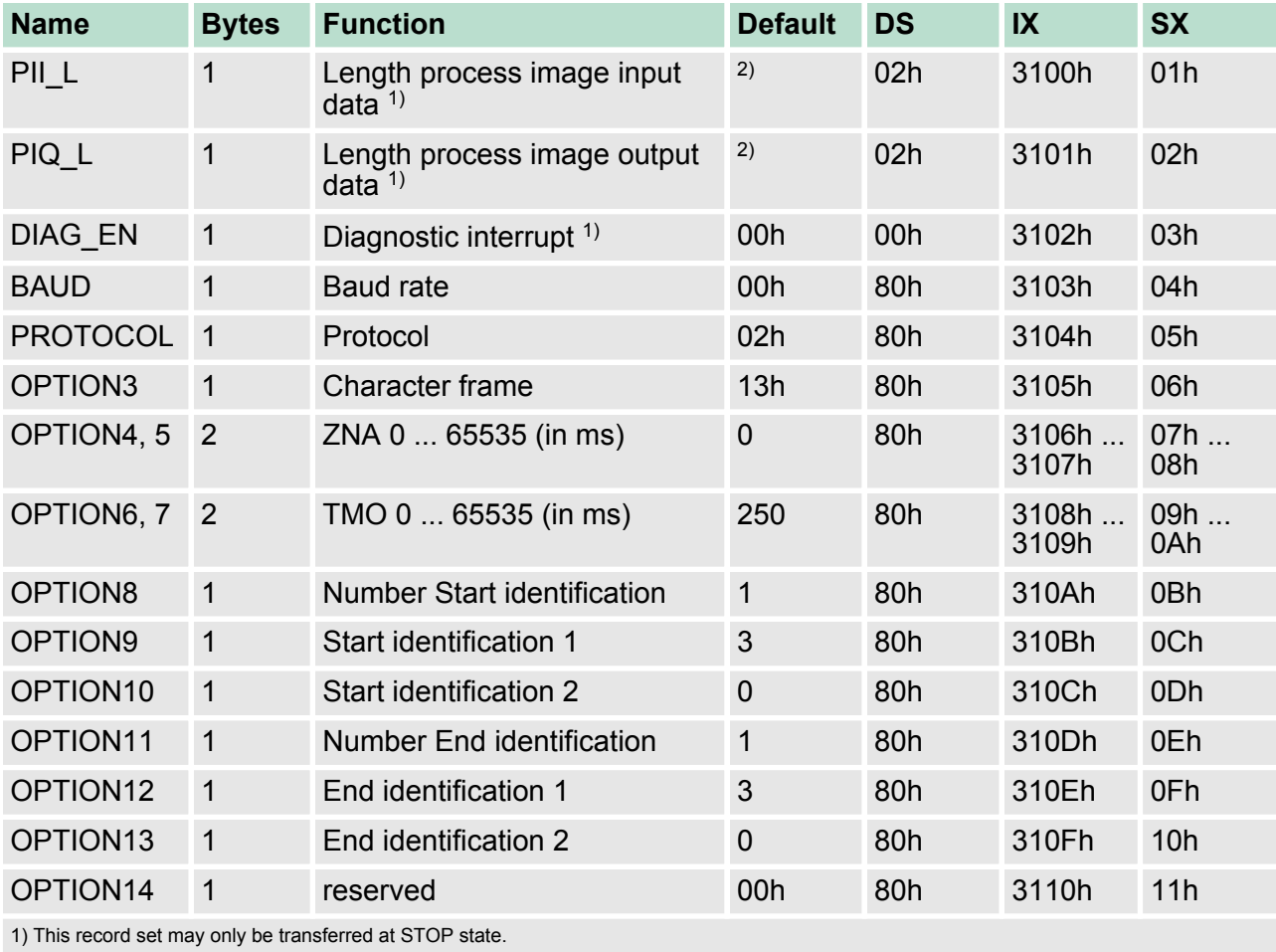

2) Value depends on the host system.

#### **DIAG\_EN: Diagnostic interrupt**

Here you activate respectively deactivate the diagnostic function.

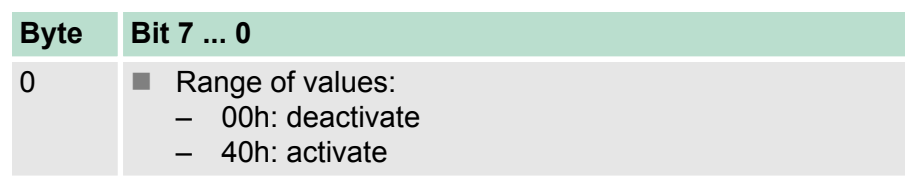

Default: 00h

#### Speed of the data transfer in bit/s (baud). There are the following range of values; other values are not permitted. **BAUD: Transfer rate**

# **Range of values:**

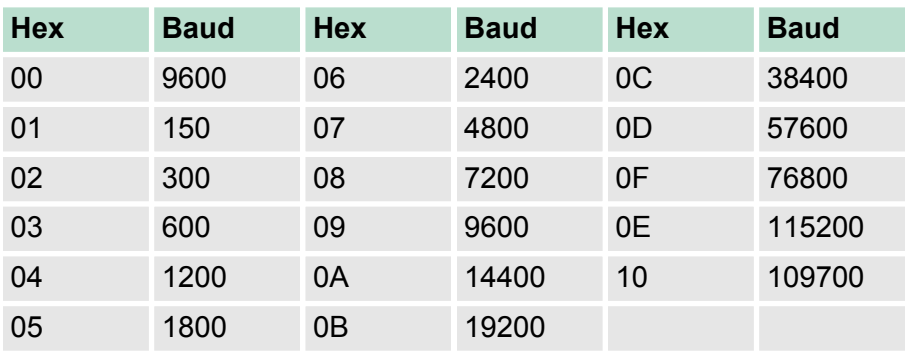

Default: 00h (9600Baud)

Protocol, which is to be used. This setting influences the structure. For the STX/ETX protocol enter 02h. **PROTOCOL**

STX/ETX > Parameter data of STX/ETX

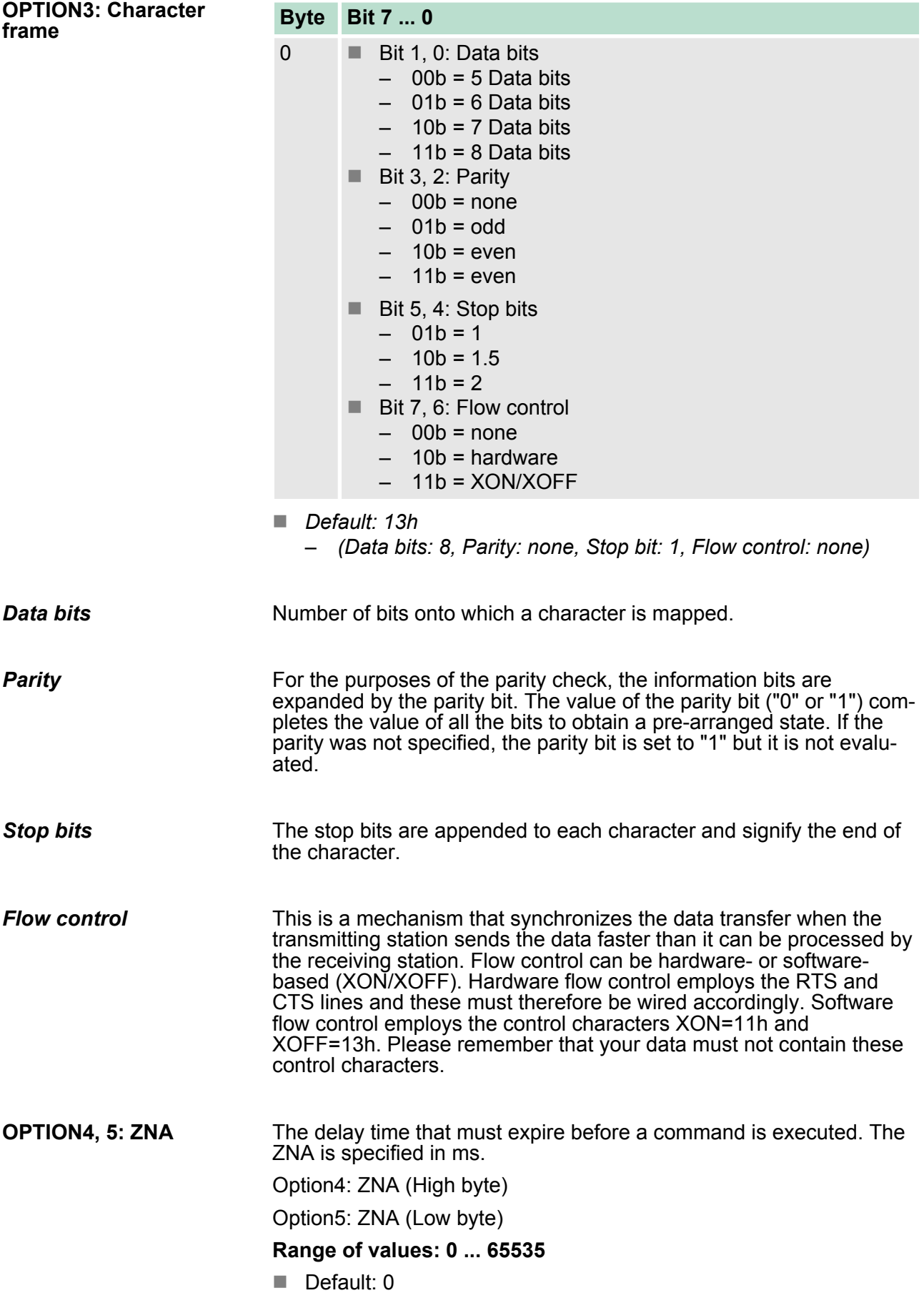
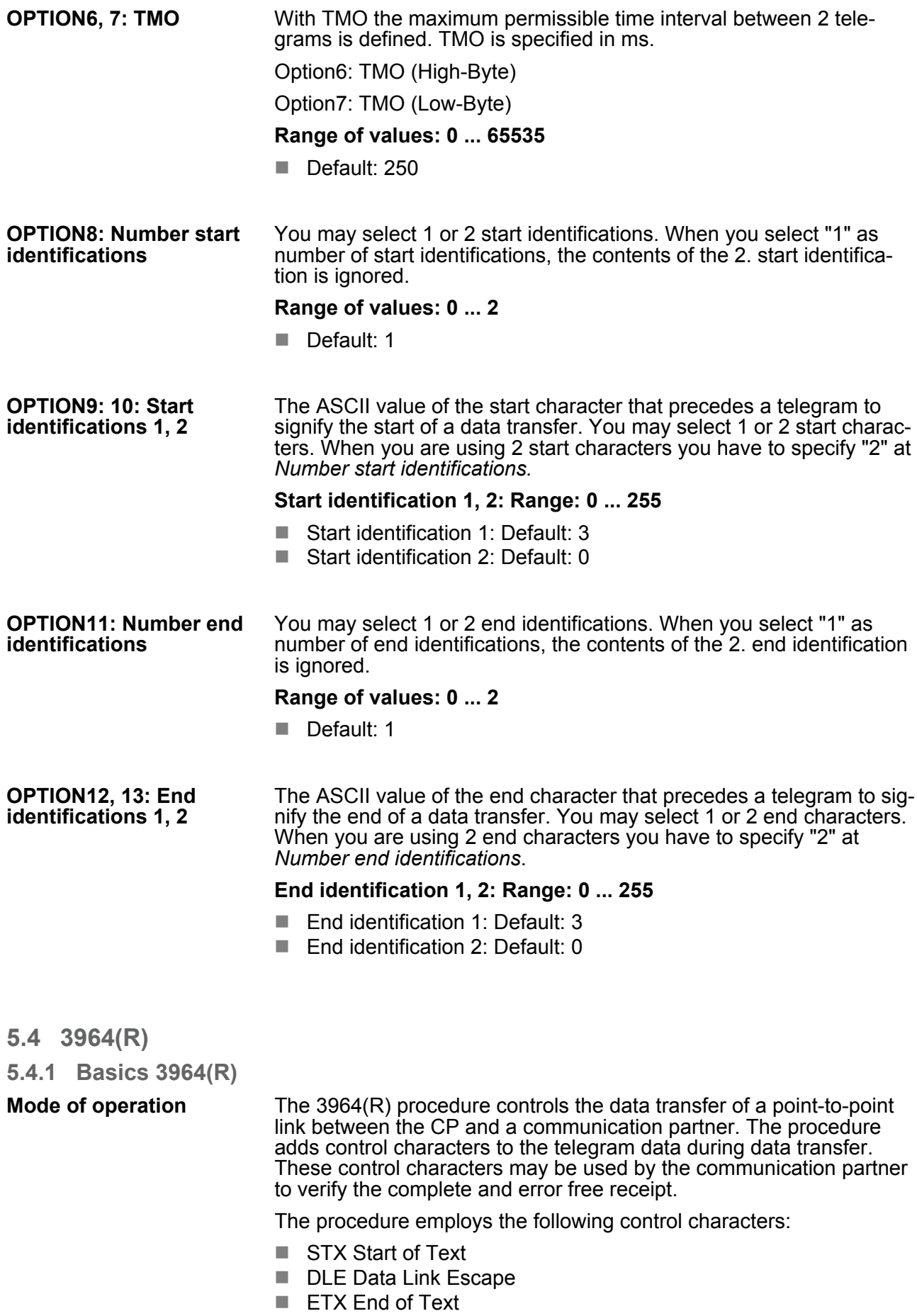

3964(R) > Basics 3964(R)

- BCC Block Check Character (only for 3964R)
- NAK Negative Acknowledge

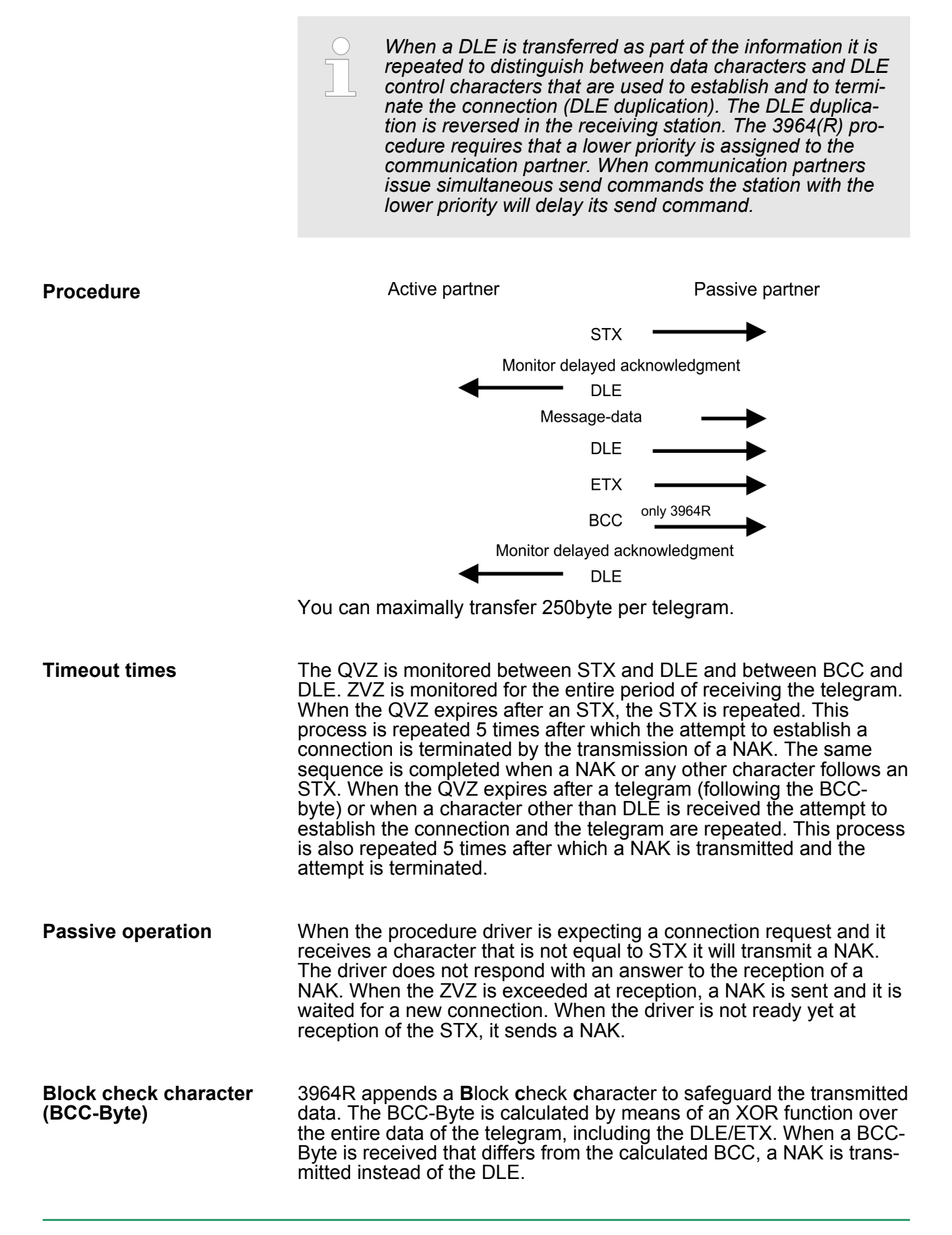

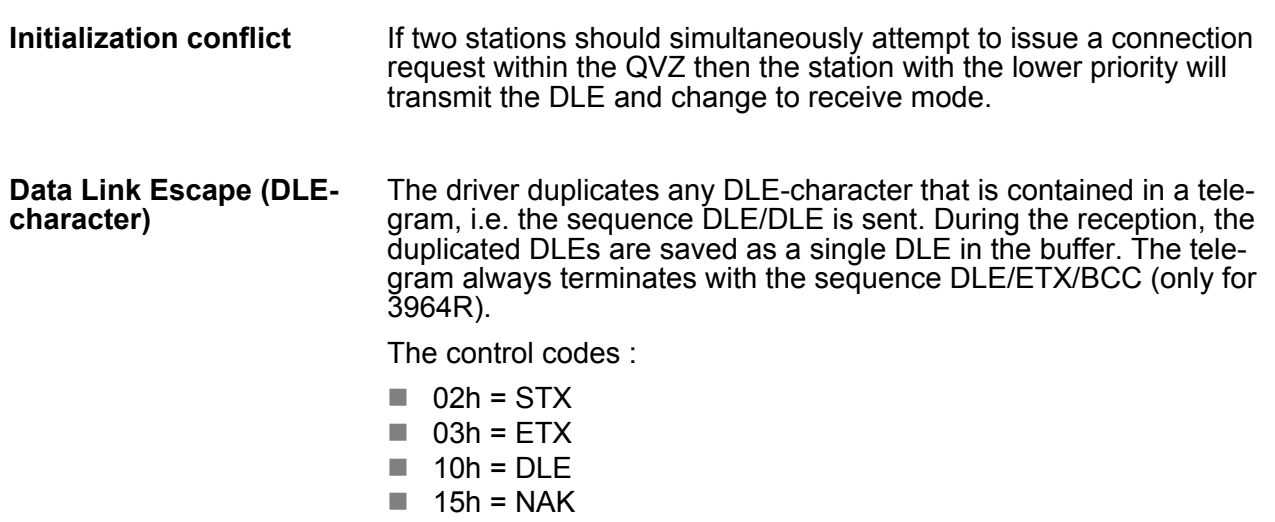

# **5.4.2 Parameter data of 3964(R)**

# **Parameters**

- DS Record set for access via CPU, PROFIBUS and PROFINET
- IX Index for access via CANopen
- SX Subindex (3100h + EtherCAT-Slot) for access via EtherCAT

More can be found in the according manual of your bus coupler.

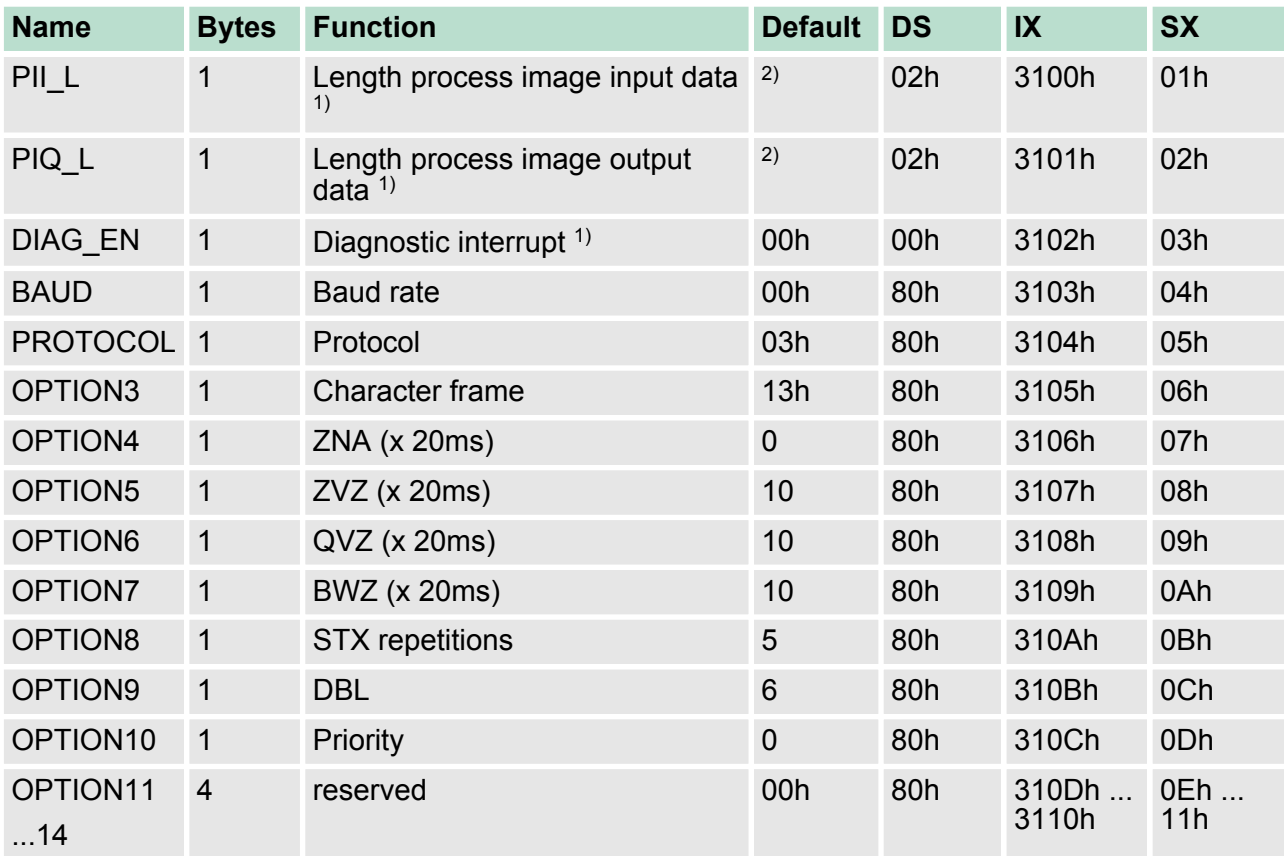

# **Serial communication protocols** VIPA System SLIO CP 040

 $3964(R)$  > Parameter data of 3964(R)

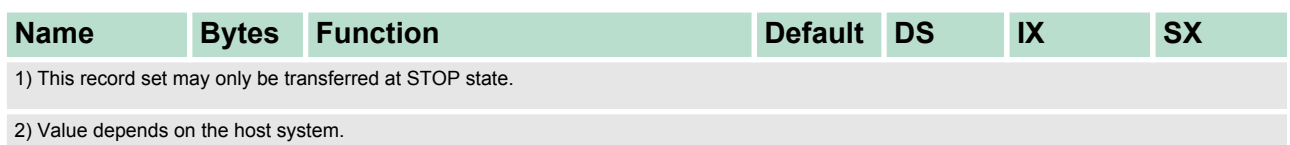

## **DIAG\_EN: Diagnostic interrupt**

Here you activate respectively deactivate the diagnostic function.

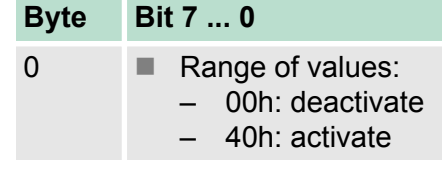

Default: 00h

**BAUD: Transfer rate**

Speed of the data transfer in bit/s (baud). There are the following range of values; other values are not permitted.

# **Range of values:**

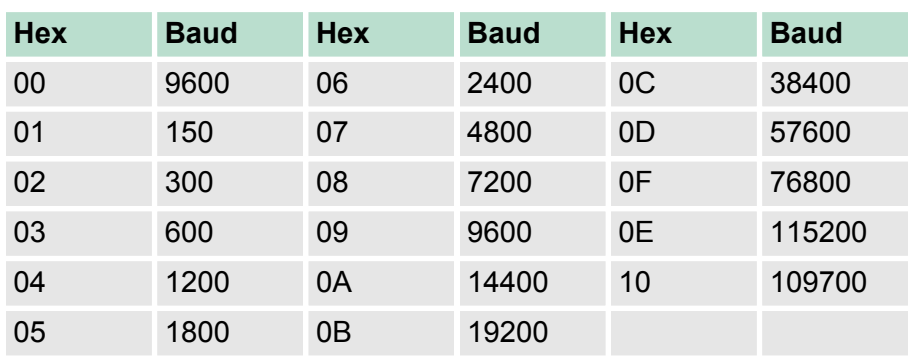

Default: 00h (9600Baud)

**PROTOCOL**

Protocol, which is to be used. This setting influences the structure.

**Range of values: 03h: 3964**

**Range of values: 04h: 3964R**

Default: 03h

 $3964(R)$  > Parameter data of 3964(R)

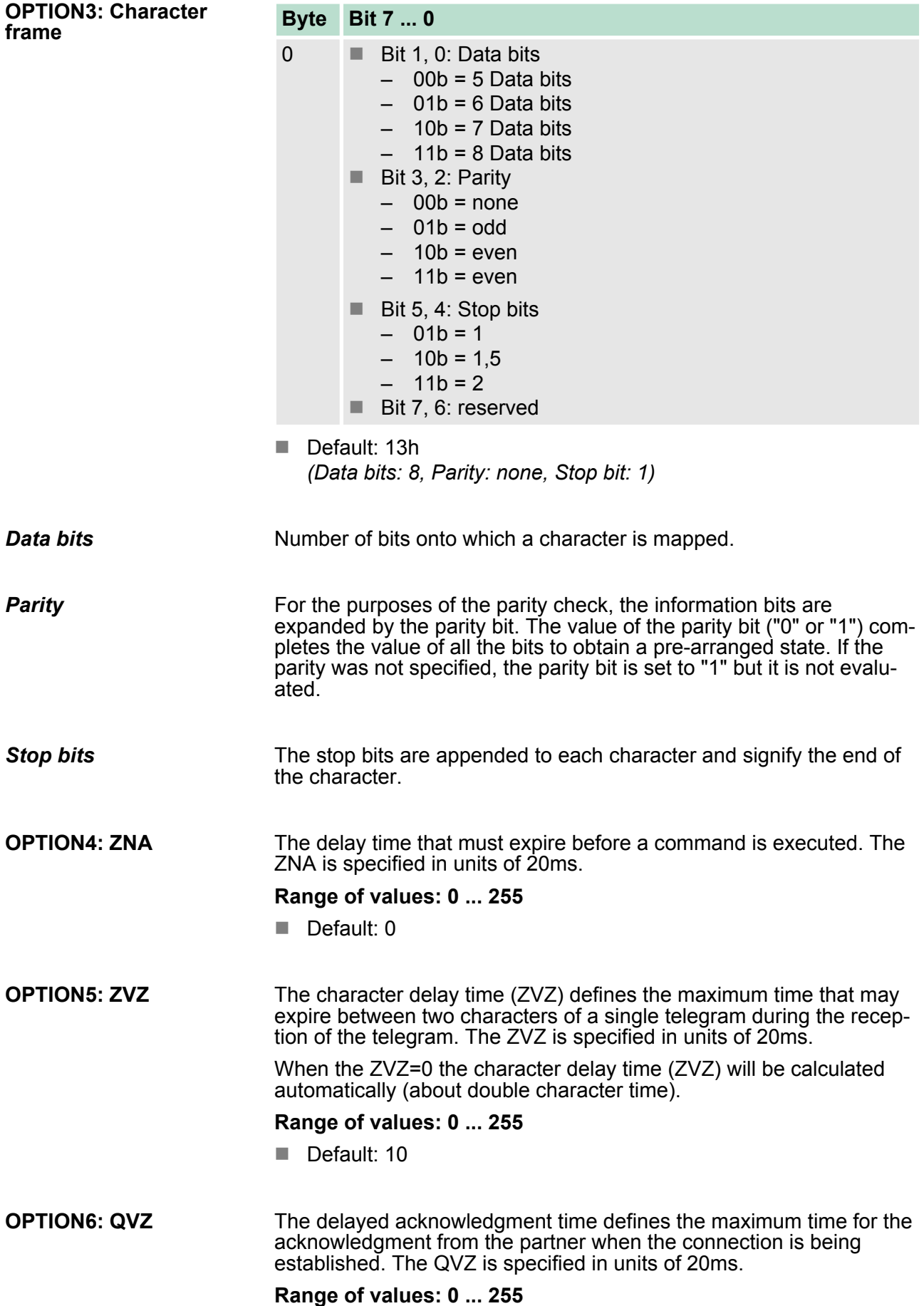

Modbus > Basics Modbus

- Default: 10 BWZ is the max. time between acknowledgement of a request telegram (DLE) and STX of the answer telegram. The BWZ is specified in units of 20ms. **Range of values: 0 ... 255** Default: 10 Maximum number of allowed attempts for the CP to establish a connection. **Range of values: 0 ... 255** Default: 5 With exceeding the block waiting time (BWZ) you can set the maximum number of repetitions for the request telegram by means of the parameter DBL. If these attempts are unsuccessful, the transmission is interrupted. **Range of values: 0 ... 255** Default: 6 A communication partner has a high priority when its transmit request supersedes the transmit request of a partner. When the priority is lower, it must take second place after the transmit request of the partner. The priorities of the two partners must be different for the 3964(R) protocol. You may select one of the following settings: **Range of values: 00h: low Range of values: 01h: high** Default: 0 **5.5 Modbus 5.5.1 Basics Modbus** The Modbus protocol is a communication protocol that defines a hierarchic structure between a master and several slaves. Physically, Modbus transmits via a serial half-duplex connection as point-to-point connection with RS232 or as multi-point connection with RS485. **OPTION7: BWZ OPTION8: STX repetitions OPTION9: DBL OPTION10: Priority Overview**
- There are no bus conflicts for the master, because the master can only communicate with one slave at a time. After the master requested a telegram, it waits for an answer until an adjustable wait period has expired. During the latency the communication with another slaves is not possible. **Master-Slave-Communication**

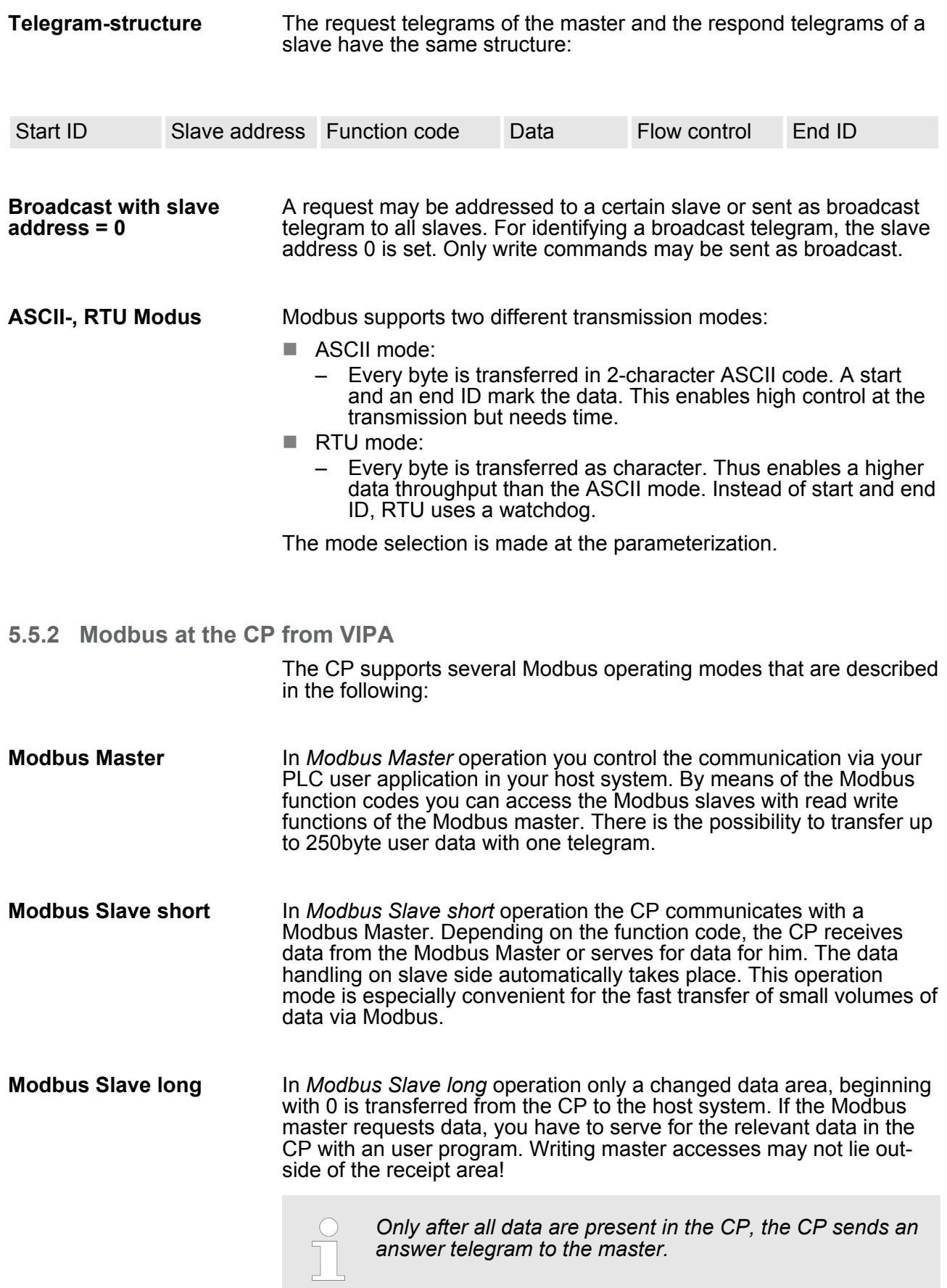

Modbus > Parameter data of Modbus

## **5.5.3 Parameter data of Modbus**

# **Parameters**

- DS Record set for access via CPU, PROFIBUS and PROFINET
- IX Index for access via CANopen
- SX Subindex (3100h + EtherCAT-Slot) for access via EtherCAT

More can be found in the according manual of your bus coupler.

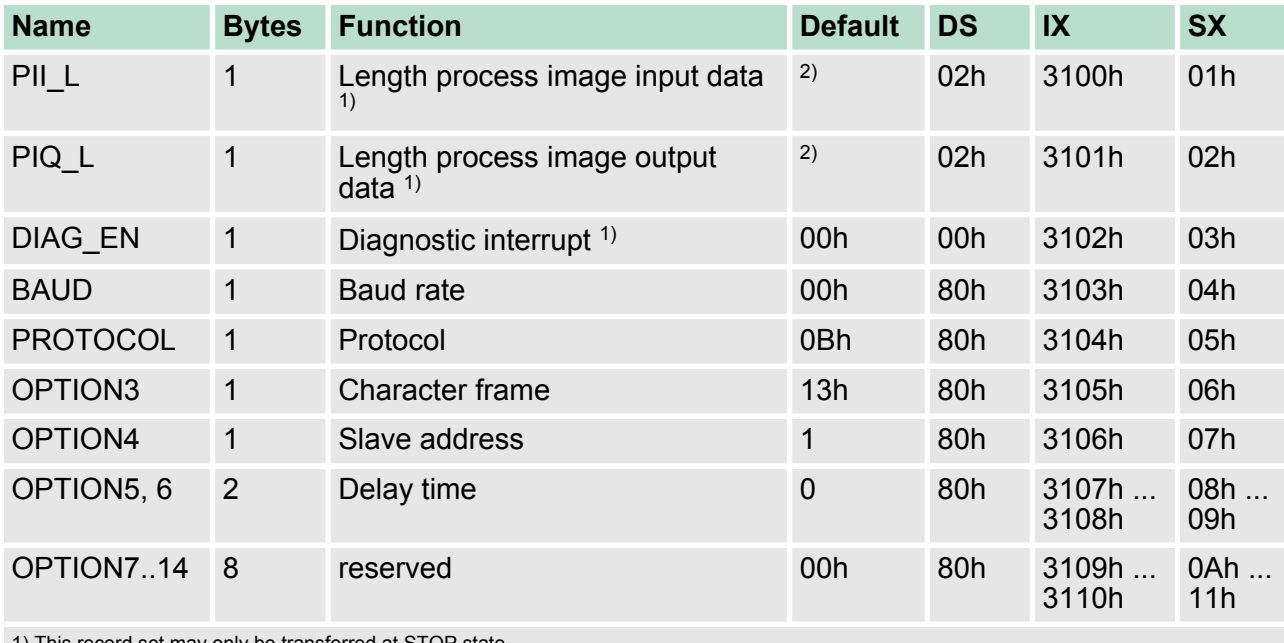

1) This record set may only be transferred at STOP state.

2) Value depends on the host system.

#### **DIAG\_EN: Diagnostic interrupt**

Here you activate respectively deactivate the diagnostic function.

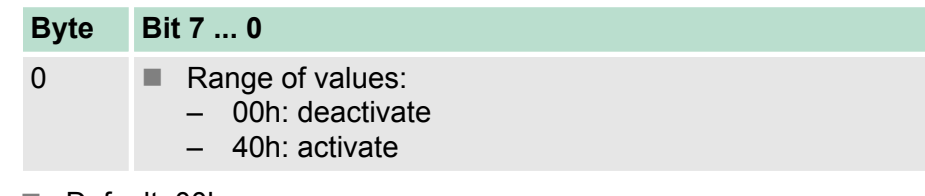

Default: 00h

# **BAUD: Transfer rate**

Speed of the data transfer in bit/s (baud). There are the following range of values; other values are not permitted.

### **Range of values:**

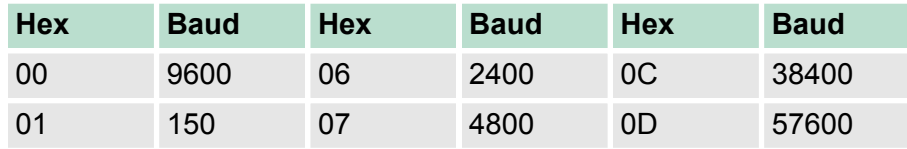

Modbus > Parameter data of Modbus

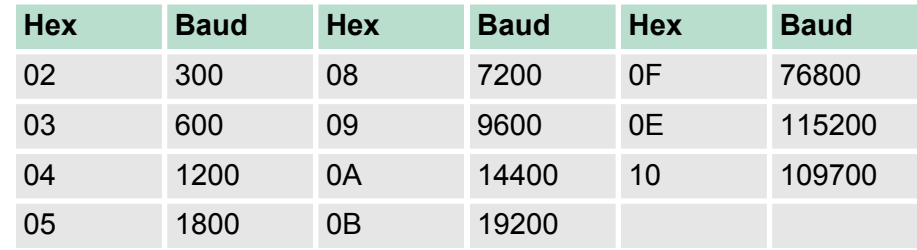

Default: 00h (9600Baud)

#### Protocol, which is to be used. This setting influences the structure. **Range of values with Modbus: PROTOCOL**

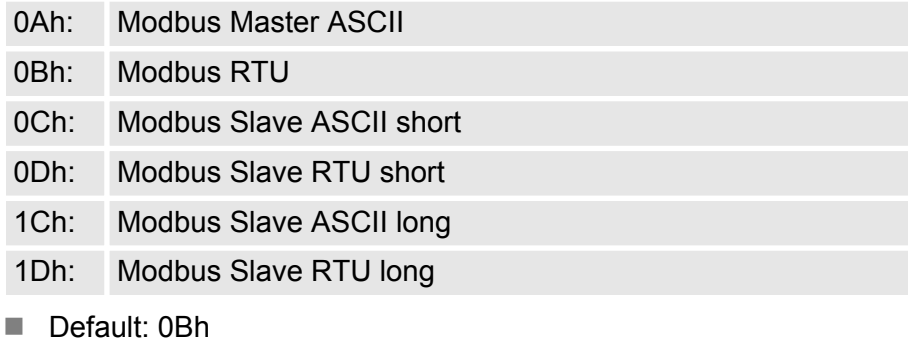

**OPTION3: Character**

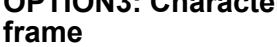

# **Byte Bit 7 ... 0**

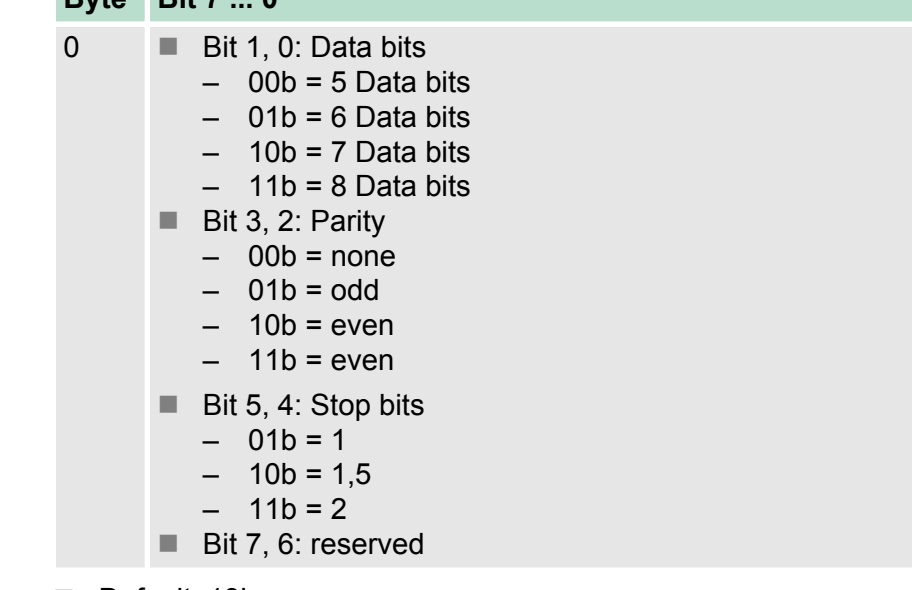

# Default: 13h

– *(Data bits: 8, Parity: none, Stop bit: 1)*

# *Data bits*

Number of bits onto which a character is mapped.

Deployment - Modbus > Modbus - Overview

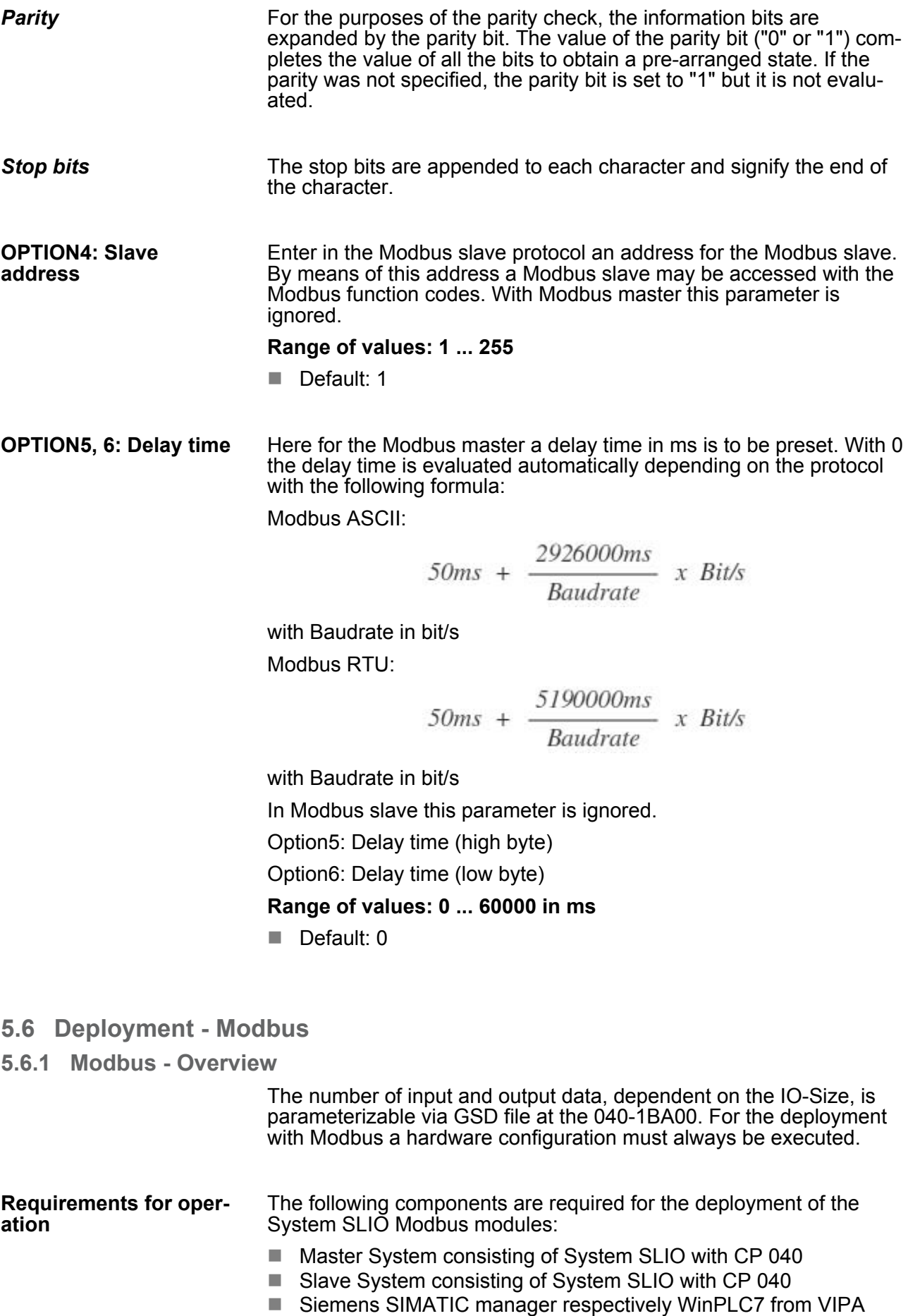

- GSD file
- VIPA handling blocks Fx000011 Vxxx.zip
- $\blacksquare$  Serial connection between both CP

**Parameterization**

The CP 040 always requires a hardware configuration. For this the inclusion of the VIPA GSD file into the hardware catalog is necessary. The parameterization has the following approach:

- Start the Siemens SIMATIC manager respectively WinPLC7 from VIPA.
- $\blacksquare$  Install the selected GSD-file in the hardware catalog.
- Configure a SLIO system.
- Insert a CP 040 labeled with "Modbus".
- $\blacksquare$  Parameterize the CP 040 to your specifications.
- $\blacksquare$  Transfer your project to the PLC.

Except of the "Modbus Slave short", the communication always requires a PLC application. For this the communication happens via handling blocks that you may include into your configuration tool by means of the VIPA library Fx000011 Vxxx.zip. The library is available at the service area of www.vipa.com. **PLC application**

#### **5.6.1.1 Communication options**

The following text describes the communication options between Modbus master and Modbus slave with the following combination options:

- $\blacksquare$  CP 040 Modbus Master  $\leftrightarrow$  CP 040 Modbus Slave short
- $\blacksquare$  CP 040 Modbus Master  $\Leftrightarrow$  CP 040 Modbus Slave long
- *Modbus Master* **Master ↔ Slave short**

The communication in master mode happens via data blocks deploying the CP 040 handling blocks FB 60 - SEND and FB 61 -RECEIVE (or FB 65 SEND\_RECV). Here you can transfer up to 250byte user data.

#### *Modbus Slave short*

The Modbus Slave short mode limits the volume of user data for inand output to the IO-Size. For this you only need a hardware configuration at the slave section.

**Approach**

- **1.** Build-up each for the master and slave side a SLIO system, which both contain a CP 040.
- **2.** Connect both systems via the serial interface.

Deployment - Modbus > Modbus - Overview

**3.** Configure the master section.

The configuration of the CP 040 as Modbus master happens via the hardware configuration. In addition you need a PLC user application for the communication with the following structure:

OB 100: One-time call of the handling blocks FB 60 - SEND and FB 61 - RECEIVE (or FB 65 SEND\_RECV) with all parameters and set R for initialization.

OB 1: Call of FB 60 - SEND (or FB 65 SEND\_RECV) with error evaluation. For this the telegram is to be stored in the send block according to the Modbus rules. Call of FB 61 - RECEIVE with error evaluation. The data are stored in the receive block according to Modbus rules.

**4.** Configure the slave section.

The parameterization of the CP 040 happens via the hardware configuration. Enter here the start address for the in- and output area from where on, depending on the IO Size, the input and output data are stored in the CPU.

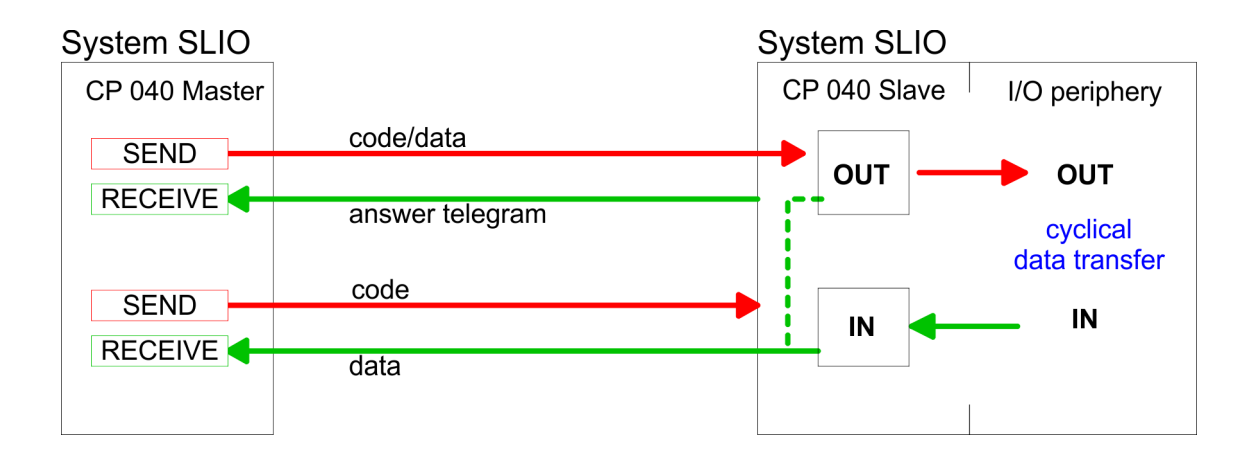

**Master ↔ Slave long** 

#### *Modbus Master*

The communication in master mode happens via data blocks deploying the CP 040 handling blocks FB 60 - SEND and FB 61 - RECEIVE (or FB 65 SEND\_RECV). Here you can transfer up to 250byte user data.

#### *Modbus Slave long*

In the Modbus Slave long mode only a changed data area is transferred to the CPU via FB 61 - RECEIVE starting with 0. If the master requests data it has to be made sure that the relevant data are present in the CP. With a FB 60 - SEND call a wanted data area is transferred to the CP starting with 0.

**Approach**

- **1.** Build-up each for the master and slave side a SLIO system, which both contain a CP 040.
- **2.** Connect both systems via the serial interface.
- **3.** Configure the master section.

The project engineering of the master section happens like shown in the sample above.

**4. ■ Configure the slave section. The configuration of the CP 040 as** Modbus master happens via the hardware configuration. In addition you need a PLC user application for the communication with the following structure:

OB 100: One-time call of the handling blocks FB 60 - SEND and FB 61 - RECEIVE (or FB 65 SEND\_RECV) with all parameters and set R for initialization.

OB 1: Call of FB 60 - SEND (or FB 65 SEND\_RECV) with error. For this an area starting at 0 is stored in the CP 040 where the master may gain access via Modbus. The FB 61 - RECEIVE with error evaluation allows you to transfer a data area into the CPU. At a data change by the master, only those data are transferred to the CPU where changes occurred.

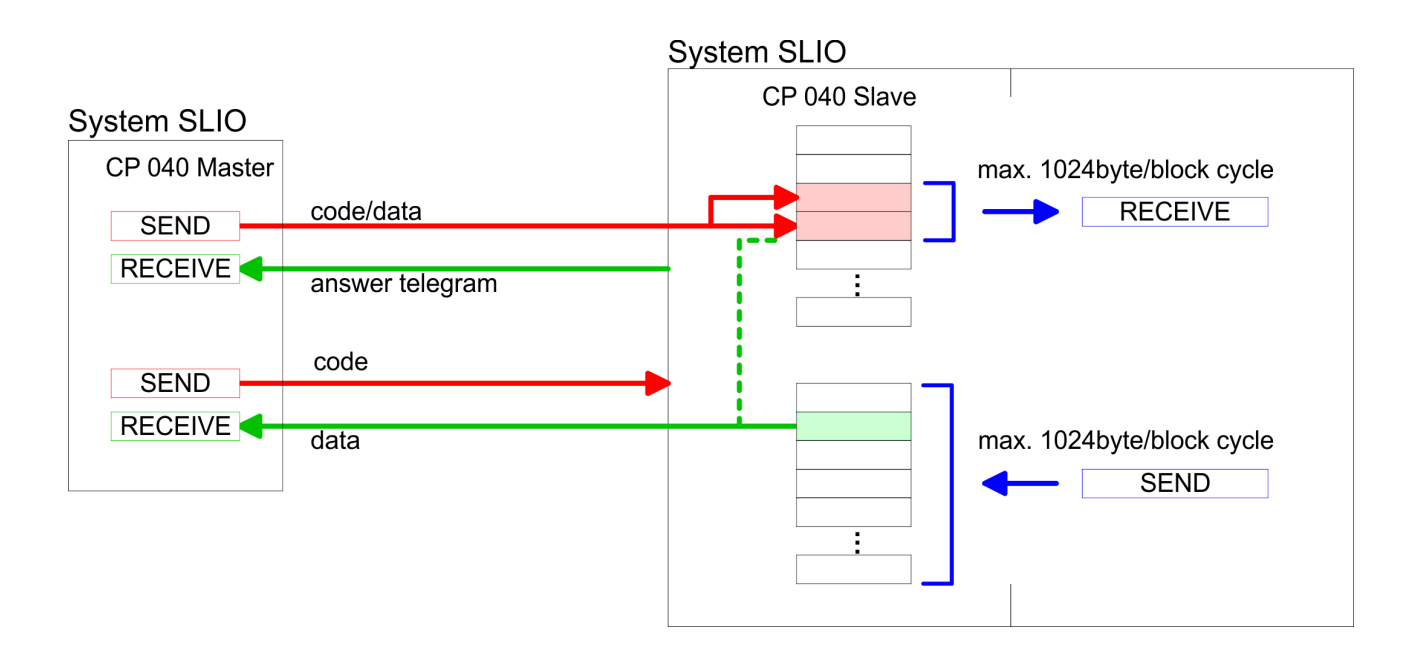

**5.6.2 Modbus - Function codes**

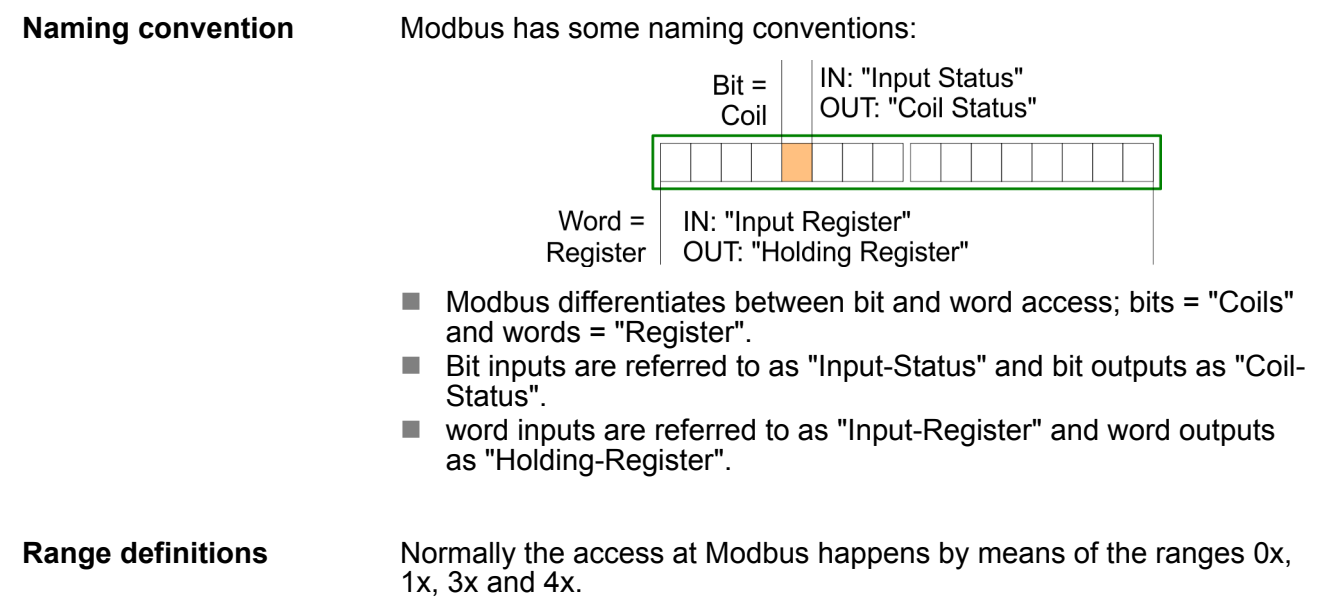

Deployment - Modbus > Modbus - Function codes

0x and 1x gives you access to digital bit areas and 3x and 4x to analog word areas.

For the CPs from VIPA is not differentiating digital and analog data, the following assignment is valid:

- 0x Bit area for master output data Access via function code 01h, 05h, 0Fh
- 1x Bit area for master input data

Access via function code 02h

- 3x word area for master input data Access via function code 04h
- 4x word area for master output data Access via function code 03h, 06h, 10h

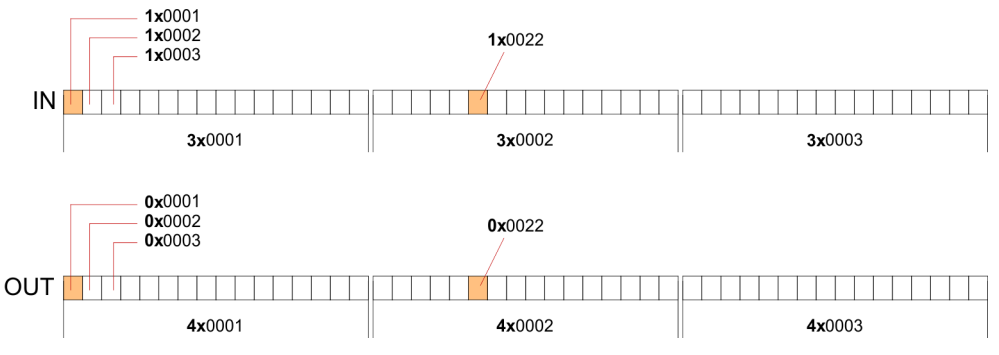

A description of the function codes follows below.

#### **Overview**

With the following Modbus function codes a Modbus master can access a Modbus slave: With the following Modbus function codes a Modbus master can access a Modbus slave. The description always takes place from the point of view of the master:

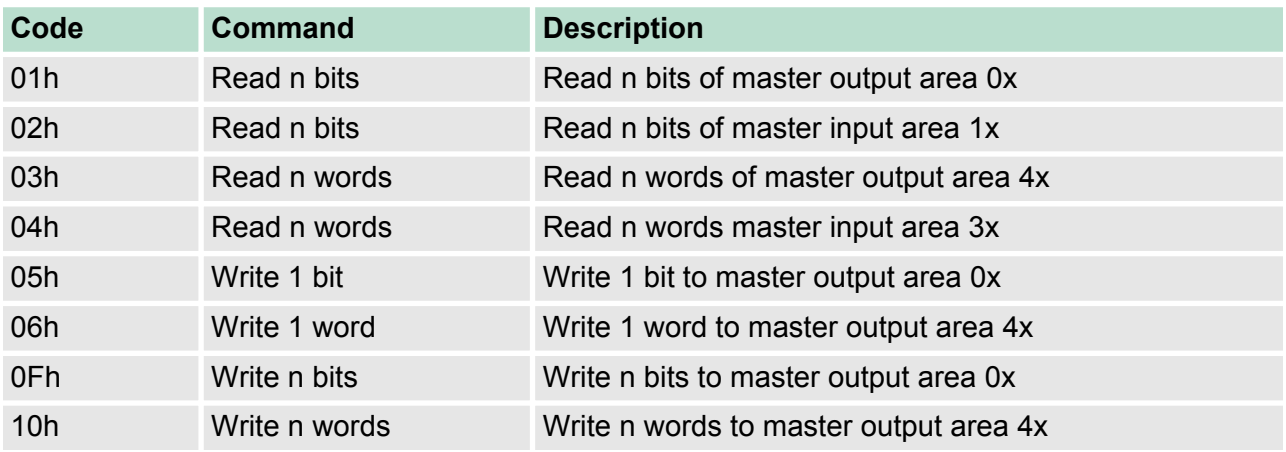

## *Point of View of "Input" and "Output" data*

The description always takes place from the point of view of the master. Here data, which were sent from master to slave, up to their target are designated as "output" data (OUT) and contrary slave data received by the master were designated as "input" data (IN).

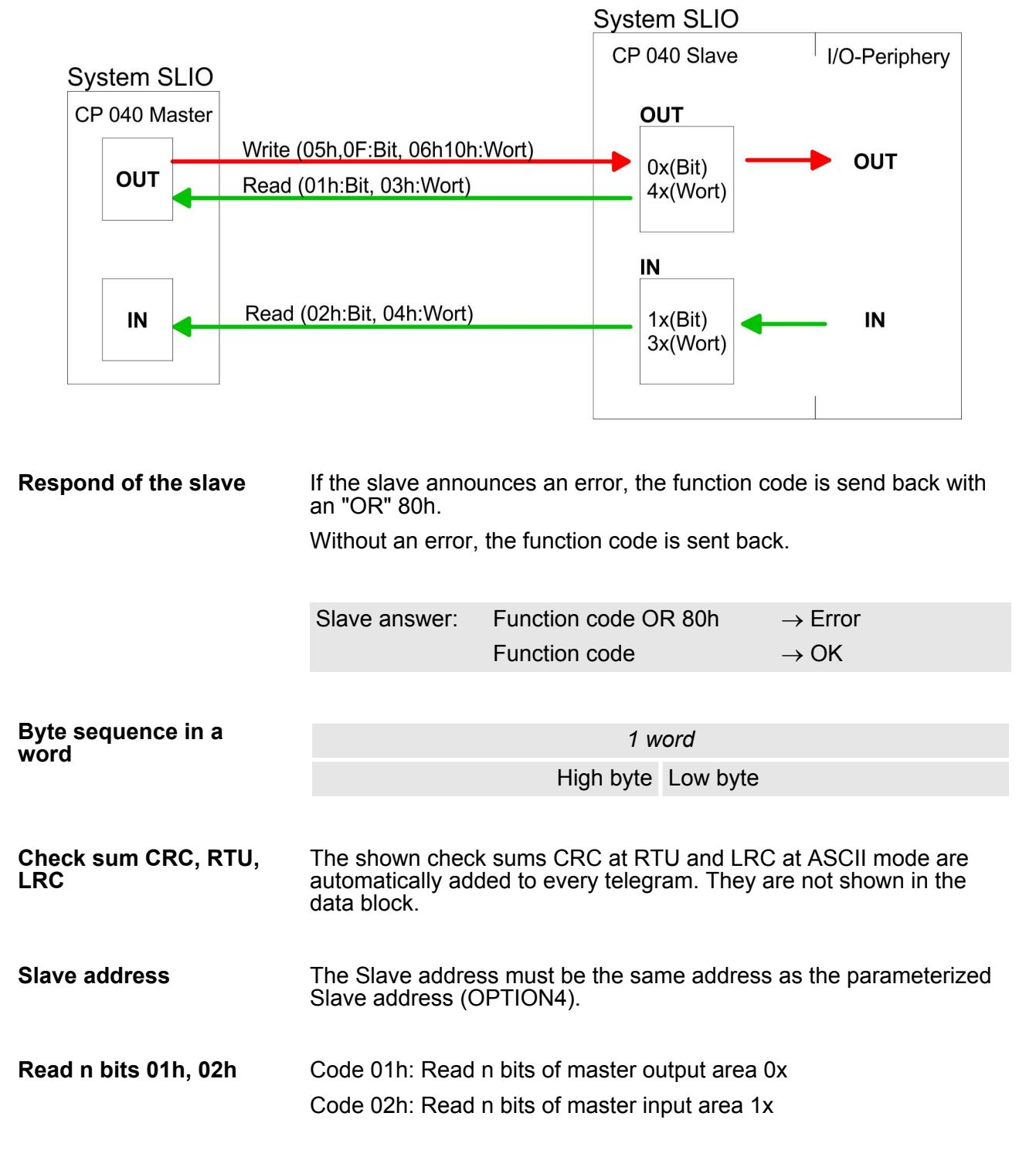

#### *Command telegram*

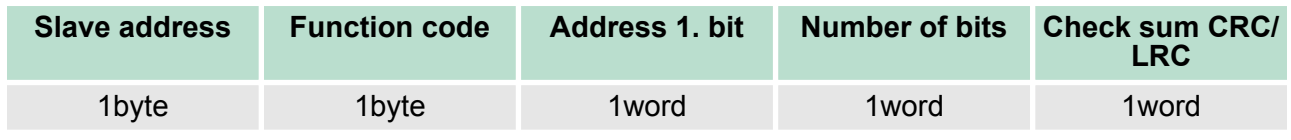

Deployment - Modbus > Modbus - Function codes

# *Respond telegram*

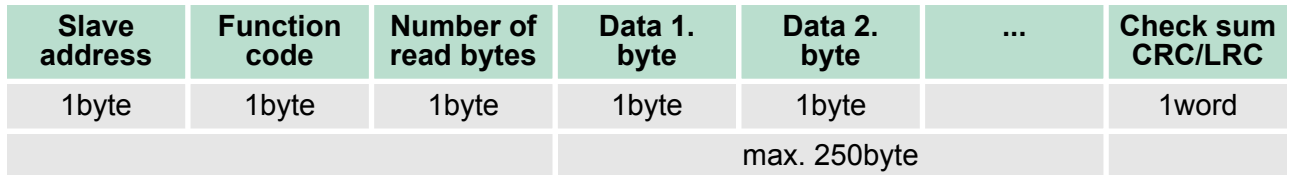

**Read n words 03h, 04h**

03h: Read n words of master output area 4x 04h: Read n words master input area 3x

# *Command telegram*

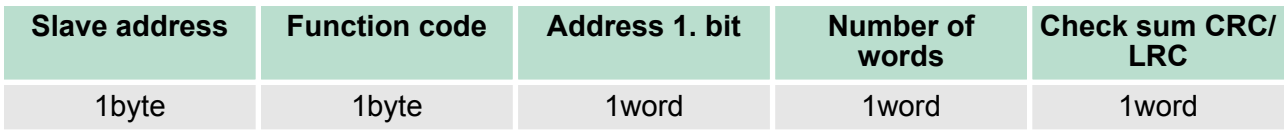

# **Respond telegram**

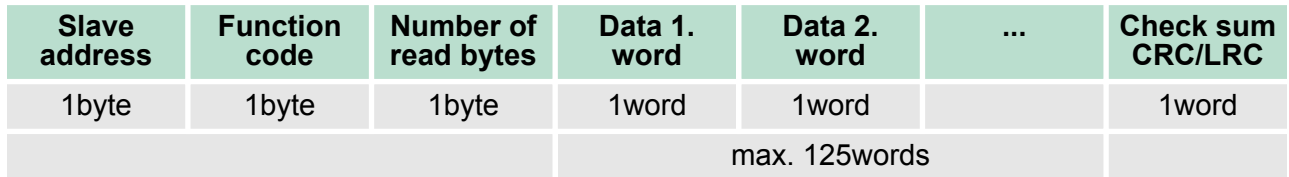

Code 05h: Write 1 bit to master output area 0x A status change is via "Status bit" with following values: "Status bit" = 0000h  $\rightarrow$  Bit = 0 "Status bit" = FF00h  $\rightarrow$  Bit = 1 **Write 1 bit 05h**

# *Command telegram*

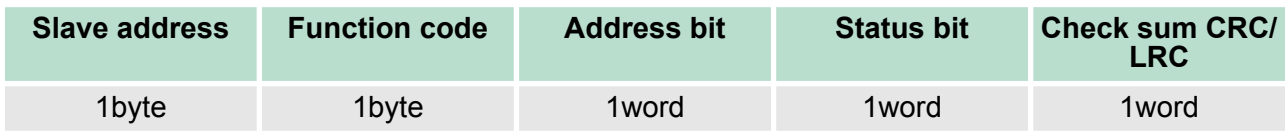

# *Respond telegram*

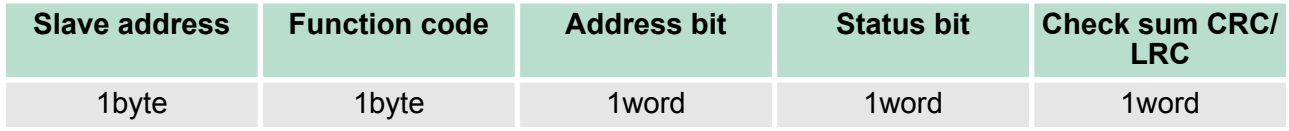

Deployment - Modbus > Modbus - Function codes

#### Code 06h: Write 1 word to master output area 4x **Write 1 word 06h**

## *Command telegram*

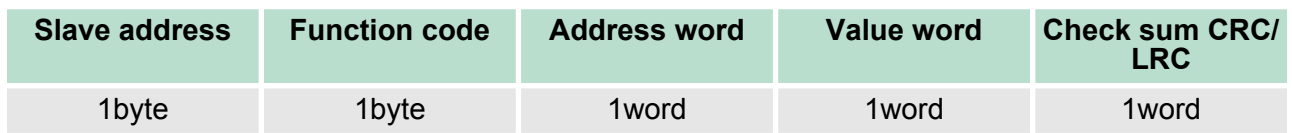

# *Respond telegram*

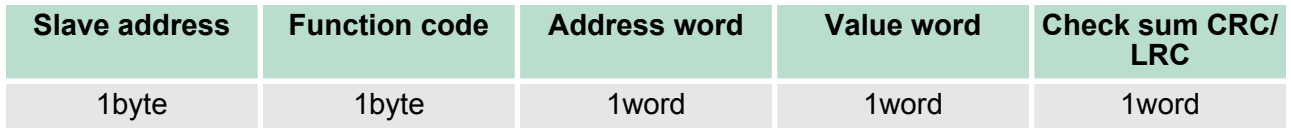

Code 0Fh: Write n bits to master output area 0x Please regard that the number of bits has additionally to be set in byte. **Write n bits 0Fh**

## *Command telegram*

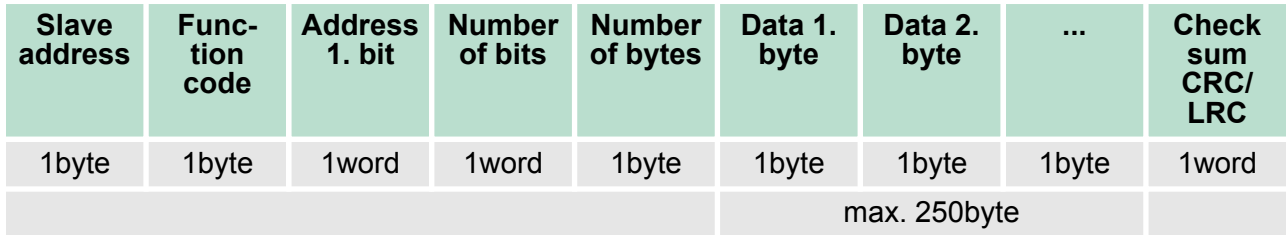

# *Respond telegram*

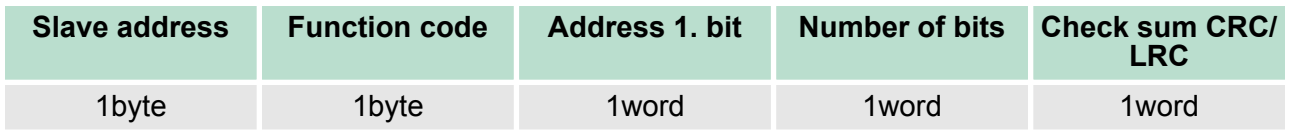

Deployment - Modbus > Modbus - Error messages

### **Write n words 10h**

Code 10h: Write n words to master output area 4x

# **Command telegram**

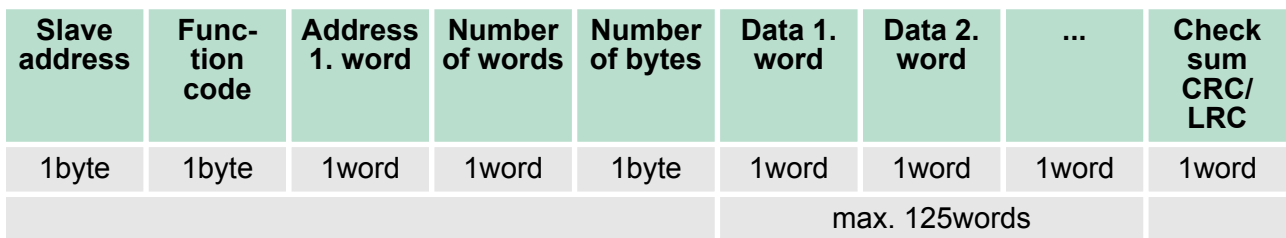

# *Respond telegram*

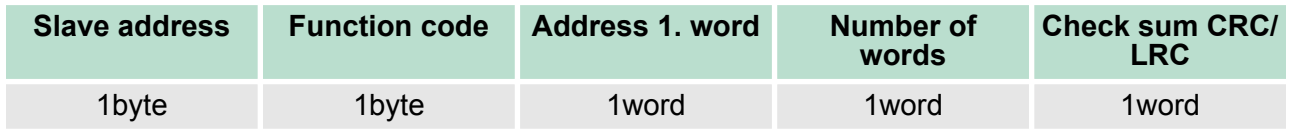

# **5.6.3 Modbus - Error messages**

#### At the communication with Modbus there are 2 error types: **Overview**

- $M$  Master doesn't receive valid data
	- $\blacksquare$  Slave responds with error message

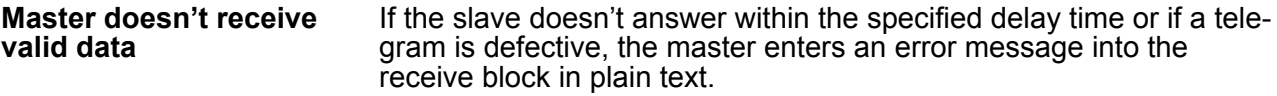

#### **The following error messages may occur:**

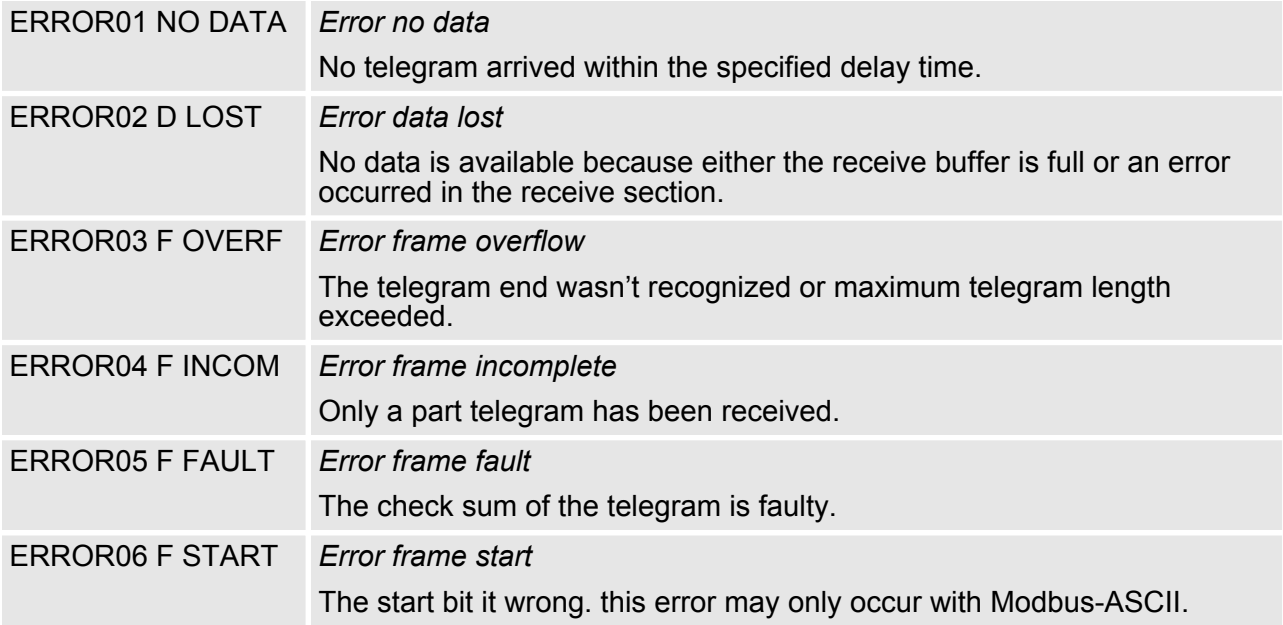

Deployment - Modbus > Modbus - Error messages

#### **Slave answers with error message**

If the slave answers with an error, the function code is sent back like shown below, marked as "or" with 80h:

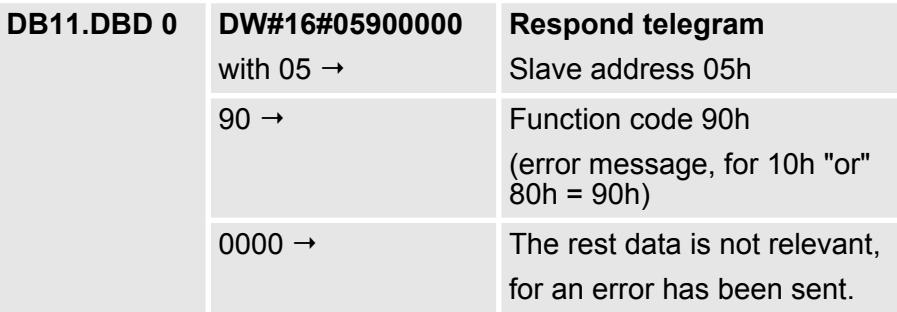